# Общепромышленный векторный преобразователь частоты

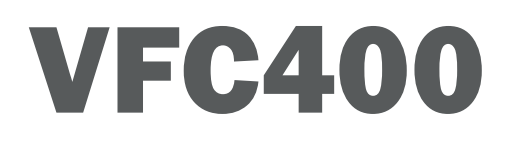

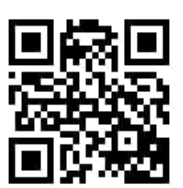

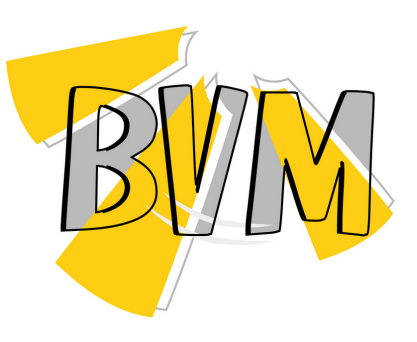

**ОБРАТИТЕ ВНИМАНИЕ ПРИ ПОКУПКЕ:** Производитель вправе менять комплектацию, конструкцию и характеристики, не влияющие на

качество конечного продукта, заявленного в паспорте.

# Технические характеристики

E-mail: bvm@bvm privod.ru Сайт: www.bvm-privod.ru + 7 (977) 000 75 16, +7 (495) 481 29 58 Адрес склада: 142784, Москва, ул. Адмирала Корнилова, д. 61

# **1. ТЕХНИЧЕСКАЯ ИНФОРМАЦИЯ И СПЕЦИФИКАЦИЯ**

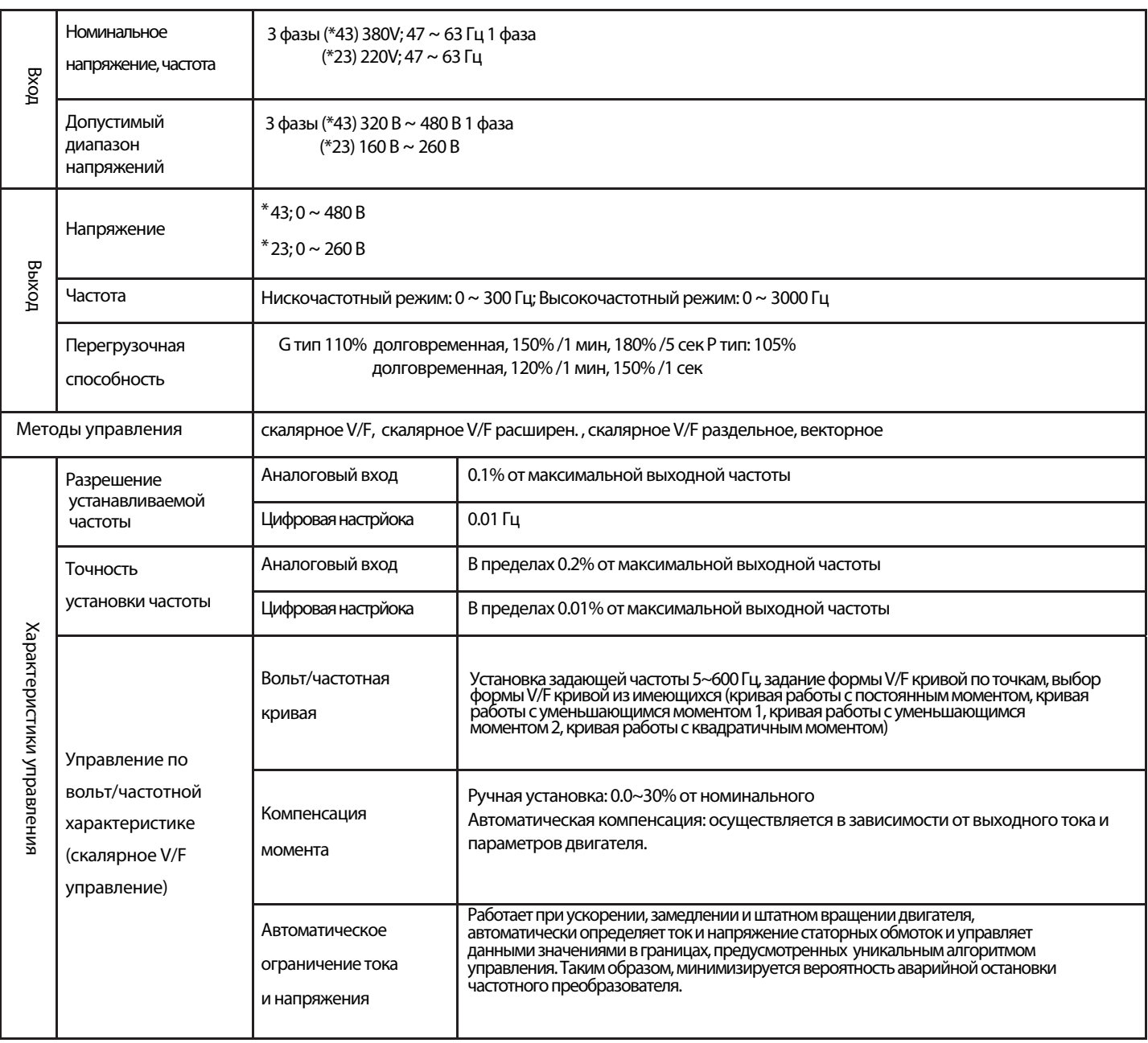

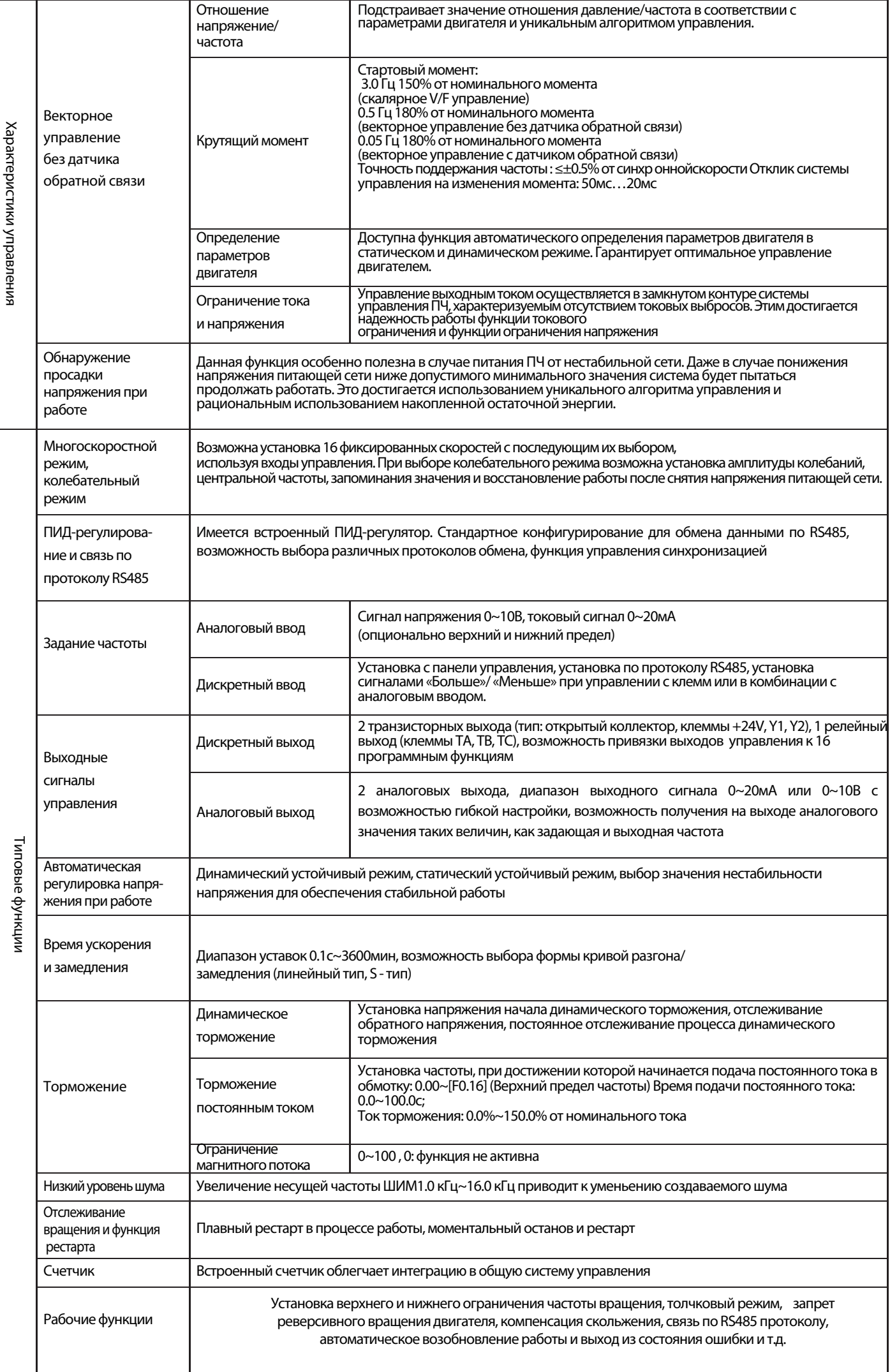

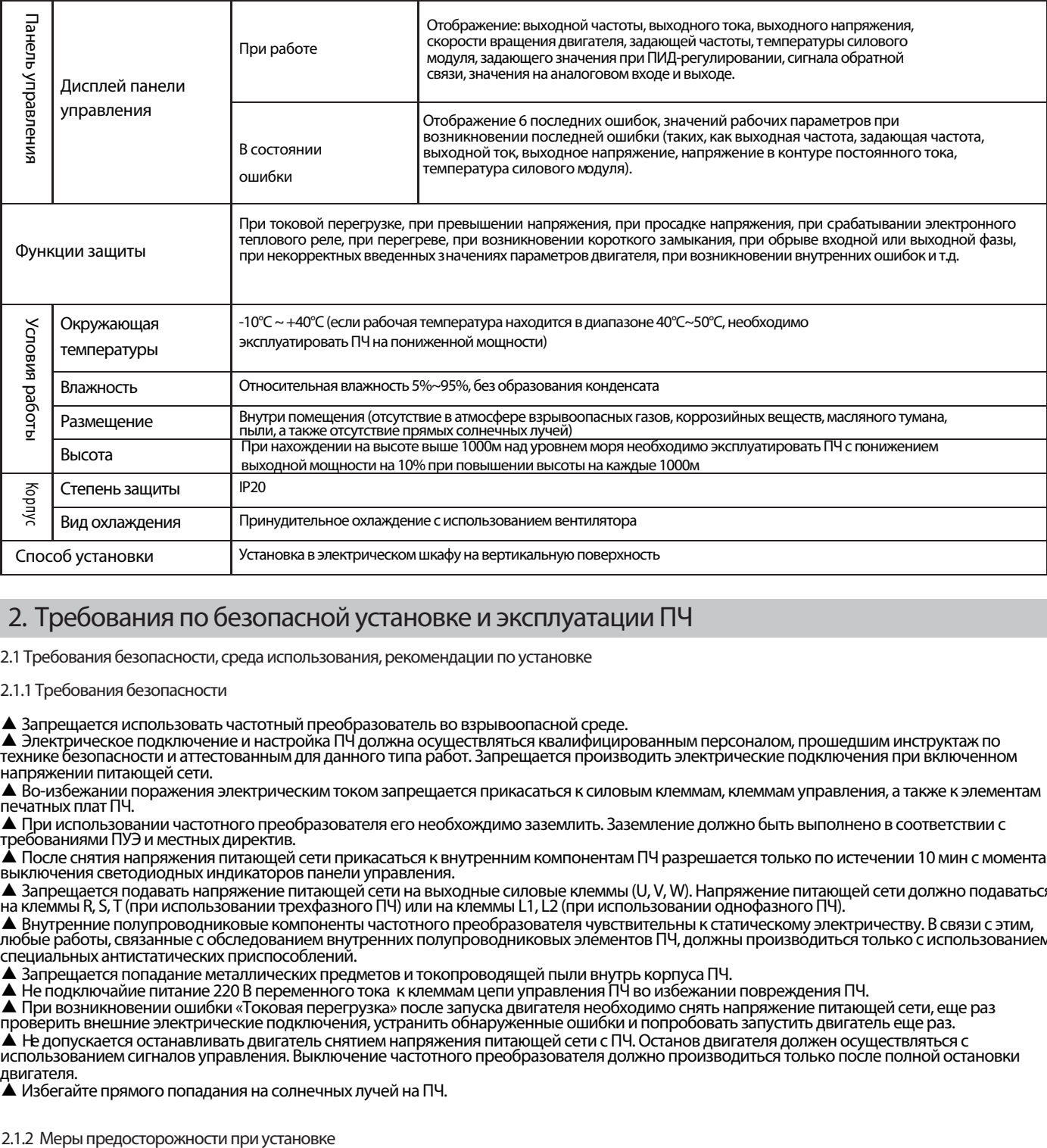

# **2. Требования по безопасной установке и эксплуатации ПЧ**

2.1 Требования безопасности, среда использования, рекомендации по установке

2.1.1 Требования безопасности

▲ Запрещается использовать частотный преобразователь во взрывоопасной среде.

▲ Электрическое подключение и настройка ПЧ должна осуществляться квалифицированным персоналом, прошедшим инструктаж по технике безопасности и аттестованным для данного типа работ. Запрещается производить электрические подключения при включенном напряжении питающей сети.

▲ Во-избежании поражения электрическим током запрещается прикасаться к силовым клеммам, клеммам управления, а также к элементам печатных плат ПЧ.

▲ При использовании частотного преобразователя его необхождимо заземлить. Заземление должно быть выполнено в соответствии с требованиями ПУЭ и местных директив.

▲ После снятия напряжения питающей сети прикасаться к внутренним компонентам ПЧ разрешается только по истечении 10 мин с момента выключения светодиодных индикаторов панели управления.

▲ Запрещается подавать напряжение питающей сети на выходные силовые клеммы (U, V, W). Напряжение питающей сети должно подаваться на клеммы R, S, T (при использовании трехфазного ПЧ) или на клеммы L1, L2 (при использовании однофазного ПЧ).

▲ Внутренние полупроводниковые компоненты частотного преобразователя чувствительны к статическому электричеству. В связи с этим, любые работы, связанные с обследованием внутренних полупроводниковых элементов ПЧ, должны произво́диться только с использованием специальных антистатических приспособлений.

▲ Запрещается попадание металлических предметов и токопроводящей пыли внутрь корпуса ПЧ.

▲ Не подключайие питание 220 В переменного тока к клеммам цепи управления ПЧ во избежании повреждения ПЧ.

— пе подмно также книжне дву в переженного тока и после запуска двигателя необходимо снять напряжение питающей сети, еще раз

проверить внешние электрические подключения, устранить обнаруженные ошибки и попробовать запустить двигатель еще раз.

▲ Не допускается останавливать двигатель снятием напряжения питающей сети с ПЧ. Останов двигателя должен осуществляться с

использованием сигналов управления. Выключение частотного преобразователя должно производиться только после полной остановки двигателя.

▲ Избегайте прямого попадания на солнечных лучей на ПЧ.

 $\overline{\mathcal{L}}$ 10min

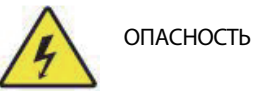

- 1. Убедитесь, что питающая сеть отключена перед проведением работ по электрическому подключению. Опасность: поражение электрическим током, возможность возгорания.
- 2. Все работы по электрическому подключение ПЧ должны выполняться аттестованным персоналом. Опасность: поражение электрическим током, возможность возгорания.
- 3. Клемма заземления ПЧ должна быть надежно заземлена.
- Опасность: поражение электрическим током, возможность возгорания.
- 4. Проверьте надежность срабатывания режима аварийной остановки после подключения.Опасность: получение травм персоналом.

5. Избегайте прямого прикосновения к выходным силовым клеммам ПЧ. Выходные силовые клеммы должныбыть напрямую подключены к двигателю. Убедитесь в отсутствии короткого замыкания. Опасность: поражение электрическим током, возможность возгорания.

6. Перед подачей напряжения питания необходимо установить на клеммы защитную крышку. Перед снятием защитной крышки необходимо убедиться, что напряжение питания на ПЧ не подается. Опасность: поражение электрическим<br>током.

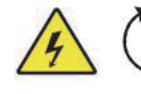

Все работы по подключению, обслуживанию и ремонту ПЧ необходимо производить только по истечении 10 минут после снятия напряжения питания. Данное время является достаточным для разряда внутренних конденсаторов.Опасность: поражение остаточным напряжением.

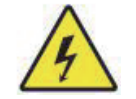

**ВНИМАНИЕ**

- 1. Перед подачей напряжения питания убедитесь, что его величина соответствует значению, приведенному на шильдике ПЧ.
- Опасность: получение травм персоналом, возможность возгорания.
- 2. При необходимости подключите тормозной резистор или тормозной модуль согласно схеме подсключения Опасность: возможность возгорания.
- 3.Для закручивания клеммных винтов необходимо использовать отвертку с устанавливаемым моментом.Опасность: возможность возгорания.
- 4.Не подавайте напряжение питающей сети на выходные силовые клеммы U, V, W ПЧ. Опасность: выход частотного преобразователя из строя
- 5. Не снимайте фронтальную защитную крышку, для монтажа достаточно снять только клеммную защитную крышку.Опасность: выход частотного преобразователя из строя

#### 2.1.3 Условия окружающей среды

1 Отсутствие в коррозийных газов, взрывоопасных веществ, пыли, масляного тумана, прямых солнечных лучей.

 $\widehat{Q}$ ) Отсутствие в атмосфере взвешенных и токопроводящих частиц.

3 Относительная влажность 20%~90% RH.

,<br>Уровень вибраний не более 5.9m/s2(0.6g) магнитных полей.

46 Температура окружающей среды -10°C~40°C. При привышении необходимо обеспечить хорошие условия охлаждения.

57 При использовании частотного преобразователя в нестандартных условиях, необходимо предусмотреть соответствующий электрический шкаф и дистанционную систему управления для него, а так же обеспечить хорошие условия по охлаждению и рассеиванию тепла. Срок службы ПЧ напрямую зависит от места его установки и условий эксплуатации. Но даже при стандартных условиях эксплуатации срок службы ПЧ может составлять неменее 5 лет (срок службы электролитических конденсаторов). При этом срок службы вентилятора охлаждения составляет не менее 3 лет. Для обеспечения длительного срока службы изделия необходимо в течении всего срока эксплуатации производить его периодическое обслуживание.

#### 2.1.4 Способ установки

Для обеспечения требуемого режима охлаждения частотный преобразователь необходимо устанавливать вертикально, а так же необходимо обеспечить достаточно свободного пространства вокруг него.

2.2 Заводская табличка и типы серии ПЧ2.2.1 Заводская

табличка

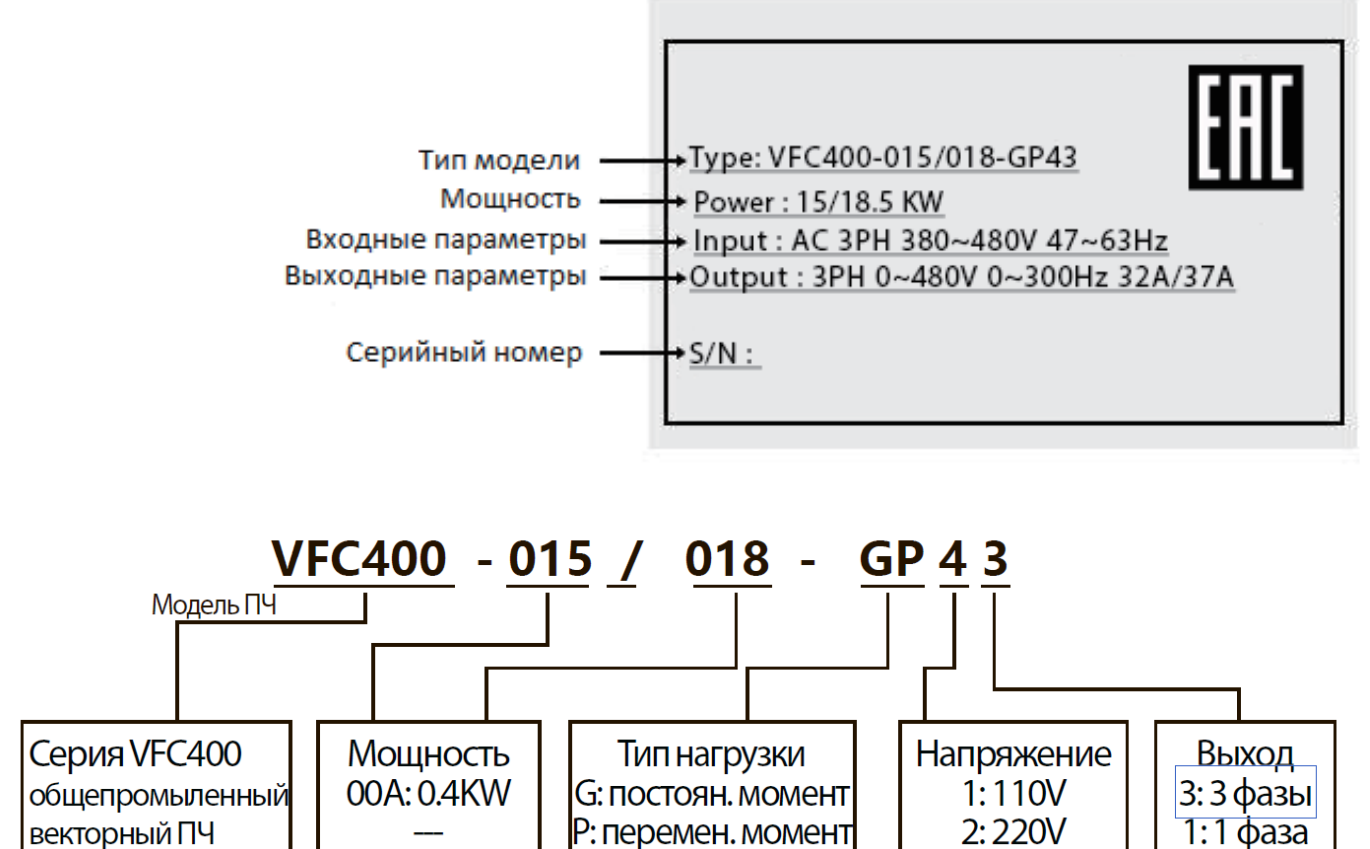

4:380V

315:315KW

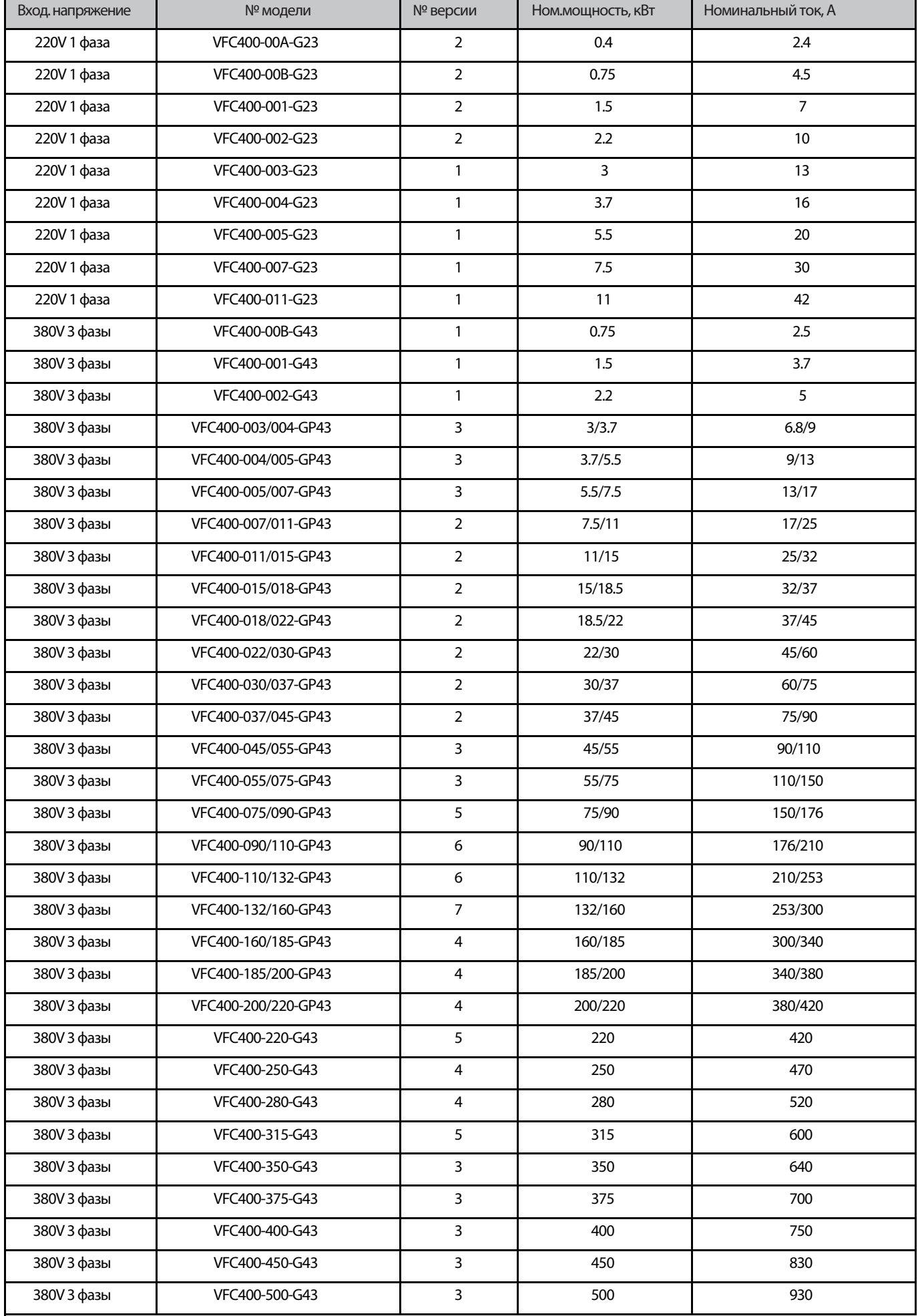

2.3 Габаритные и установочные размеры

2.3.1 Внешний вид и размеры панели управления

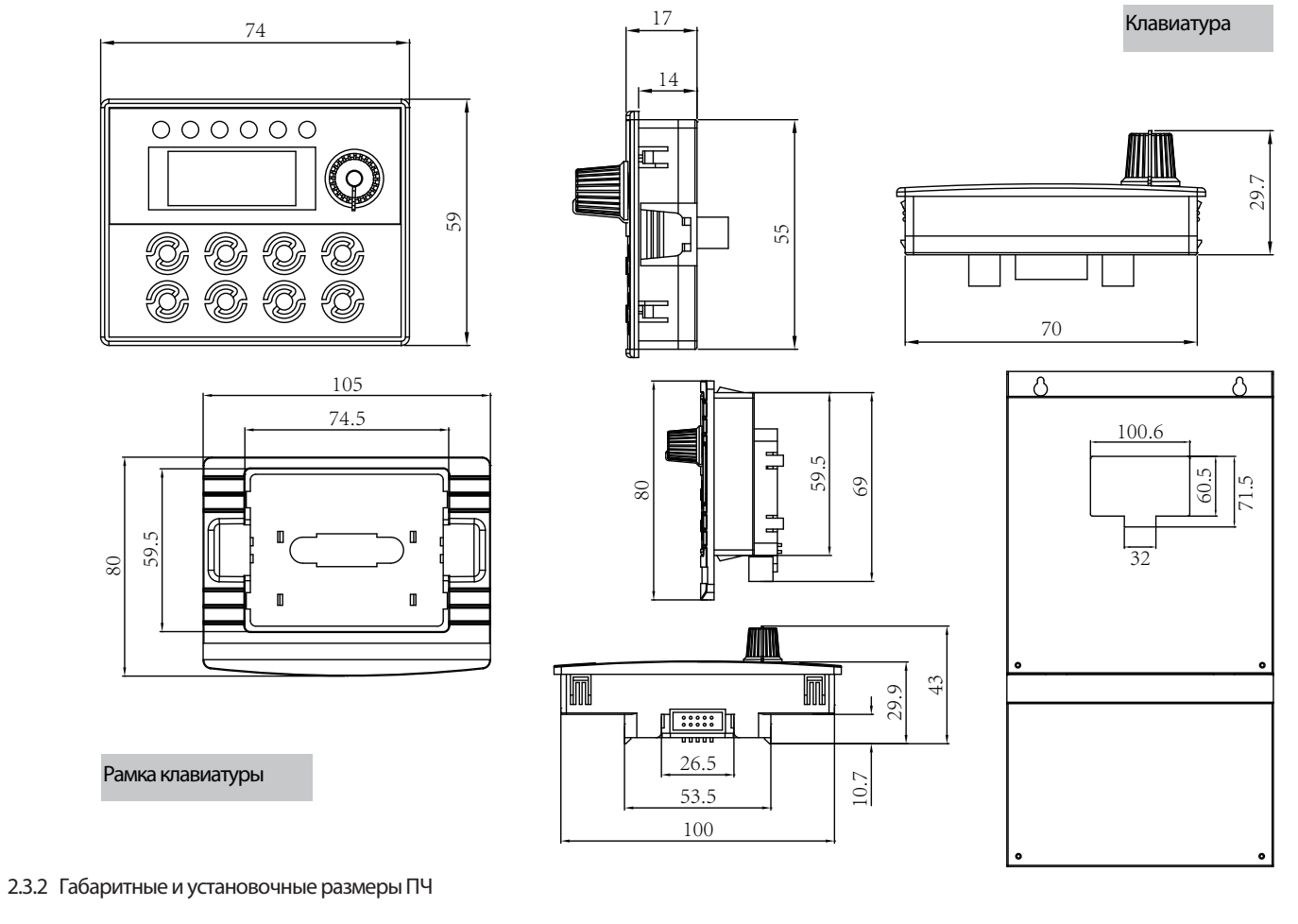

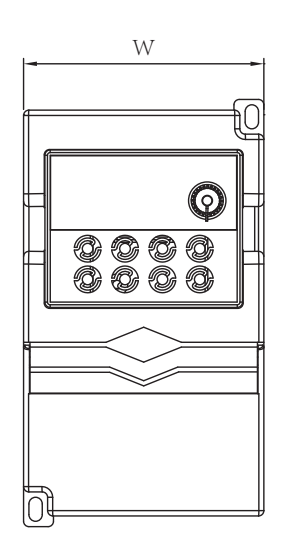

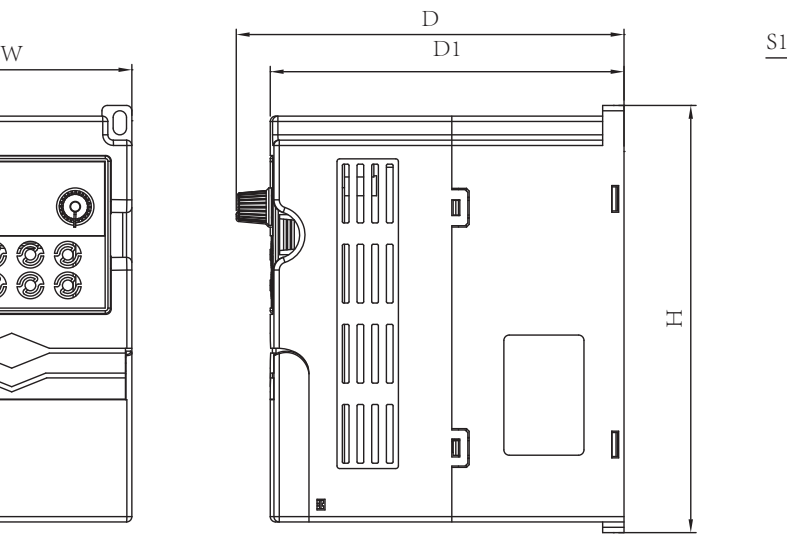

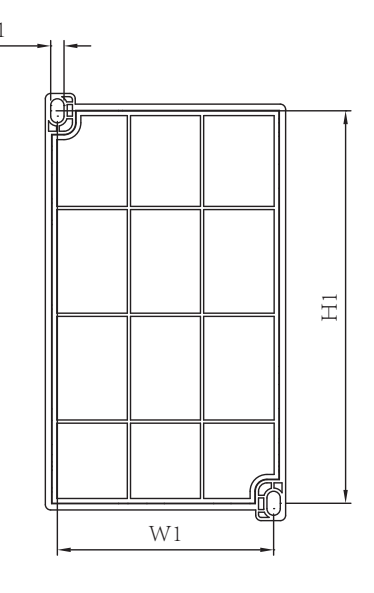

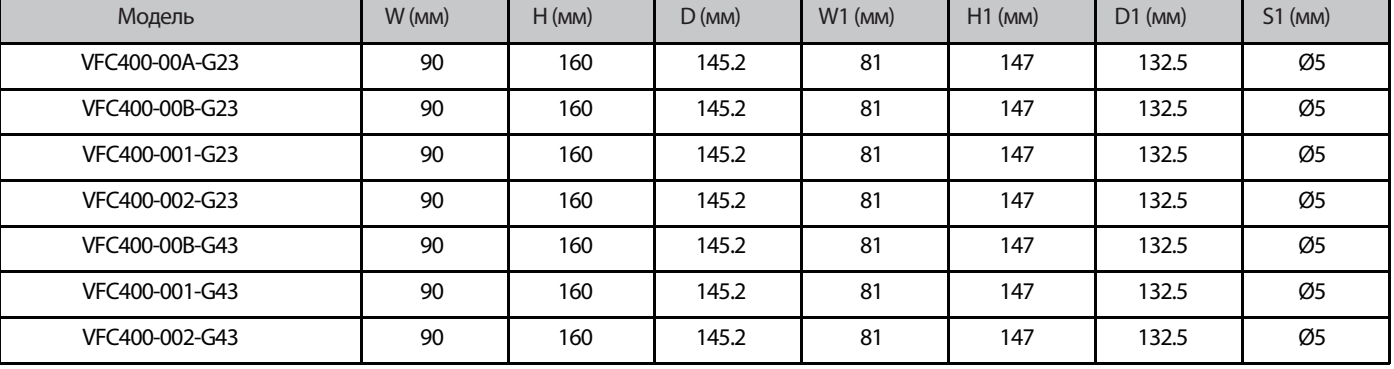

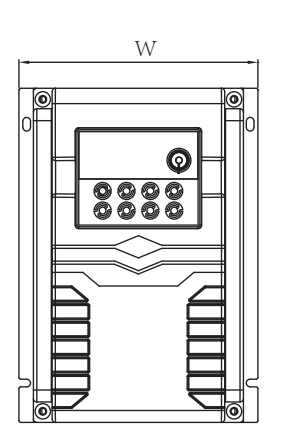

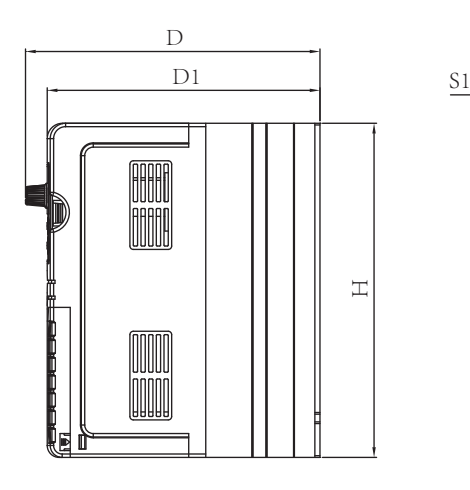

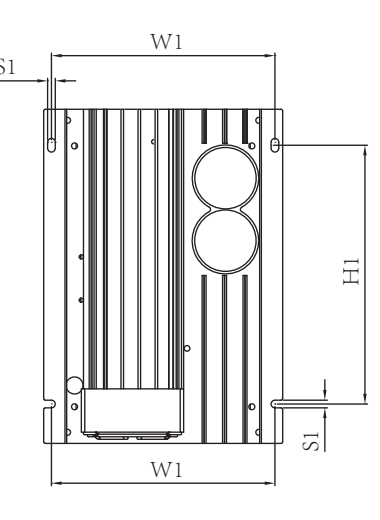

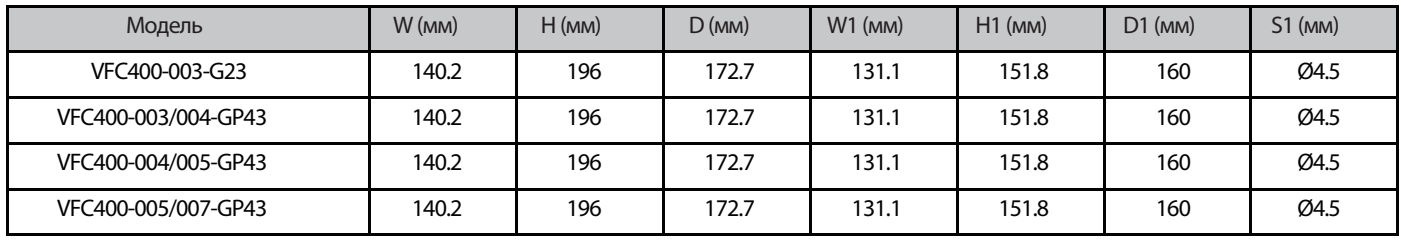

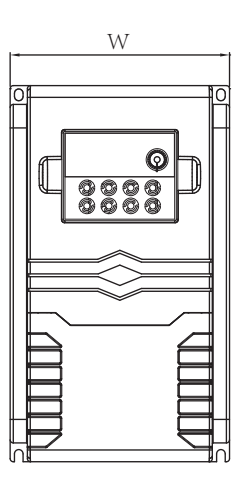

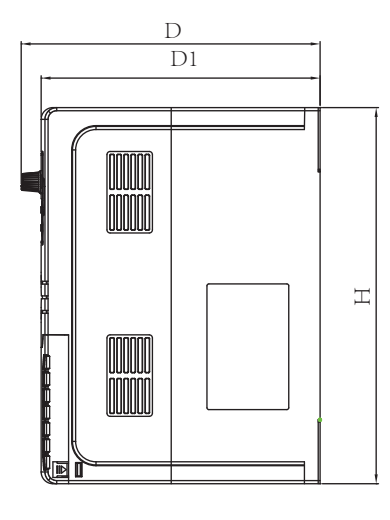

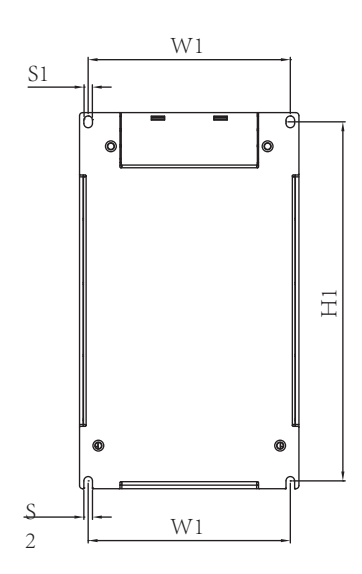

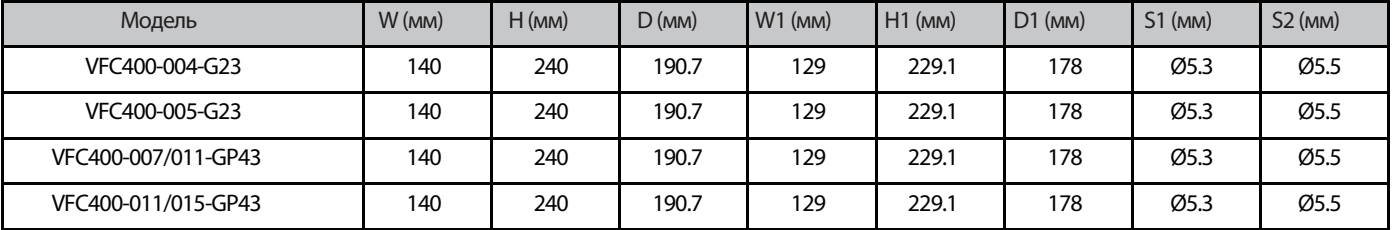

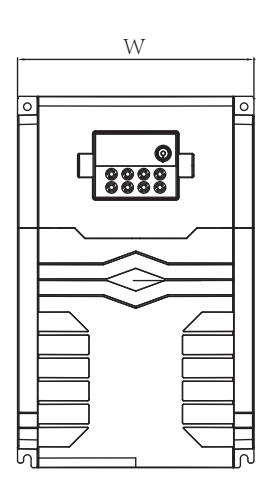

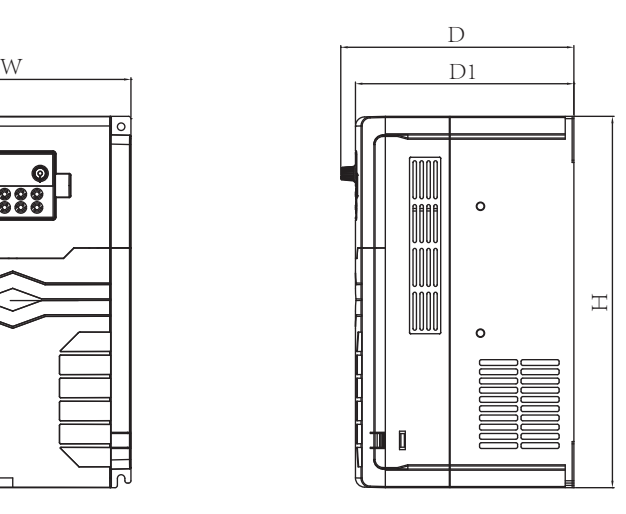

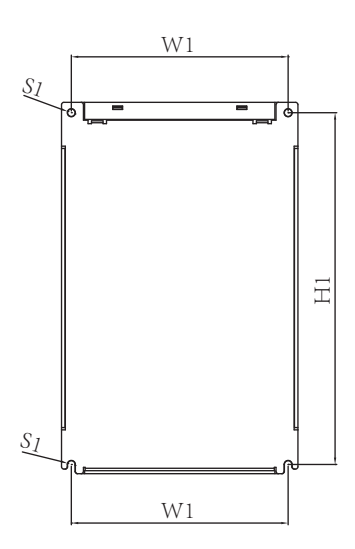

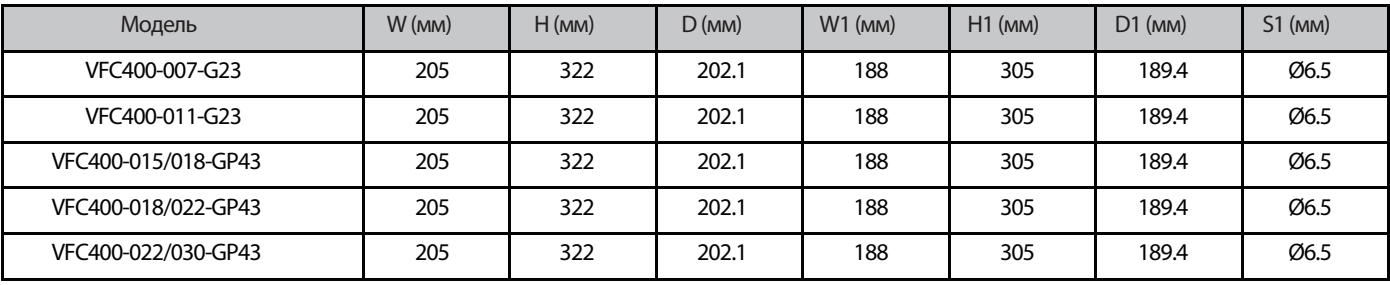

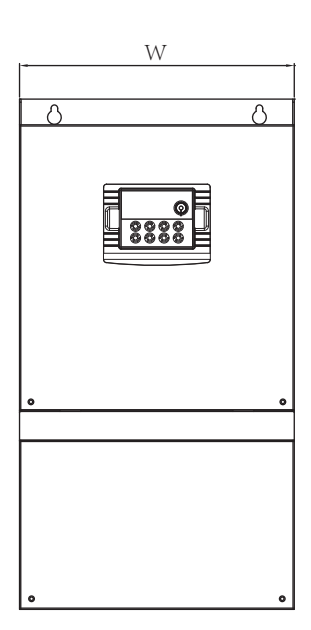

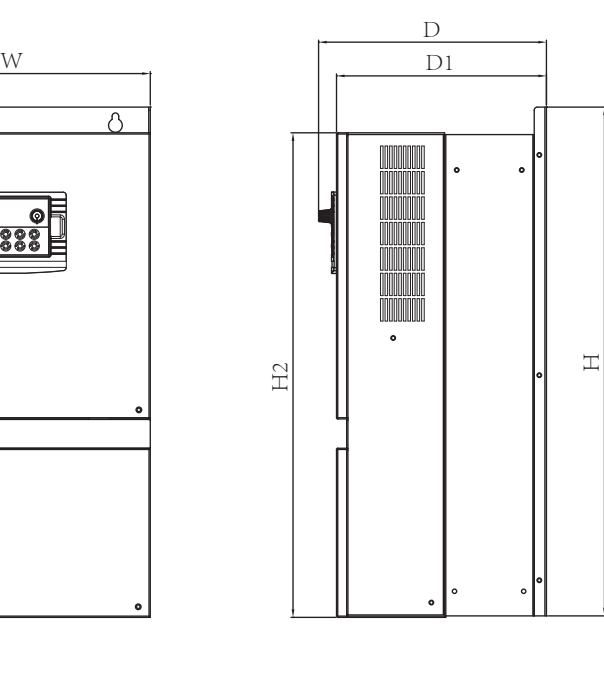

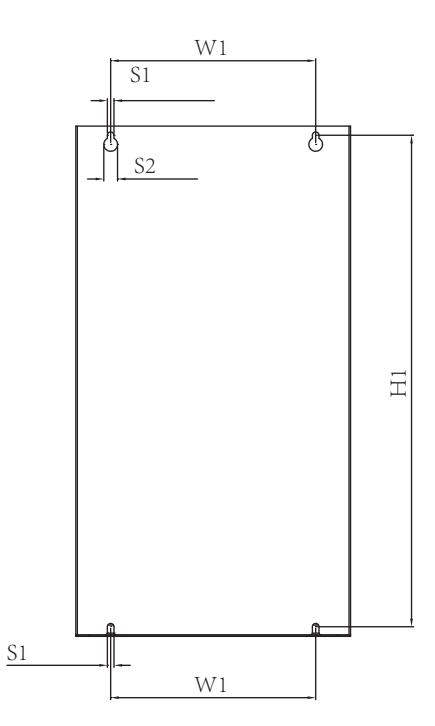

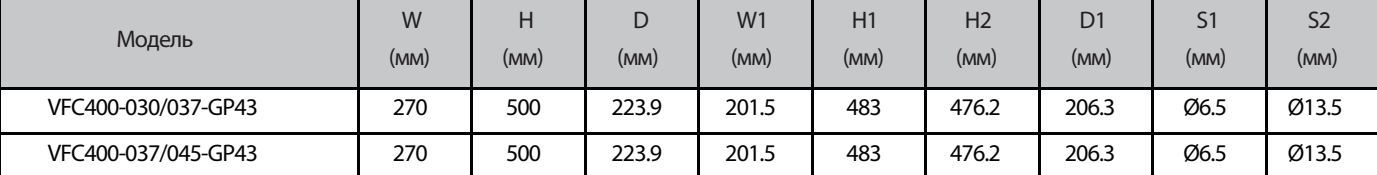

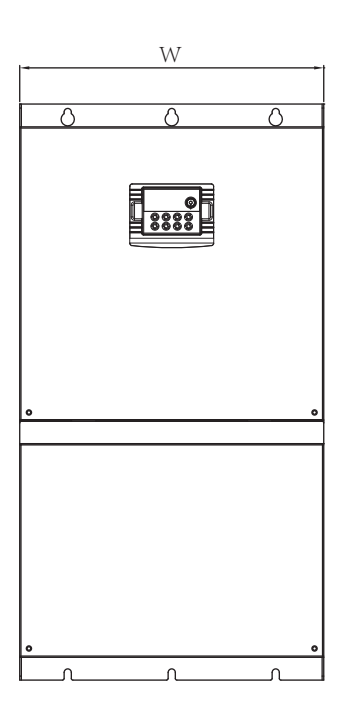

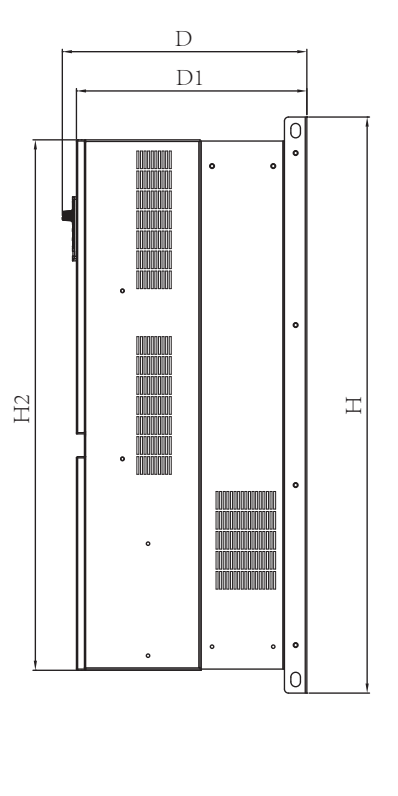

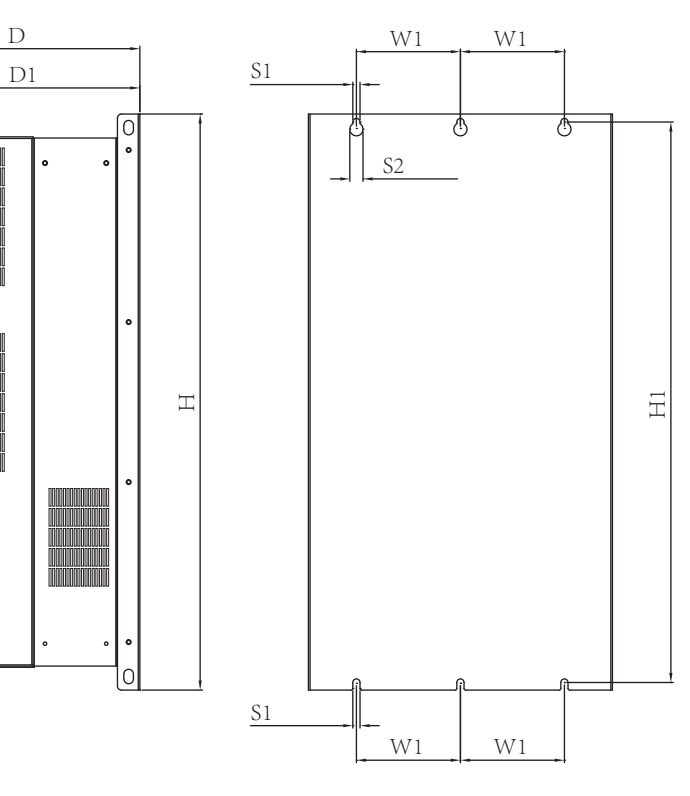

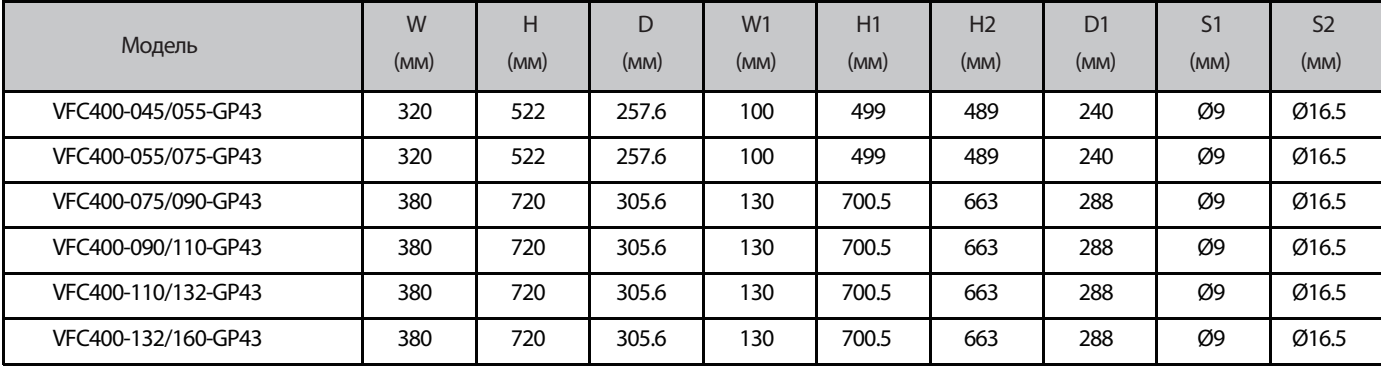

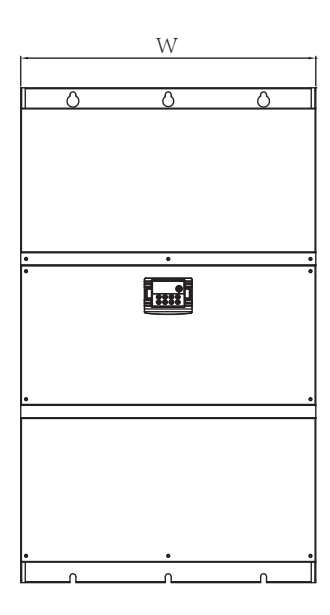

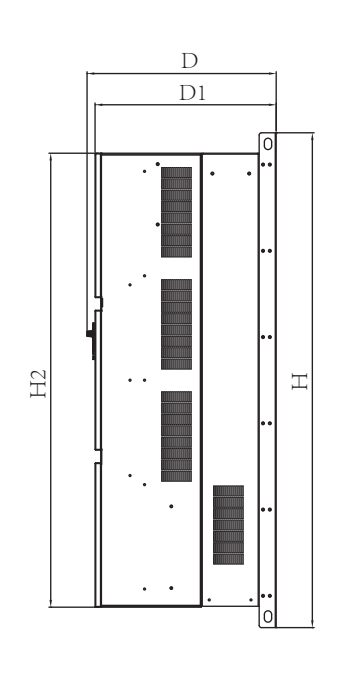

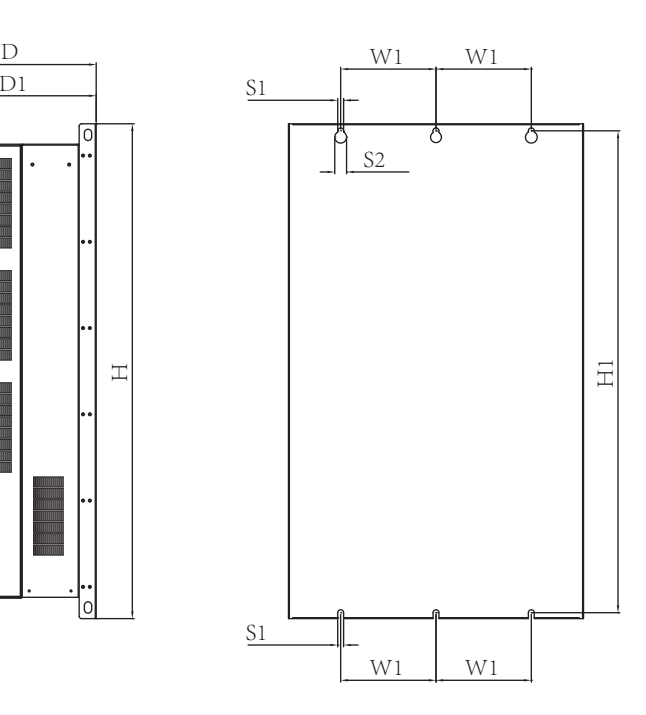

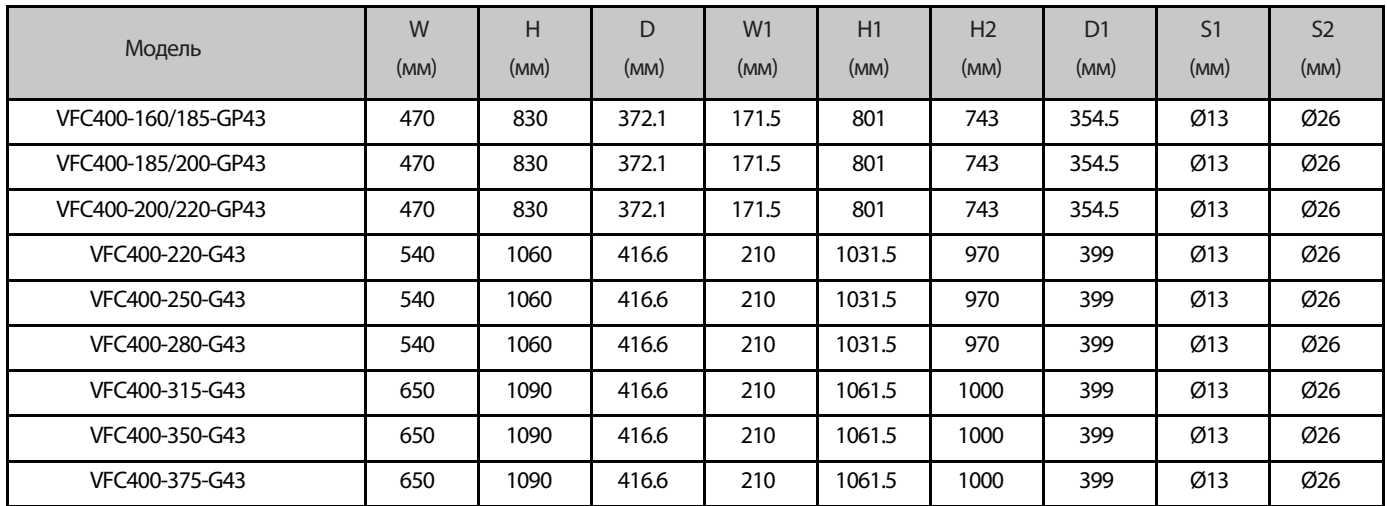

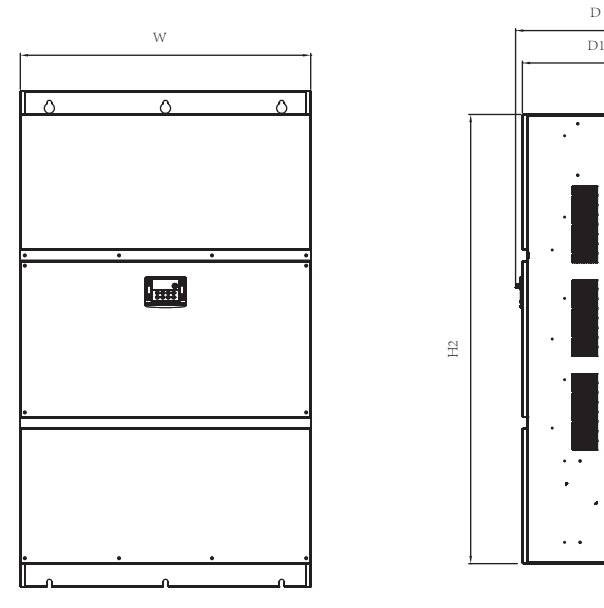

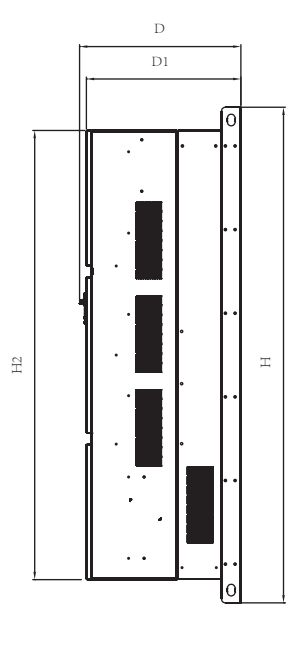

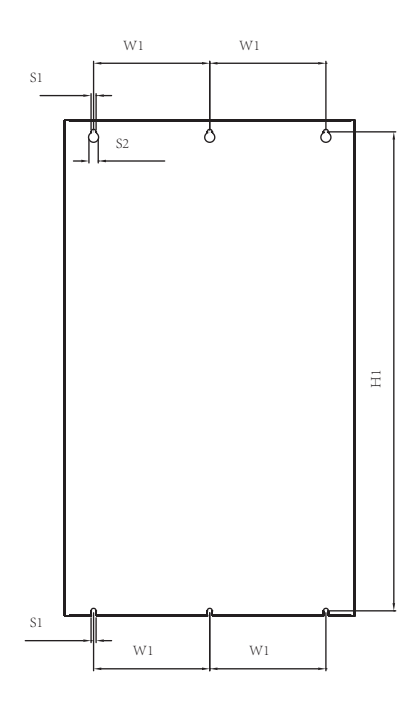

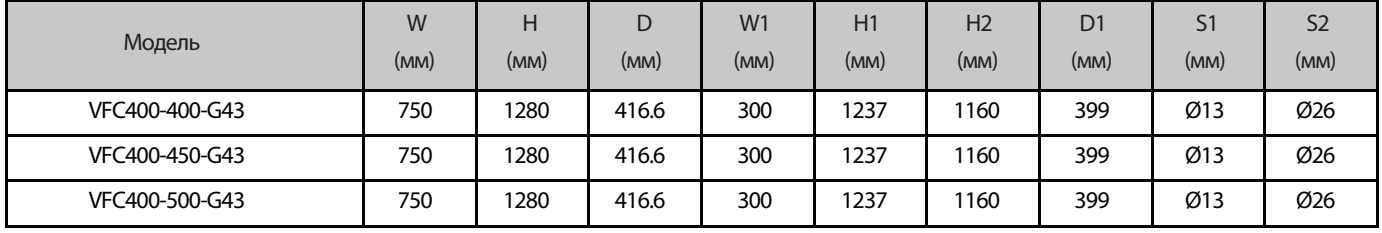

#### 2.4 Схема подключения

ПЧ имеет силовые клеммы и клеммы управления ,с помощью которых осуществляется его электрическое подключение. Для<br>подключения необходимо снять клеммную защитную крышку. Электрические соединения необходимо выполнять в подключения необходимо снять клеммную защитную крышку. Электрические соединения соответствии с нижеприведенной типовой схемой.

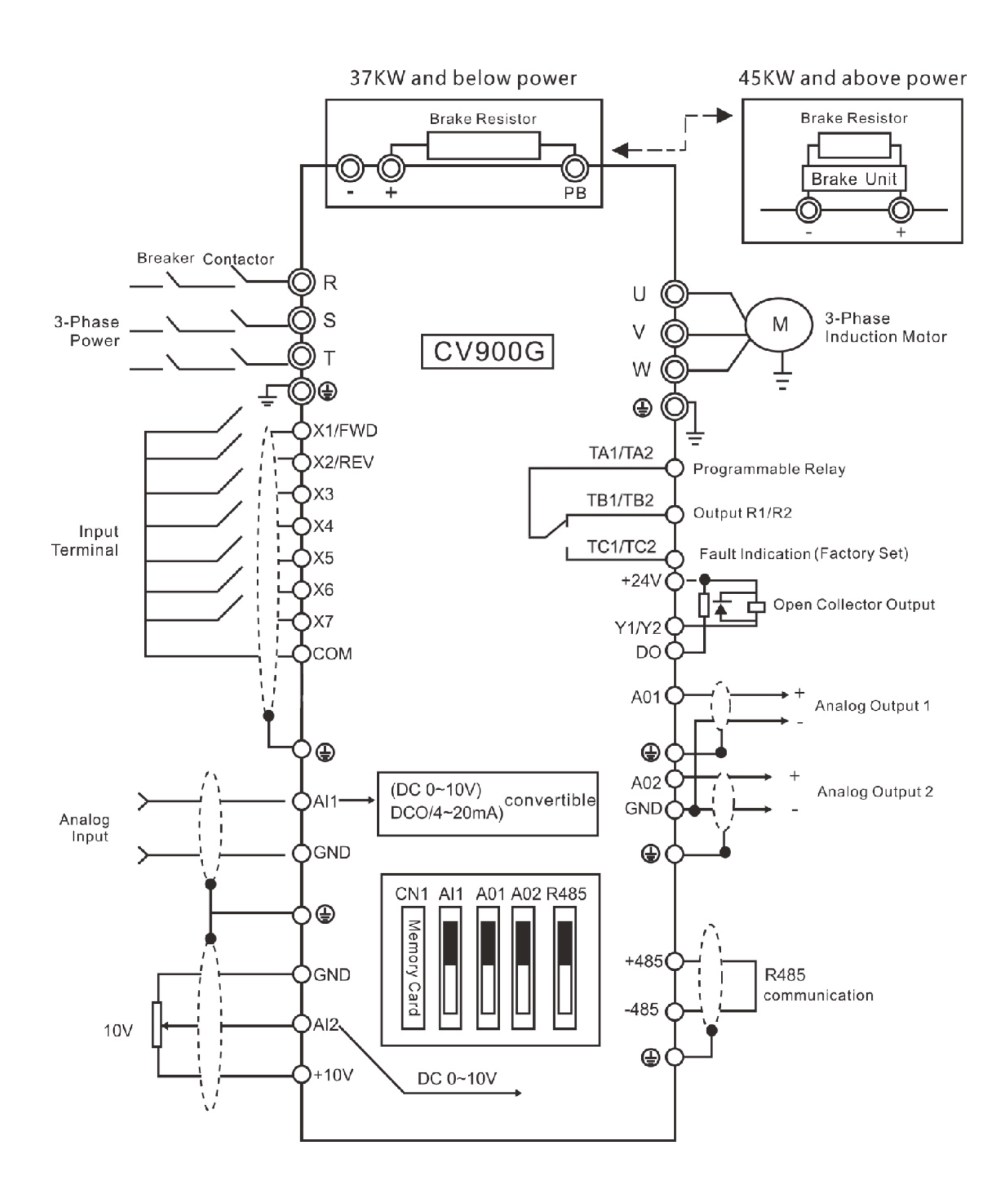

2.5 Описание клемм подключения 2.5.1 Функции силовых клемм

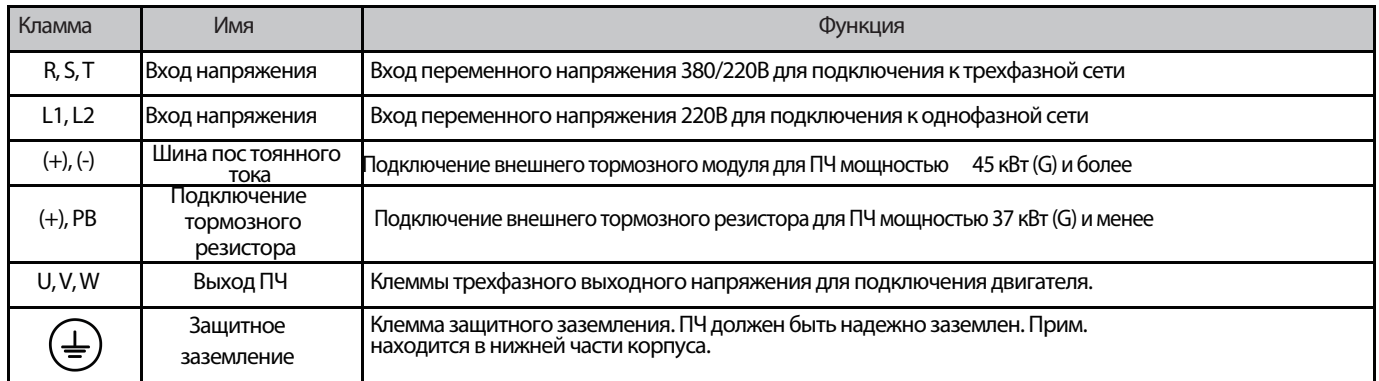

2.5.2 Клеммы цепей управления

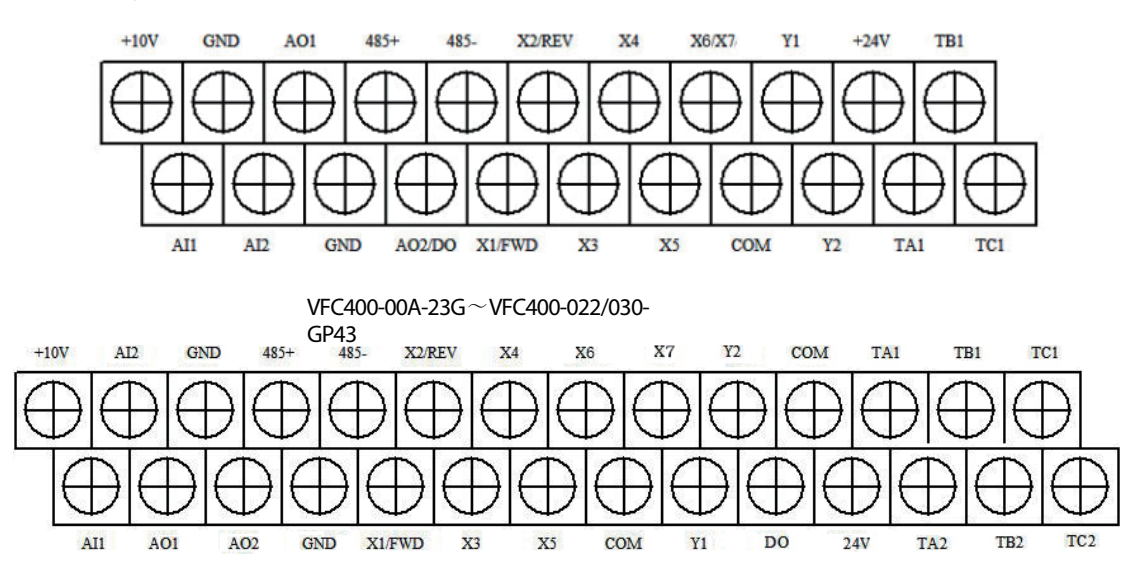

VFC400-030/037-GP43~VFC400-500-G43

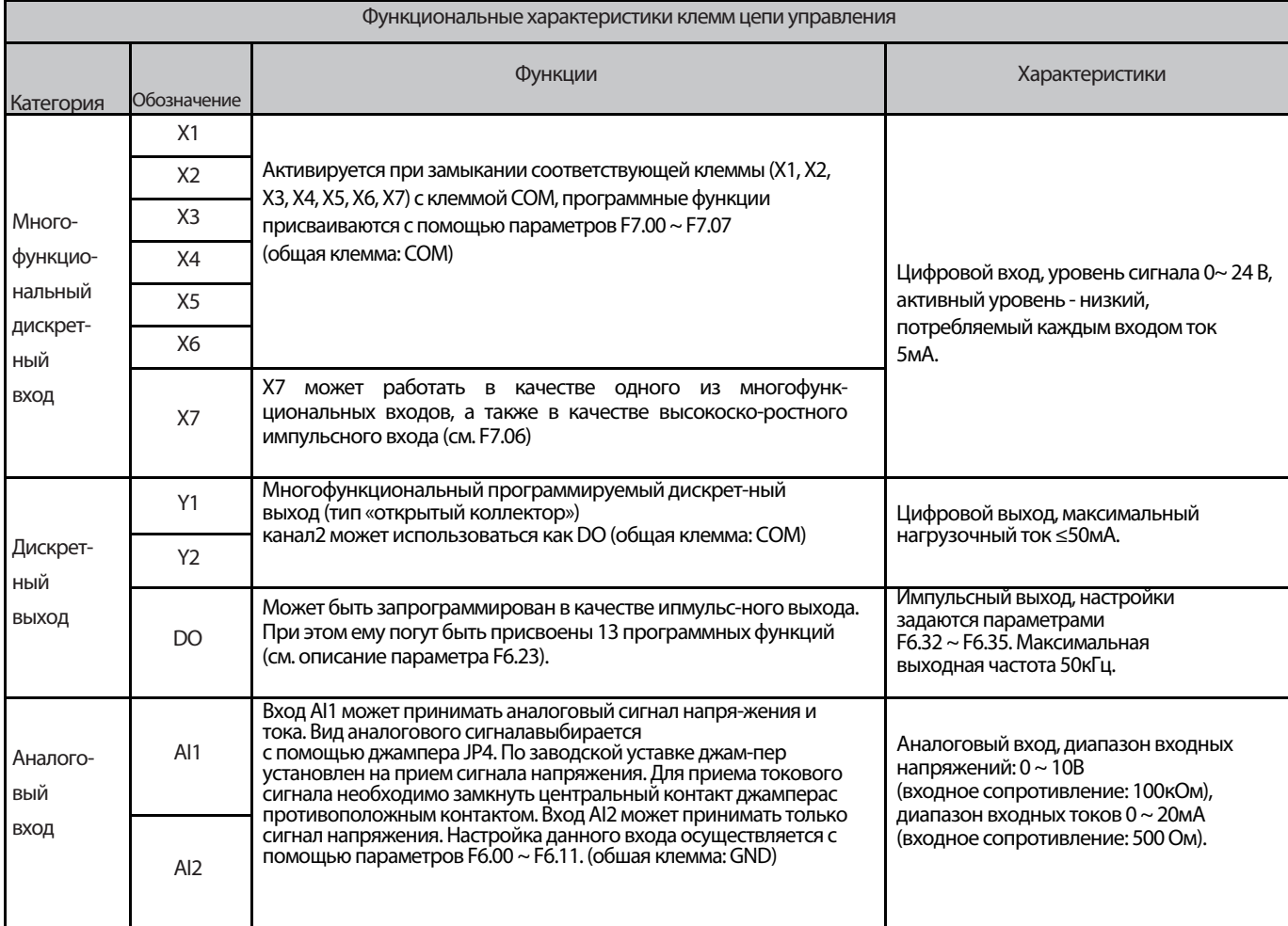

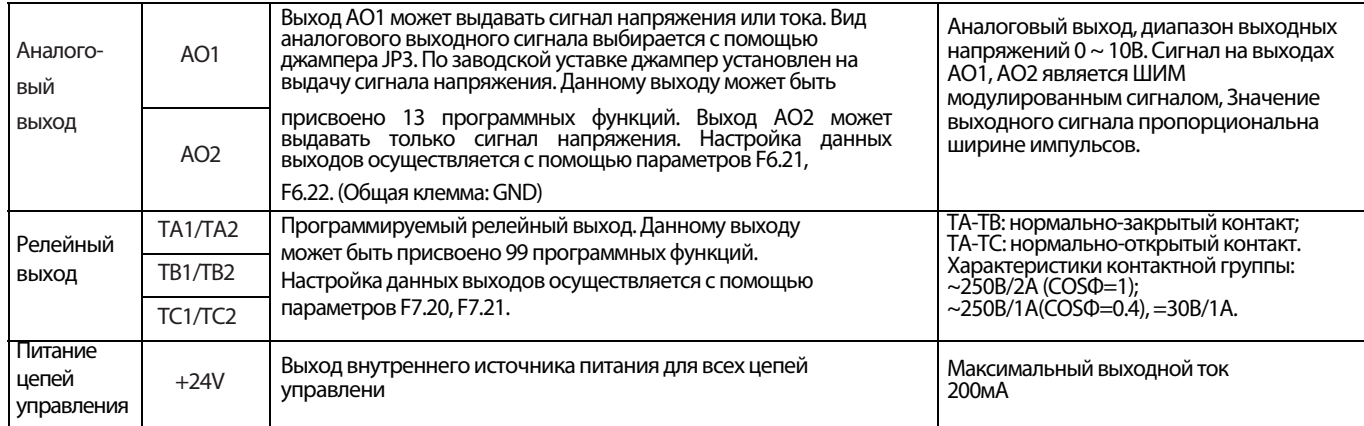

▲ Вход Al1 может принимать задающий сигнал в виде аналогового сигнала напряжения и тока. Вход Al2 может принимать задающий<br>сигнал только в виде аналогового сигнала напряжения. Настройка для работы с тем или иным типом си на плате управления ПЧ.

▲ Аналоговые сигналыподверженывнешнимпомехам.Длина линии бытьминимальна.Линия должна быть экранированной, а экран должен быть заземлен.

▲ Прокладка силовых кабелей и кабелей управления должна осуществляться в отдельных кабель-каналах, необходимо использовать экранированные кабели.

▲ Рекомендуемое сечение токопроводящих жил для цепей управления - 0.75 мм2. Рекомендуется использовать кабель типа STP<br>(экранированная витая пара).

▲ При подключении внешних устройств к аналоговым выходам ПЧ, сам ПЧ может наводить помехи в этих линиях. Данная проблема<br>может быть решена использованием помехоподавляющих элементов настороне внешних устройств, например,

2.6 Джамперы

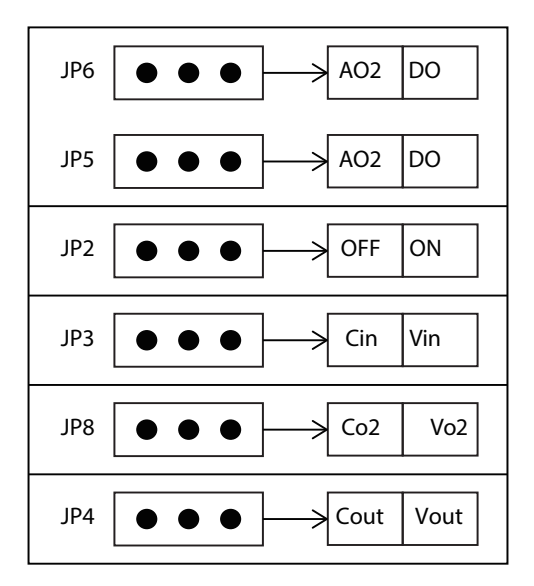

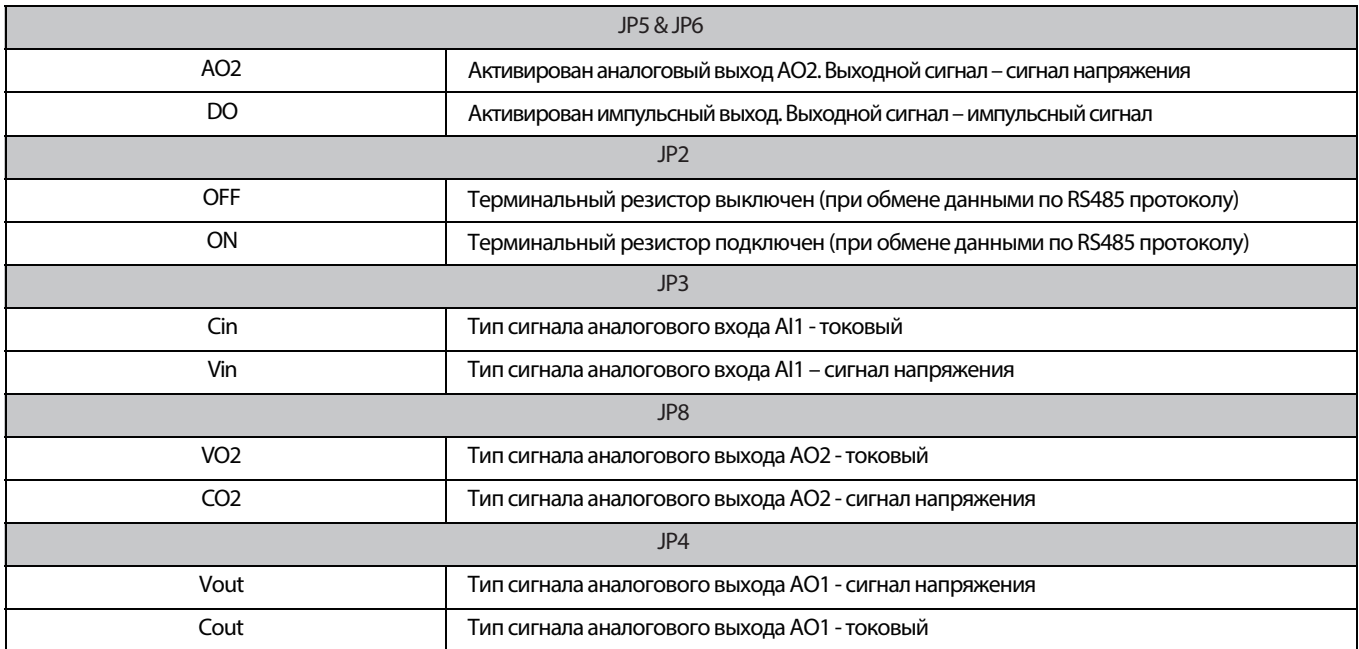

2.7 Рекомендации по электрическому подключению

При подключении или замене двигателя необходимо отключить ПЧ от питающей сети.

Переключение двигателей или источников питания должно осуществляться только после полной остановки ПЧ.

 Если электромагнитный контактор или реле располагаются вблизи ПЧ, для уменьшения влияния помех рекомендуется устанавливать на них устройства поглощения выбросов.

Запрещается подавать напряжение питающей сети на выходные силовые клеммы U, V,W

Используйте изолирующее устройство или экранированный кабель для цепей управления.

Цепи управления ПЧ должны быть экранированы и должны прокладываться отдельно от силовых линий.

Если значение несущей частоты ШИМ меньше 4кГц, то макс. длина кабеля двигателя 50м; если значение выше 4кГц, то необходимо уменьшить макс. допустимую длину кабеля двигателя, а его прокладку осуществлять в металлической трубе. При использовании в системе внешних устройств (фильтры, дроссели и т.д.) проверьте сопротивление на «землю» с помощью мегаомметра с тестовым напряжением 1000В. Значение сопротивления должно быть более 4 мОм Запрещается устанавливать фазосдвигающие конденсаторы и RC-цепи в выходную силовую линию ПЧ (клеммы U, V, W).

Если необходим частый пуск/стоп двигателя, используйте клеммы управления. Запрещается использовать для этих целей включение/выключение питания ПЧ, иначе возможен выход из строя входного блока выпрямителя.

Клемма РЕ частотного преобразователя должна быть надежно заземлена (сопротивление заземления должно быть не более 10 Ом)

Для силовых цепей сечение токопроводящих жил необходимо выбирать в соответствии со стандартами и требованиями ПУЭ.

#### 2.8 Резервные цепи

При нахождении частотного преобразователя в состоянии ошибки или при его поломке возможныбольшие временные потери и простой оборудования. Для увеличения надежности системы рекомендуется использовать резервные цепи. Замечание: необходимо заранее провести тестирование резервных цепей и убедиться, что их характеристики соответствуют требованиям технологического процесса.

## **3. Панель управления и способыуправления**

- 3.1 Описание панели управления, клавиш, экрана и индикаторов
- 3.1.1 Клавиши панели управления

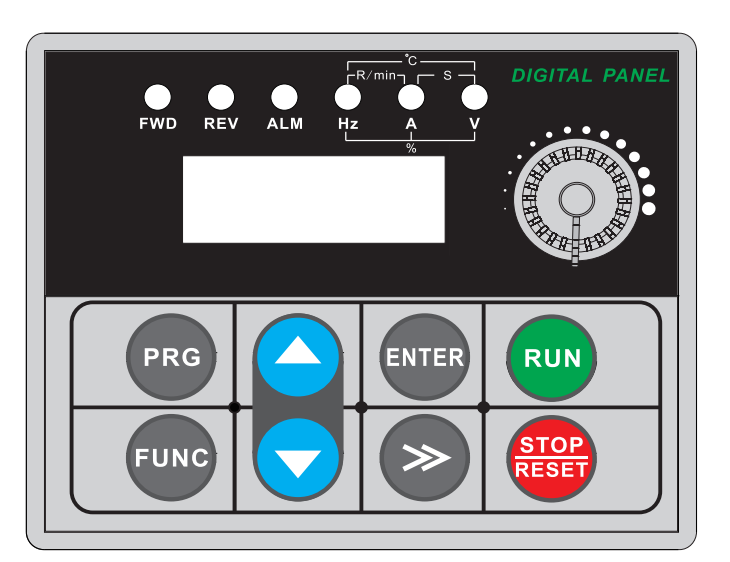

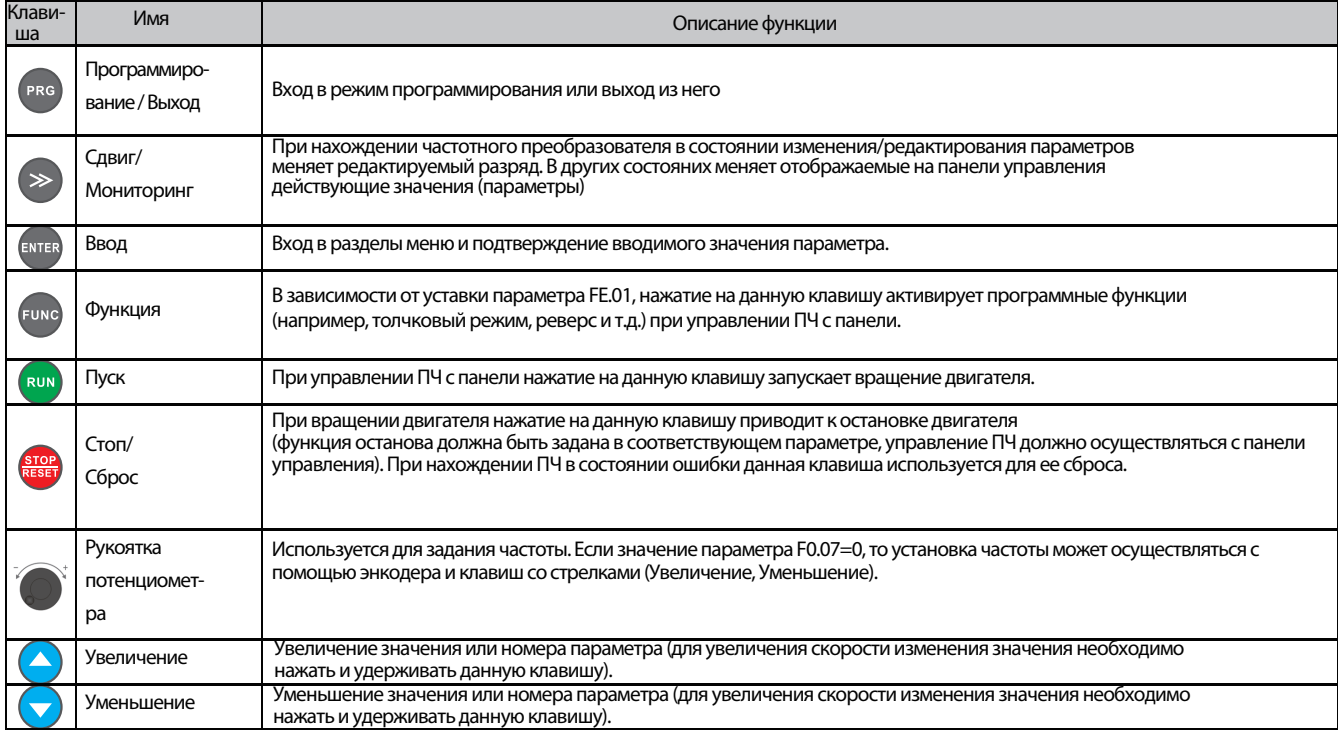

#### 3.1.2 Описание дисплея и индикаторов

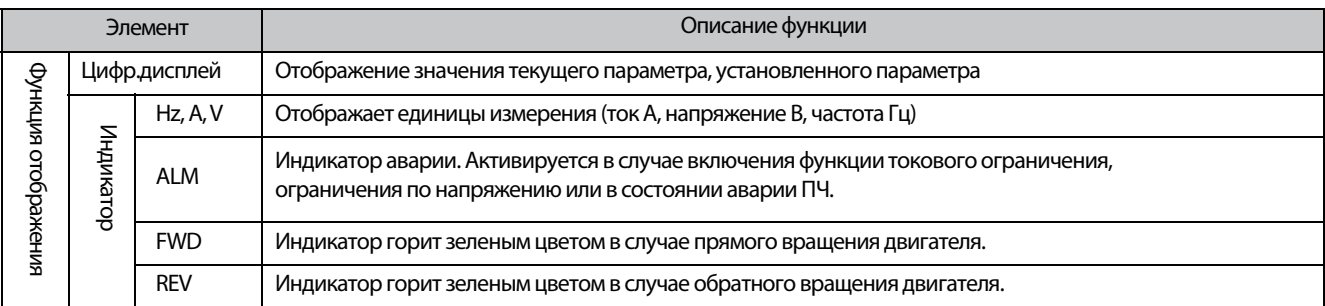

#### 3.1.3 Описание индикаторов

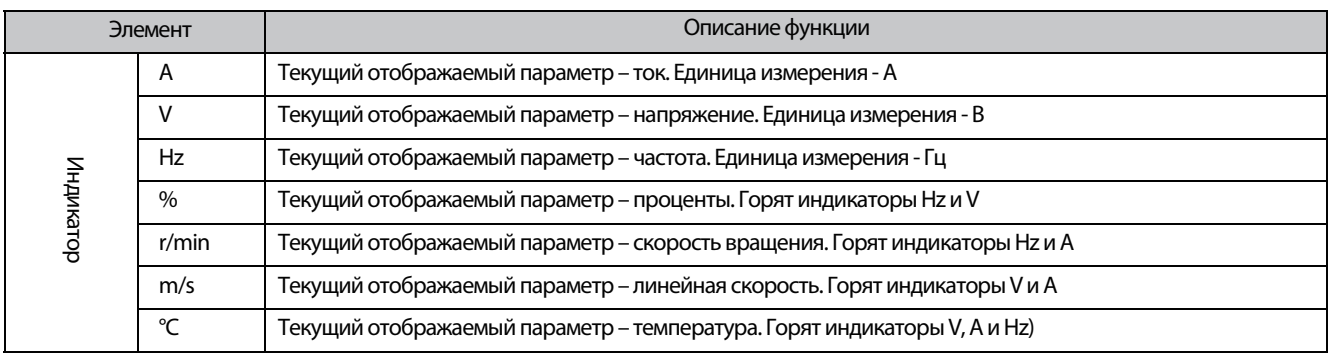

## 3.2 Отображение действующих значений (режим останова)

Панель управления отображает следующие состояния частотного преобразователя: состояние инициализации при подключении ПЧ к питающей сети, отображение параметров и их значений. предупреждения/ошибки, отображение действующих параметров при вращении двигателя. После подачи напряжения питания на дисплее панели управления появляется сообщение «Р.ОFF», затем панель управления переходит в режим задания частоты.

В состоянии останова дисплей панели управления отображает значение параметра, заданного для отображения при останове. В соответствии с заводскими настройками, на дисплее панели управления отображается значение задающей частоты. Как показано на рис., светодиодный индикатор Hz сигнализирует о том, что единица измерения текущего отображаемого значения - Гц.

При нажатии > на дисплей панели управления могут быть выведены другие действующие значения, доступные для просмотра в режиме останова. Данные значения выводятся последовательно одно за другим (по заводским настройкам последовательная цепочка отображаемых параметров следующая: задающая частота напряжение в контуре постоянного тока. Другие доступные для отображения значения выбираюся сиспользованием параметров FE.10~FE.11). Действующие значения могут быть просмотрены без нажатия ». В разряде «десятки» параметра FE.12 необходимо установить 1 (меняющееся отображение основных и дополнительных параметров), после этого действующие значения будут выводиться автоматически в цикле с длительностью отображения 1с. Также действующие значения можно просмотреть в меню «Отображение действующих значений и ошибок» (группа параметров D). Для этого необходимо нажать <sup>(Ркс</sup>), выбрать требуемый параметр с помощью клавиш (А) (У), и нажать клавишу **витея** для просмотра его значения.

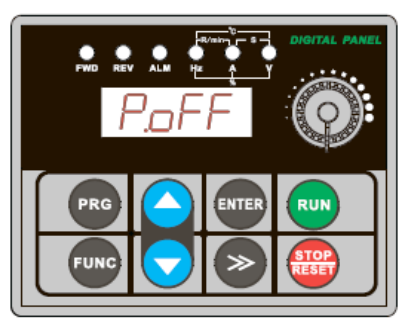

Дисплей при подаче питания (Инициализация: "P.OFF")

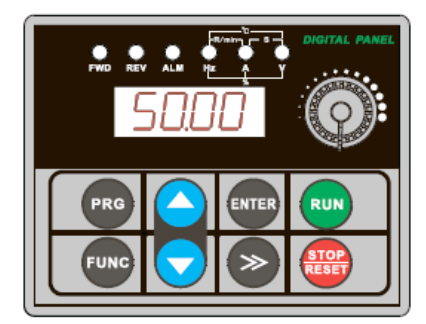

Дисплей в режиме останова (Отображение частоты "50.00")

## 3.3 Отображение действующих значений (режим вращения)

При получении команды Пуск/реверс ПЧ переходит в режим вращения двигателя. При этом, в соответствии с заводскими настройками, на дисплее панелиуправления отображается выходная частота вращения. Индикатор Hz сигнализирует о том, что единица измерения текущего отображаемого значения -Гц.

При нажатии > на дисплей панели управления могут быть выведены другие действующие значения, доступные для просмотра в режиме вращения. Данные значения выводятся последовательно одно за другим (по заводским настройкам последовательная цепочка отображаемых параметров следующая: выходная частота, выходной ток, два других действующих значения. Другие доступные значения выбираюся с использованием параметров FE.08~FE.09. Действующие значения могут быть просмотрены без нажатия клавиши > . В разряде «десятки» параметра FE.12 необходимо установить 1 (меняющееся отображение основных и дополнительных параметров), после этого действующие значения будут выводиться автоматически в цикле с длительностью отображения 1с. действующие значения МОЖНО просмотреть **MAHKO** Также B «Отображениедействующих значений и ошибок» (группа параметров D).

3.4 Отображение сообщений об ошибках

ПЧ входит в состояние ошибки при обнаружении ошибок в своей работе и на дисплей выводится сообщение об ошибке;

Нажав (> можно узнать значения параметров для режима останова; Для просмотра информации об ошибке необходимо нажать клавишу (РКС) и зайти в меню группы параметров D. После устранения причины возникновения аварийной ситуации, ошибка может быть сброшена нажатием клавиши панели управления, с помощью одного из дискретных входов, запрограммированного на функцию «Сброс ошибки» или командой по протоколу обмена данными. Если аварийная ситуация присутствует постоянно, то сообщение об ошибке будет выдаваться на дисплей постоянно.

#### Предупреждение:

При возникновении таких серьезных ошибок, как например, «перегрузка по току», «перегрузка по напряжению», «срабатывание защиты силовых модулей» и тд. не рекомендуется производить сброс ошибки и повторный запуск ПЧ без анализа причины, вызвавшей появление данной аварийной ситуации. В противном случае возможен выход частотного преобразователя из строя и порча оборудования.

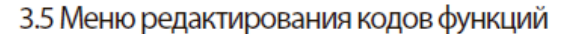

При работе, остановке или аварии, нажмите (вко) для доступа к настройкам,в виде двухуровневого меню (введите пароль ,если он установлен). Нажмите (влева для доступа к значению параметра. В меню параметра, нажмите (в чтобы сохранить значение. Нажмите (же), чтобы выйти на верхний уровень меню без сохранения изменений.

#### 3.6 Просмотр действующего значения

Пример 1: просмотр действующих значений

В режиме просмотр действующих значений нажмите клавишу (>>). Дисплей панели управления автоматически переключится на отображение значения параметра в соответствии с уставками отображаемых параметров в группе параметров D. В соответствии с этим изменят свое состояния светодиоды указания единицы измерения отображаемго значения. Например, нажмите клавишу (>>), чтобы перейти к отображению выходной частоты (параметр d-00), при этом начнет подсвечиваться светодиод "Hz".

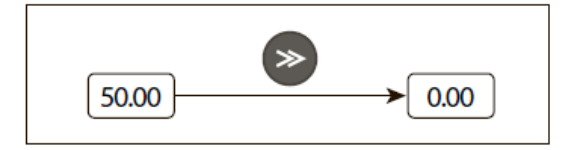

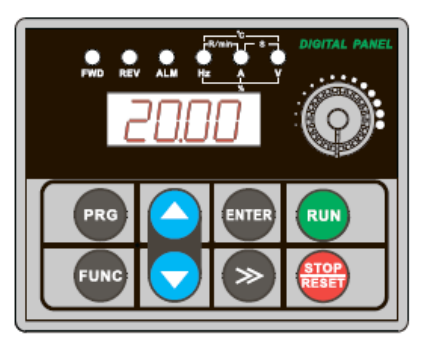

Дисплей в режиме вращения (Отображение выходного тока "20.00")

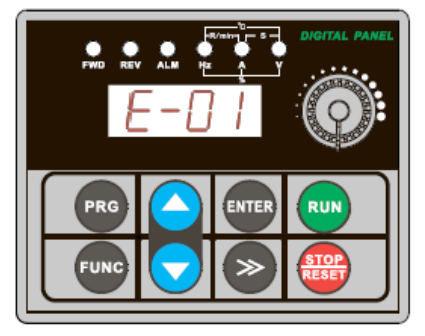

Отображение ошибки "Перегрузка по току при ускорении"

# Пример 2: просмотр действующего значения выходного тока (параметр d-05)  $Cnoco61$ :

Нажмите клавишу <sup>(PRO</sup>) для входа в режим просмотра/изменения параметров. Индикатор панели управления будет отображать параметр F0.00. Нажмите (Рко) еще раз. Индикатор панели управления будет отображать параметр d-00. При этом мигающий курсор будет находиться в позиции <u>«ед</u>иниц» отображаемого параметра. С помощью клавиш ( А ) и ( установите значение d-05. Нажмите клавишу <sup>(ала)</sup> и дисплей панели управления будет отображать значение выбранного параметра d-05. При этом начнет подсвечиваться светодиод А (единица измерения – А). Нажмите клавишу (вко) для выхода из режима просмотра/изменения параметров.

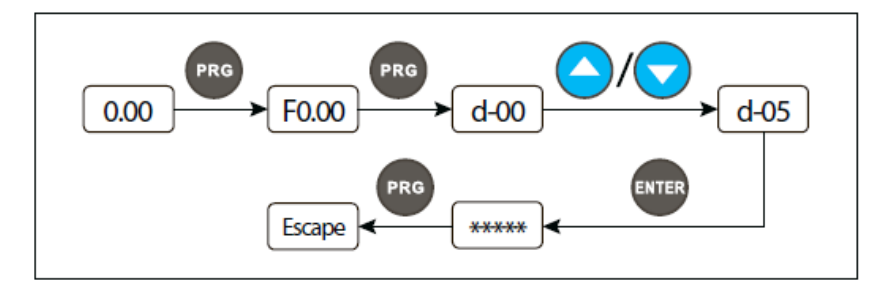

# $Cn<sub>0</sub>$   $Cn<sub>0</sub>$

В режиме останова ПЧ нажмите клавишу ENTER . При этом на дисплее панели управления будет отображаться номер параметра d-xx. Нажимайте клавишу (>> для перемещения курсора в разряд «единиц» отображаемого параметра. Используя клавиши  $\bigcirc$ и $\bigcirc$ , установите номер параметра d-05. Затем следуйте шагам 2 и 3 из способа 1.

Пример 3: просмотр действующего значения в состоянии ошибки ПЧ

При ошибке ПЧ нажмите клавишу **свод. Просмотрите действующие значения группы** параметров D с D-00 до D-57. Если после просмотра параметров ошибка не исчезла, то ПЧ вернется к ее отображению через 5с. Параметры, отображающие три последние ошибки и действующие значения ПЧ при возникновении последней ошибки  $-C$  D-48 no D-57.

# 3.7 Выбор и установка значения параметра

Параметры данного ПЧ разбиты на группы F0~FF, для ошибок и их кодов и действующих значений имеется группа параметров D. Параметры в каждой группе имеют обозначение, состоящее из кода функциональной группы и номера. Например, обозначение параметра "F5.08" означает параметр номер 8 в функциональной группе номер 5.

Примеры изменения значения параметра:

Пример 1: изменение значения толчковой частоты прямого вращения с 5Гц на 10Гц. (параметр F1.20)

(1) Нажмите клавишу (вко) для входа в режим просмотра/изменения параметров и их значений. Дисплей панели управления будет отображать параметр F0.00. Курсор будет находиться в разряде «единиц» отображаемого параметра.

2 Нажимая клавишу > , перемещайте курсор в рязряд «сотен», затем «десятков» и «единиц».

**3** Нажимайте клавиши И для изменения значения в соответствующем разряде отображаемого значения. ▼ Получите на дисплее панели управления номер параметра F1.20.

4) Нажмите клавишу скив для просмотра значения параметра F1.20. Дисплей панели управления отобразит значение 5.00 и начнет подсвечиваться светодиодный индикатор Hz единиц измерения отображаемого значения.

(5) Нажимайте клавишу (>>), тем самым перемещая курсор в разряд, где отображается число 5. С помощью клавиш И  $\triangle$ ) измените значение 5 на 10.00.

6 Нажмите клавишу (влез . Будет сохранено новое значение параметра F1.20 и на дисплее будет отображаться номер следующего параметра F1.21.

7 Нажмите клавишу ркв. для выхода из режима просмотра/редактирования параметров и их значений.

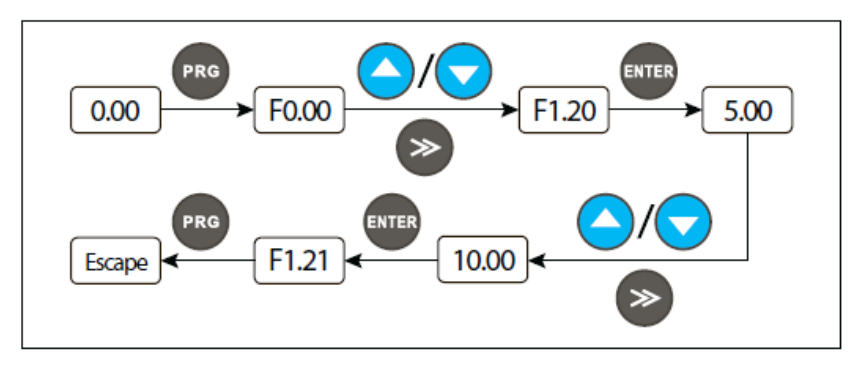

## 3.8 Установка пароля и изменение параметров

Установка пароля используется для того, чтобы не допустить не санкционированный просмотр и изменение параметров обслуживающим персоналом. Заводская уставка пароля (параметр F0.00) - "00000". В данном случае пользователь может просматривать и изменять значения параметров, какие-либо ограничения отсутствуют. Ограничения на изменения значений параметров накладывает только состояние, в котором находится ПЧ. Например, некоторые параметры недоступны для изменения, если частотный преобразователь находится в режиме вращения двигателя.

Для установки пароля введите пятизначное число и нажмите клавишу (влад. Изменения вступят в силу через 3 мин. Также изменения вступят в силу после снятия/подачи напряжения питания (перезагрузки частотного преобразователя). После установки пароля, если при запросе на его ввод будет введено неправильное значение, дисплей панели управления отобразит сообщение "-En-", и при попытке просмотра параметров дисплей панели управления будет выдавать значение бединственный парамет, доступный для изменения - параметр F0.00 (ввод пароля). При его просмотре будет " отображаться значение "00000". До тех пор, пока не будет введен правильный пароль, доступ ко всем изменяемым параметрам будет закрыт.

Если требуется изменить пароль, выберите параметр F0.00 и нажмите клавишу **влез**. После подтверждения правильности введенного пароля, войдите в режим просмотра/изменения параметров. Введите новый пароль и нажмите **сли, . Перезагрузите ПЧ или подождите в течении 3 мин. для того, чтобы изменения вступили в силу.** 

Пример 1: изменить пароль с"22222" на "55555", посмотреть параметр F1.02.

1) Нажмите клавишу <sub>вво</sub> для входа в режим просмотра/изменения параметров и их значений. Дисплей панели управления будет отображать параметр F0.00. Курсор будет находиться в разряде «единиц» отображаемого параметра.

2) Нажимая клавишу > , перемещайте курсор в рязряд «сотен», затем «десятков» и «единиц».

3) Нажимайте клавиши ди при изменения значения в соответствующемразряде отображаемого значения. Получите на дисплее панели управления номер параметра F1.20.

4) Нажмите клавишу <sup>(влев</sup> для просмотра значения параметра F1.20. Дисплей панели управления отобразит значение"—".

5) Нажмите клавишу влява для перехода к параметру F1.03, повторите шаги 2 и 3. Перейдите снова к параметру F0.00. Дисплей панели управления будет отображать значение "00000".

6 Нажимайте клавиши <mark>△ и ⊙</mark> для изменения значения в соответствующем разряде отображаемого значения. Получите на дисплее панели управления значение "22222".

7) Нажмите клавишу (влев), дисплей отобразит сообщение "-En-", а затем выведет номер следующего параметра F0.01. 8) Повторите шаги 2 и 3, измените пароль, и установите значение параметра F0.00"55555". Нажмите клавишу влад для завершения установки нового пароля.

**⑨ Повторите шаги 2 и 3, посмотрите значение параметра F1.02. Его значение "0.0" отобразится на дисплее панели** управления. По необходимости измените его значение с помощью клавиш ( $\bullet$ ) и ( $\bullet$ ).

10) Нажмите клавишу **рко** для выхода из режима просмотра/редактирования параметров.

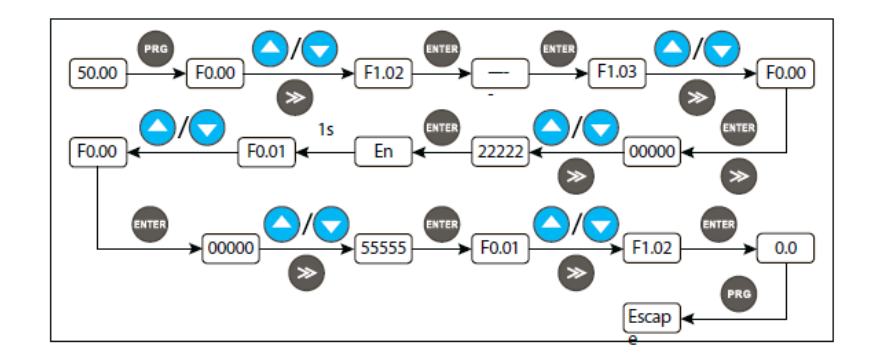

 $\overline{\phantom{a}}$ 

 $\mathsf{l}$ 

 $\overline{\phantom{a}}$ 

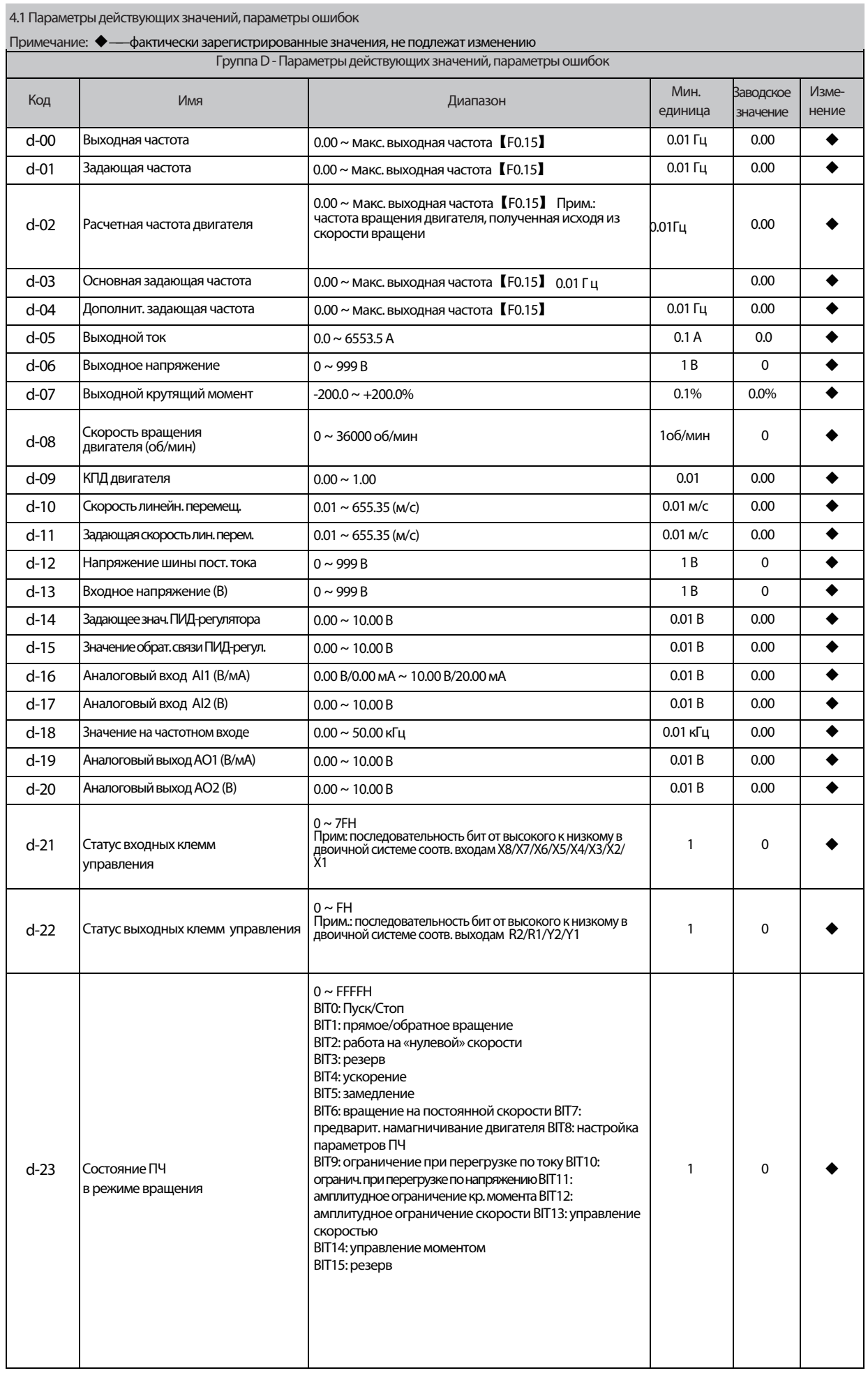

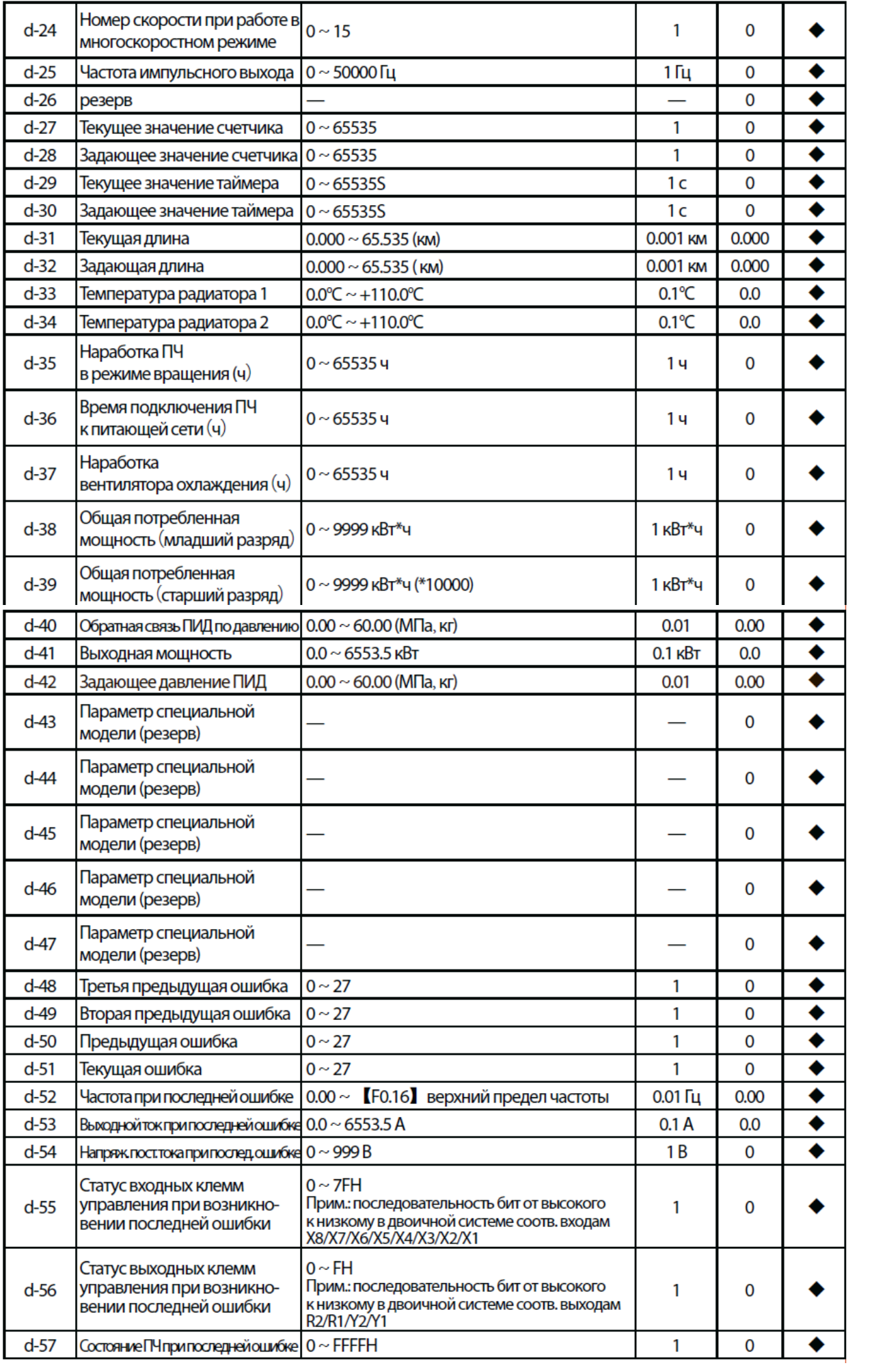

ПРИМЕНЧАНИЕ:

○ — Параметр доступен к изменению в любых условиях

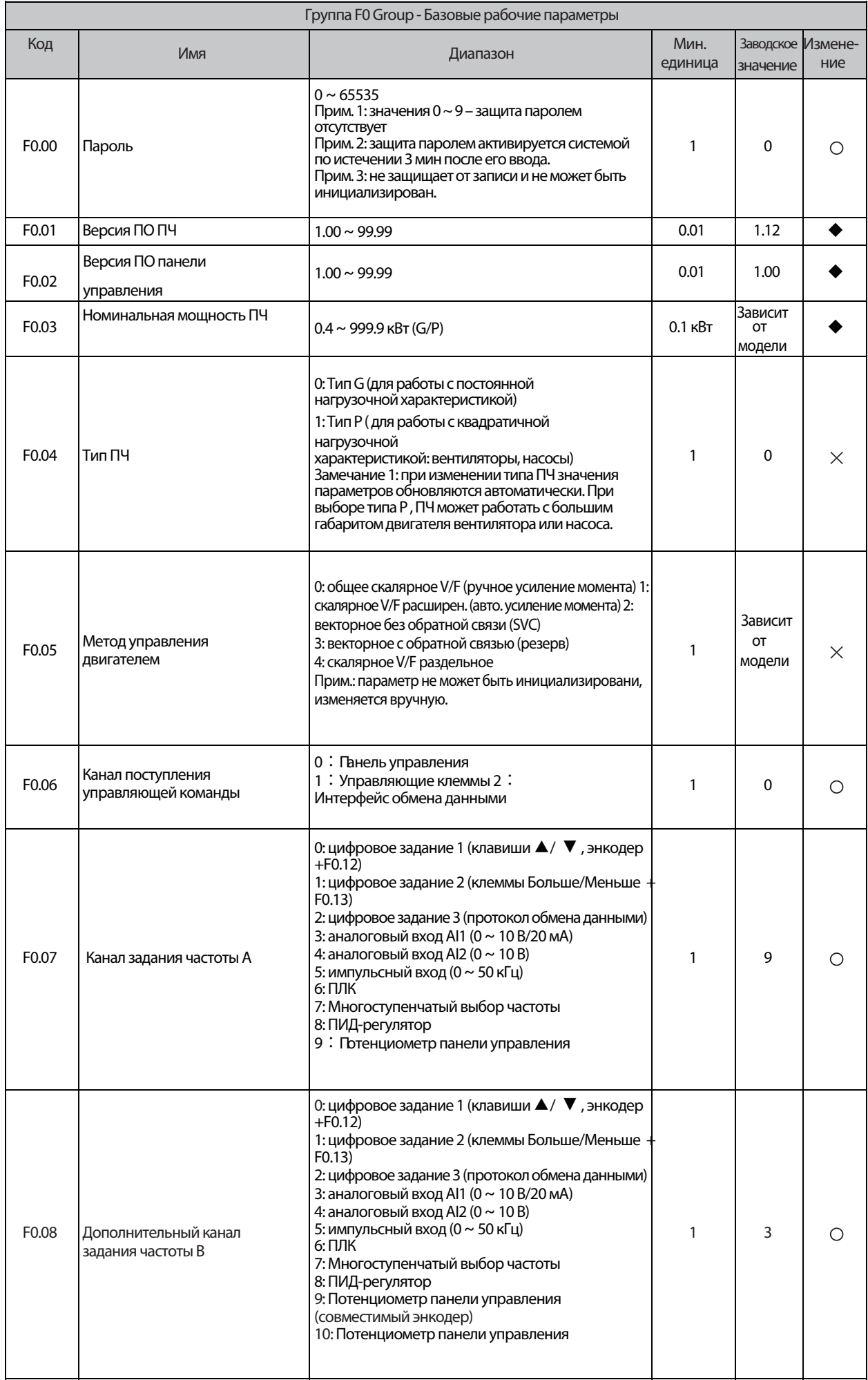

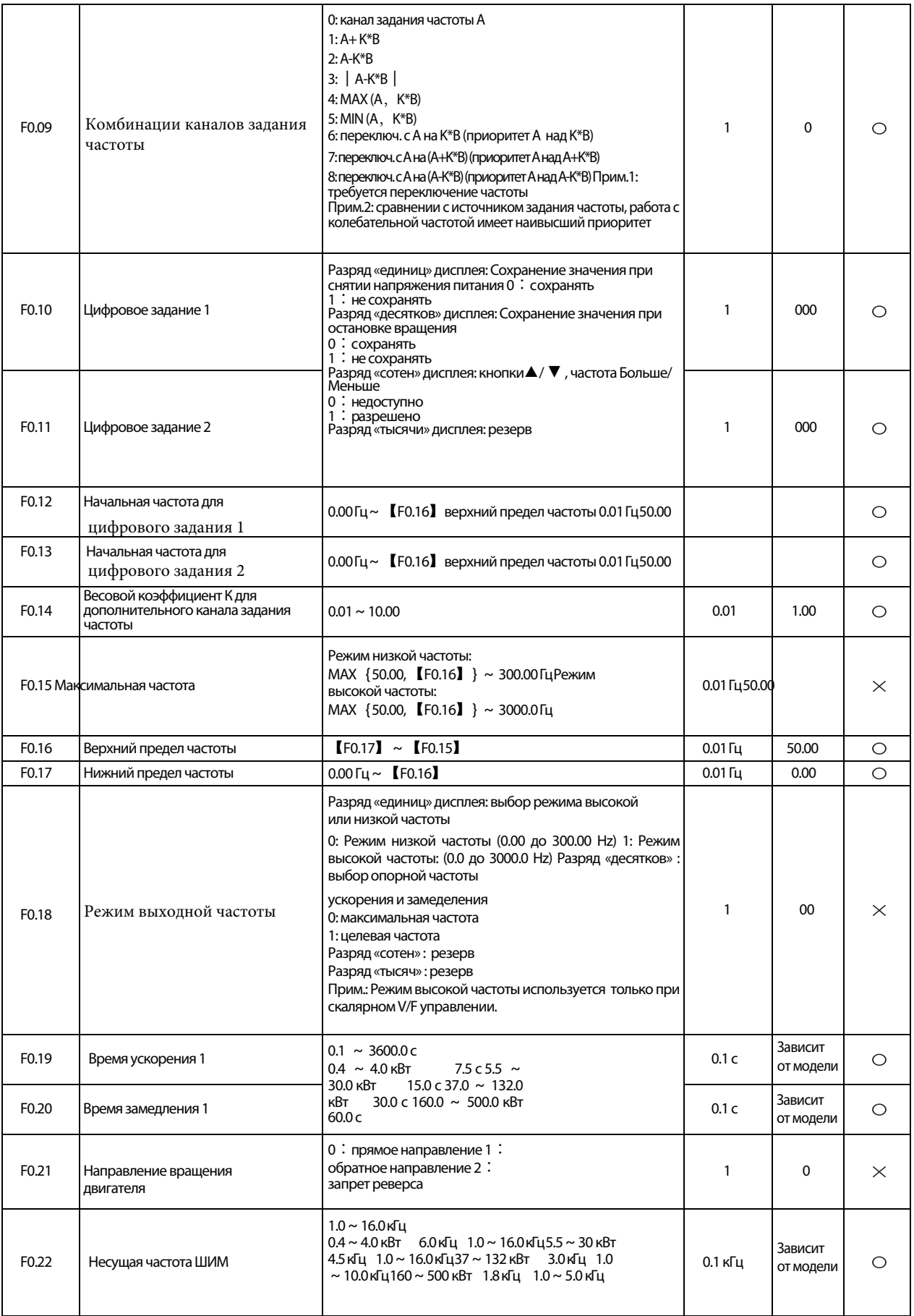

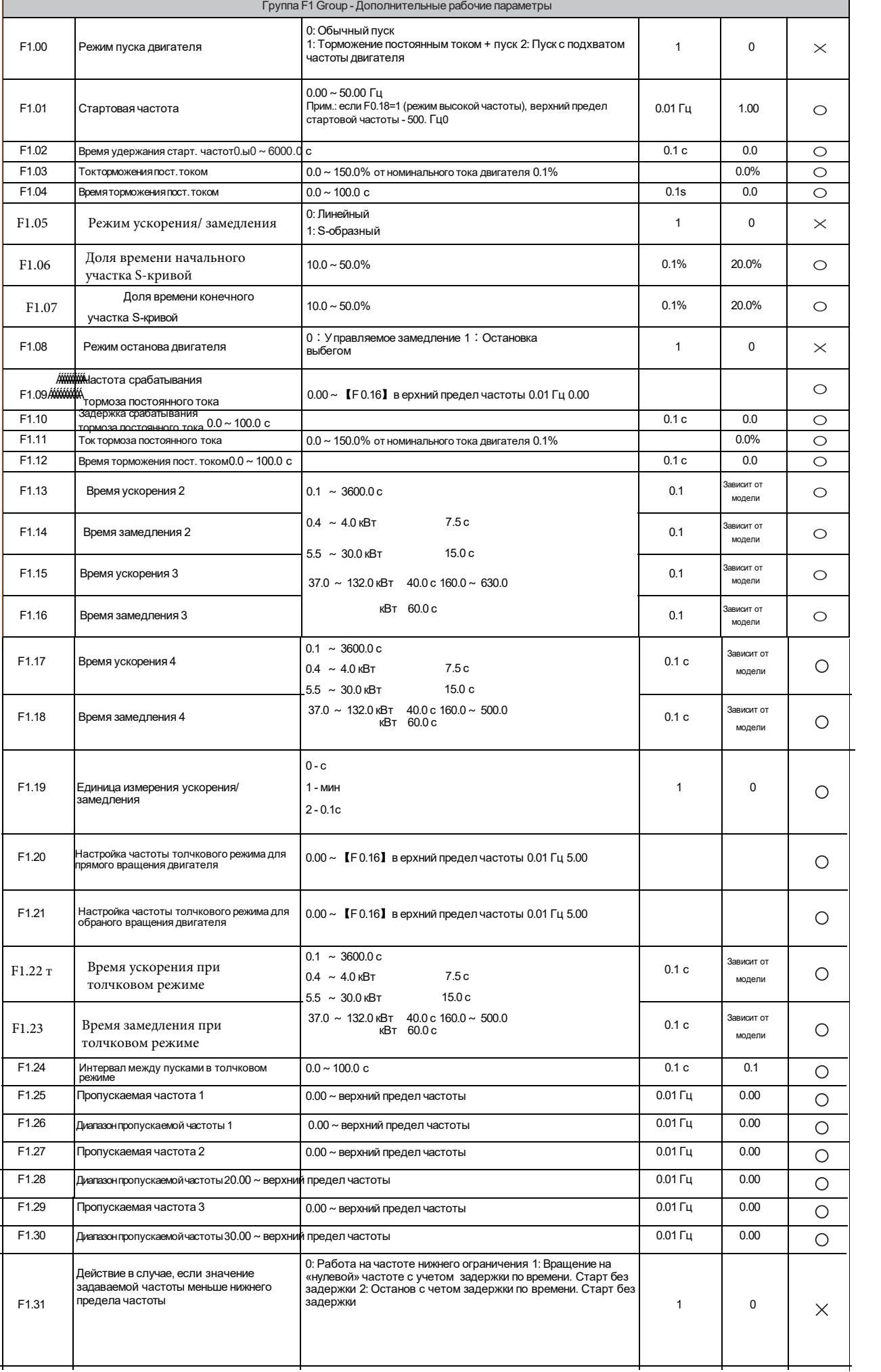

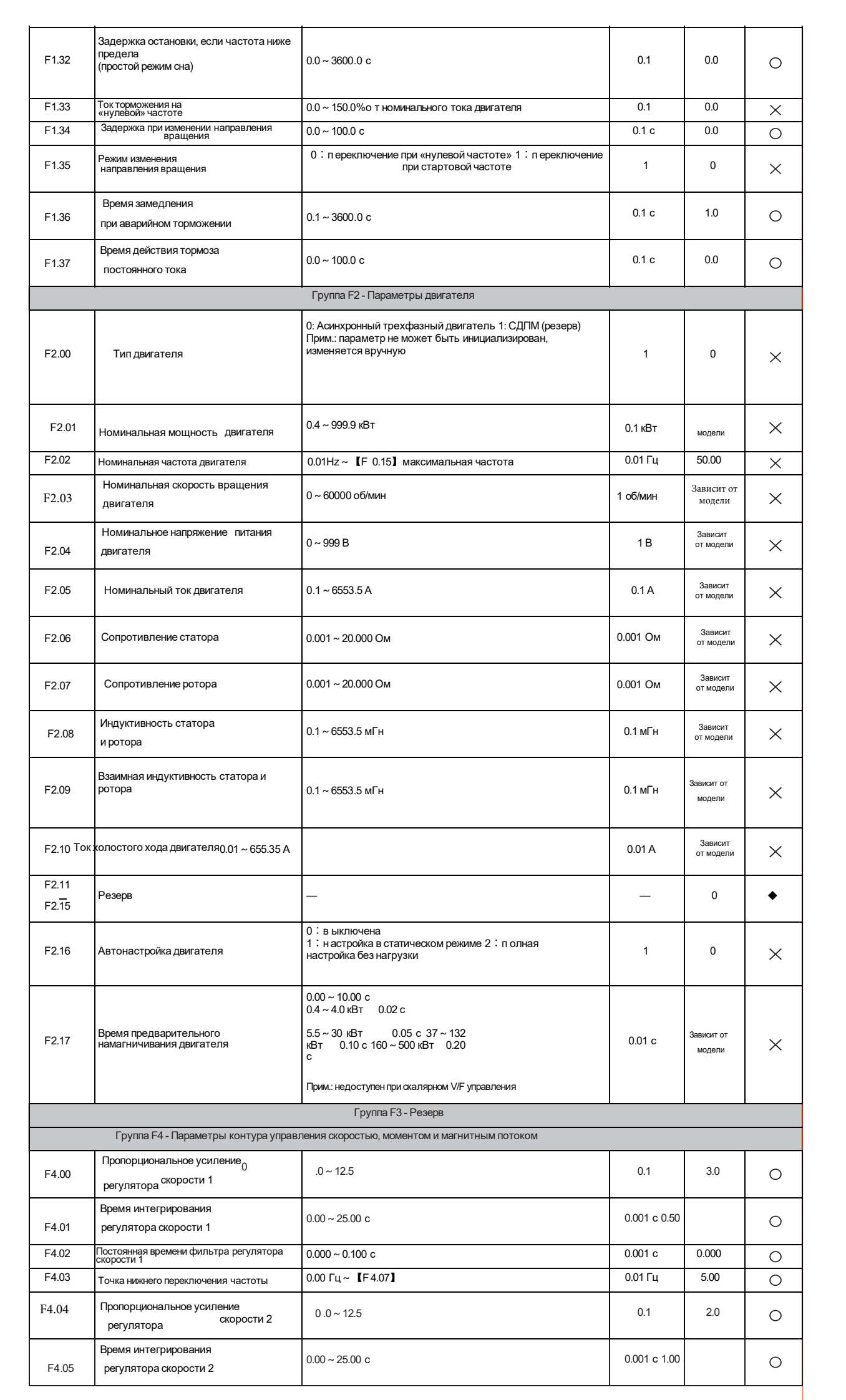

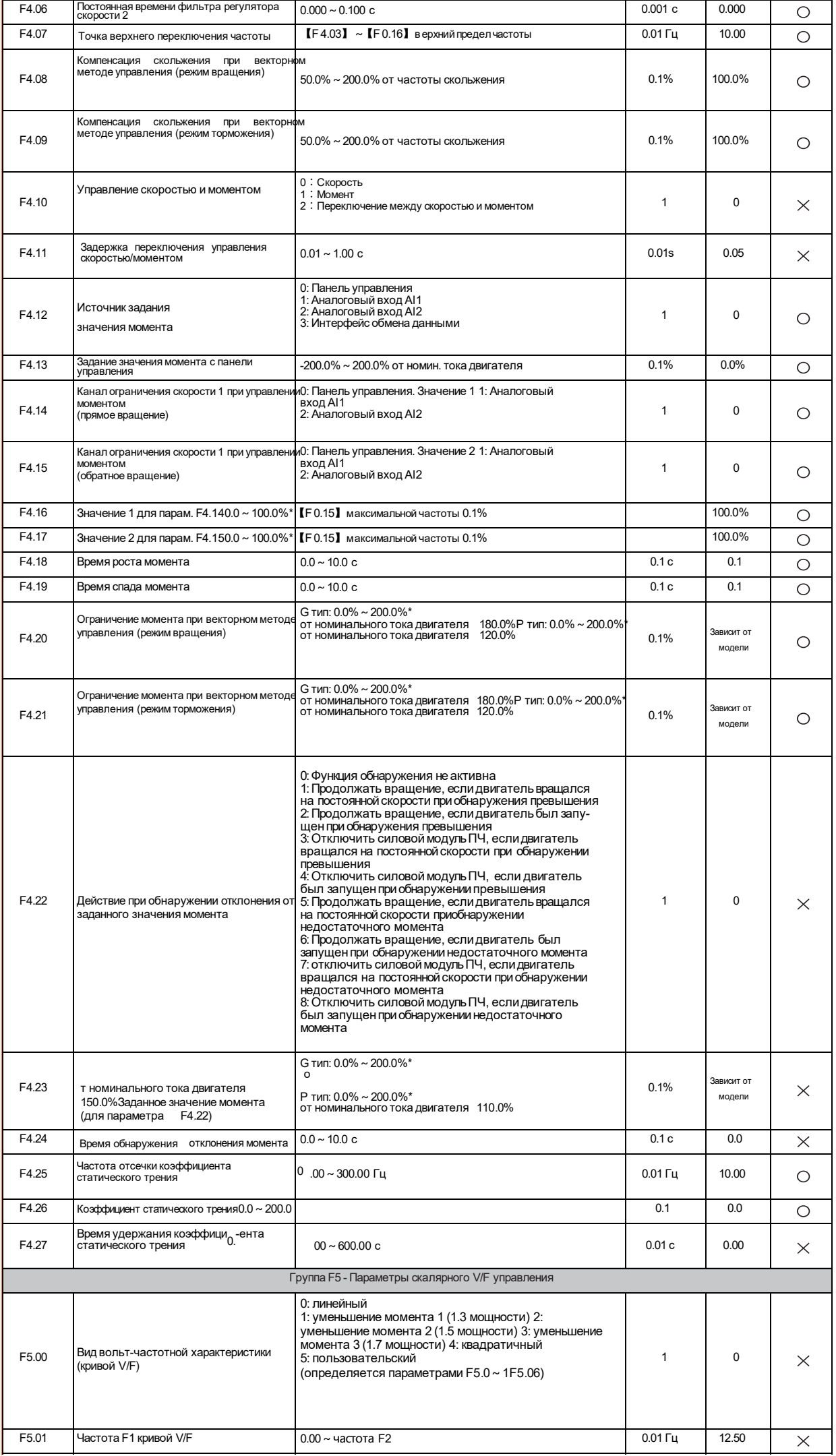

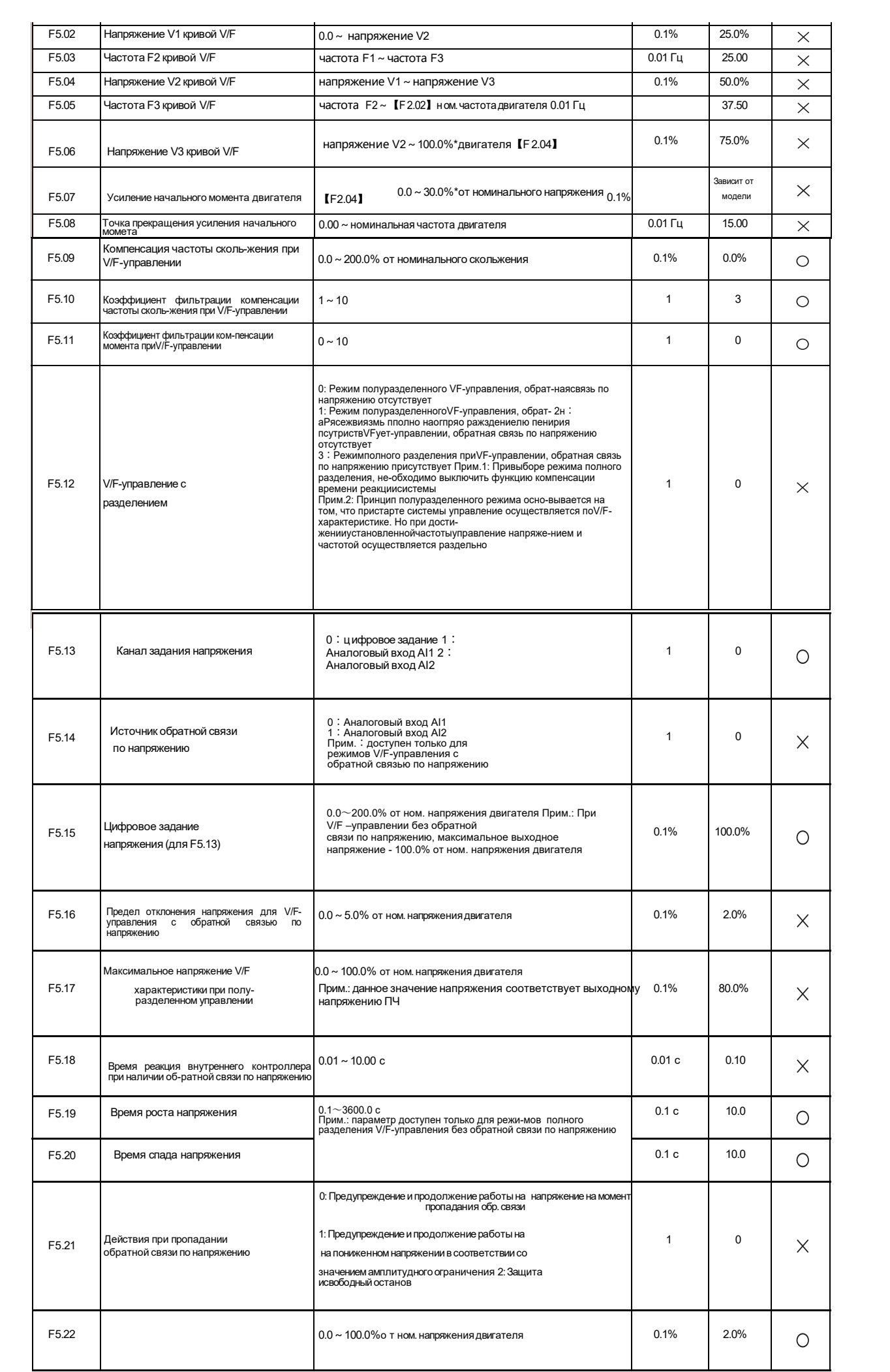

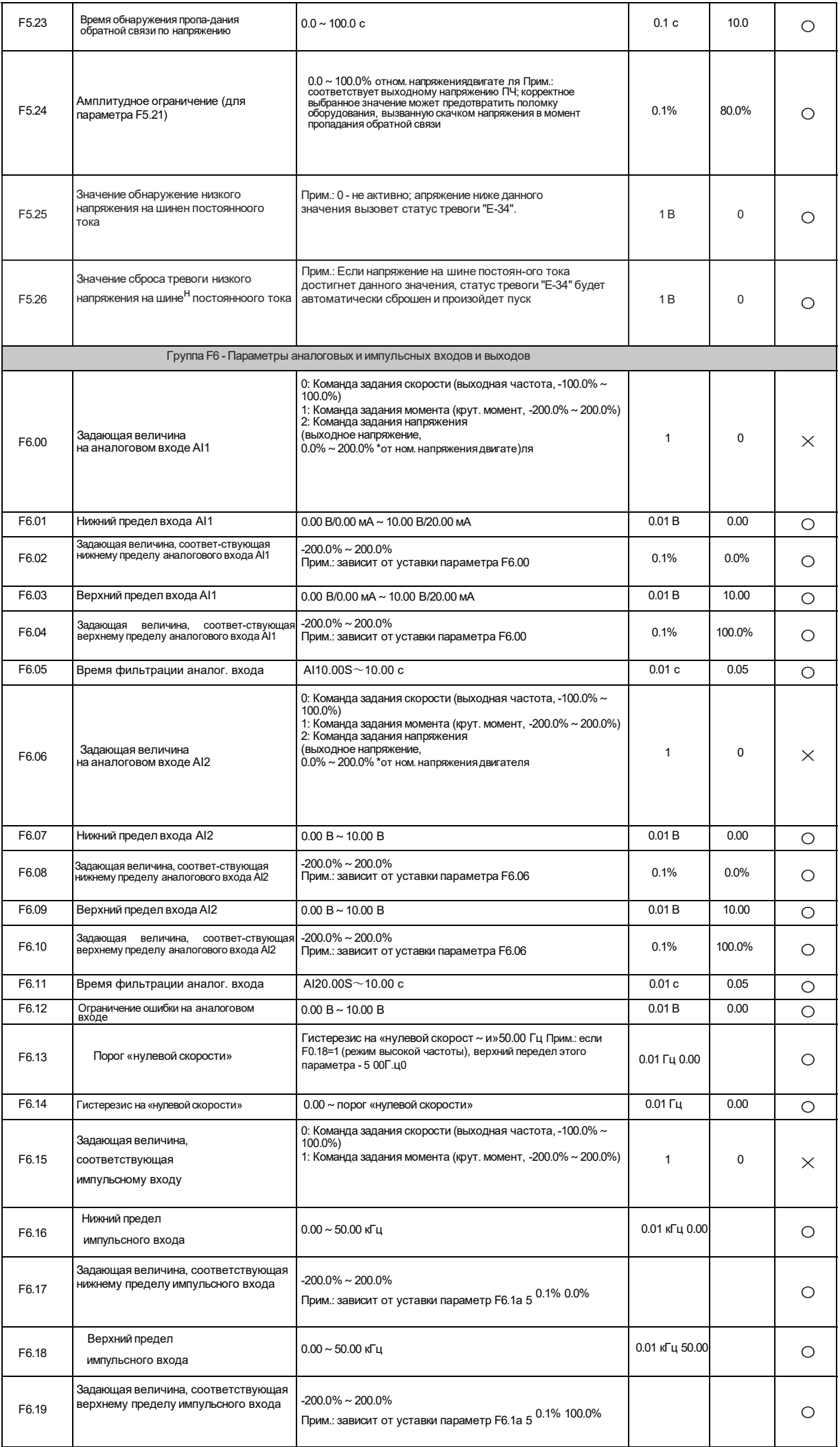

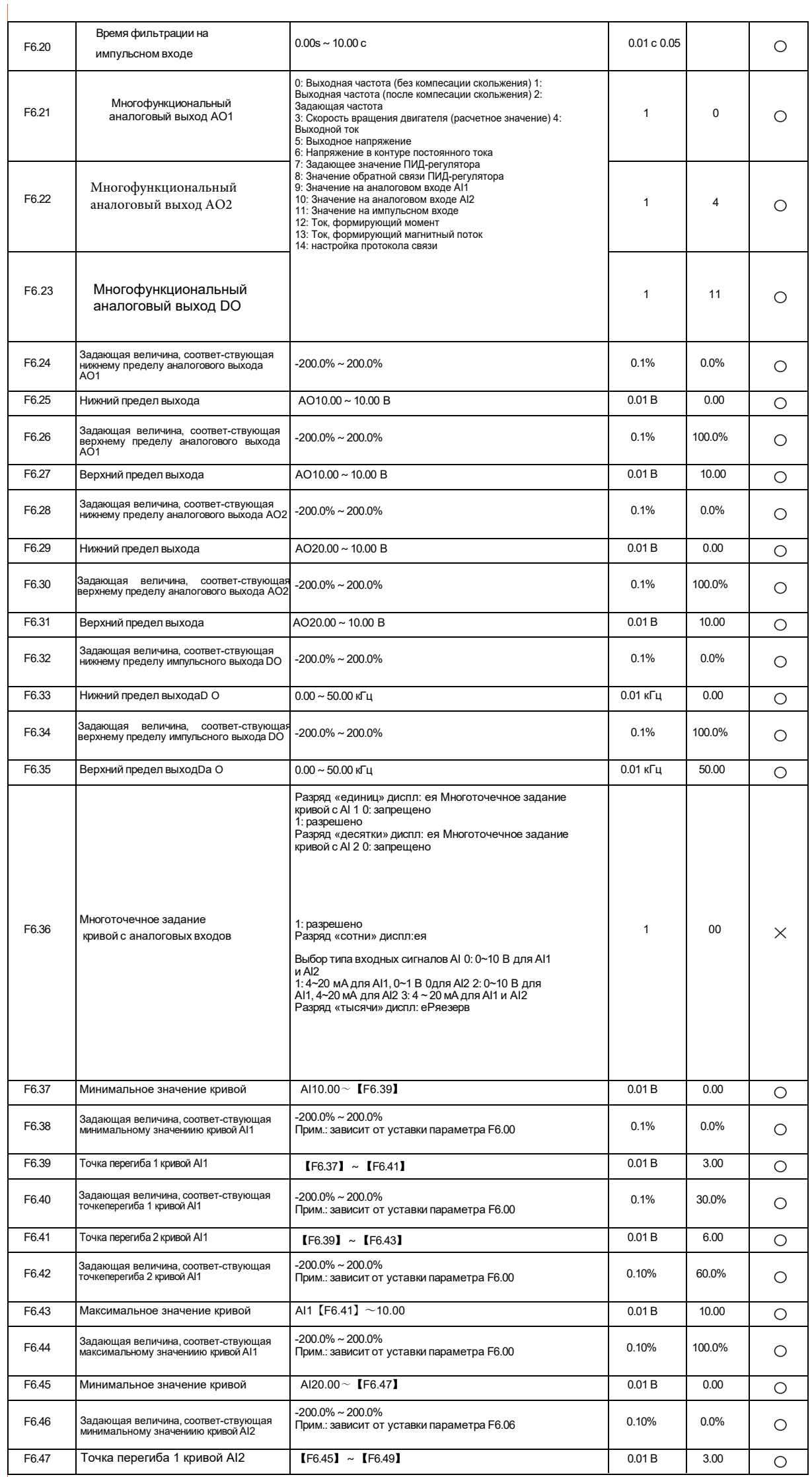

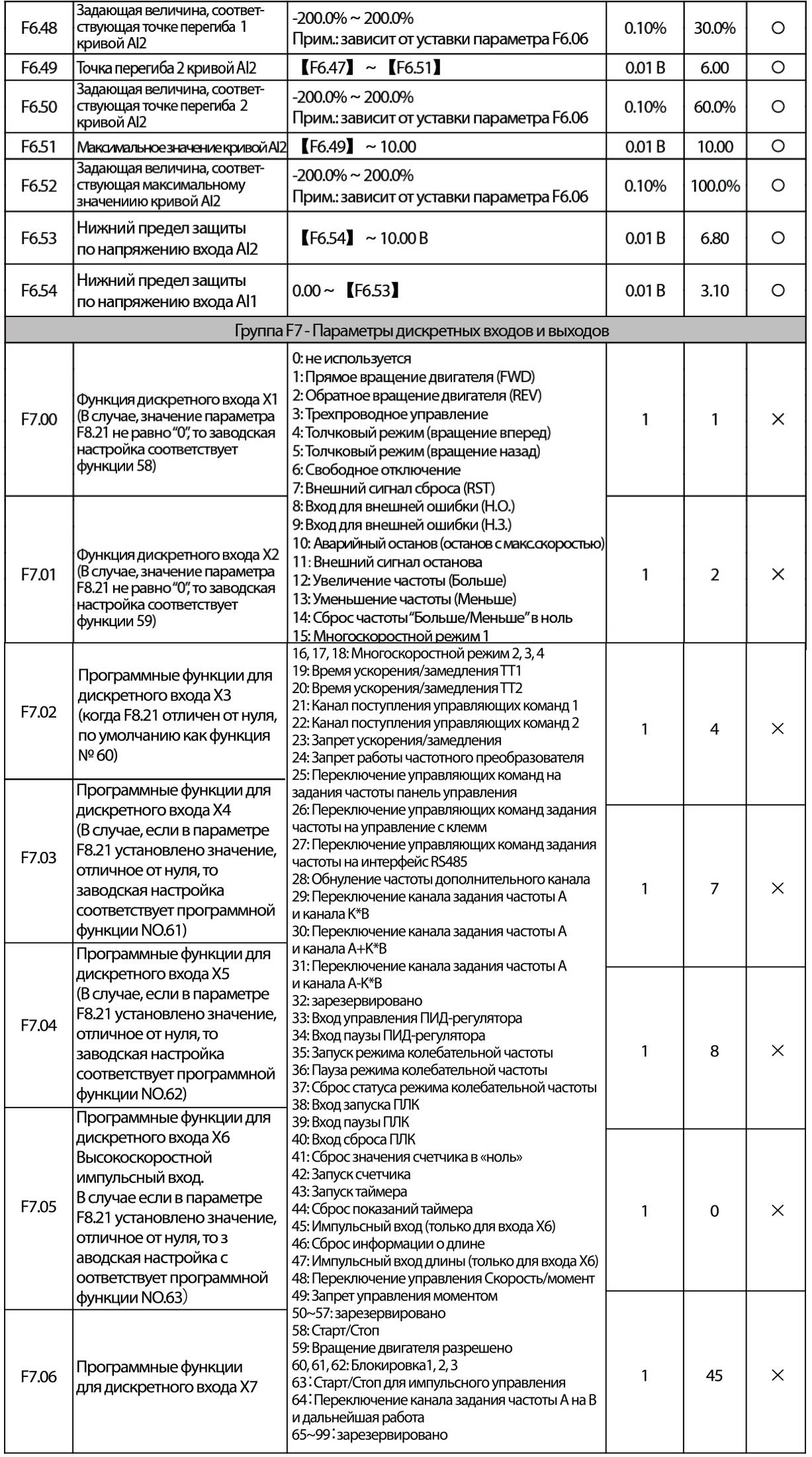

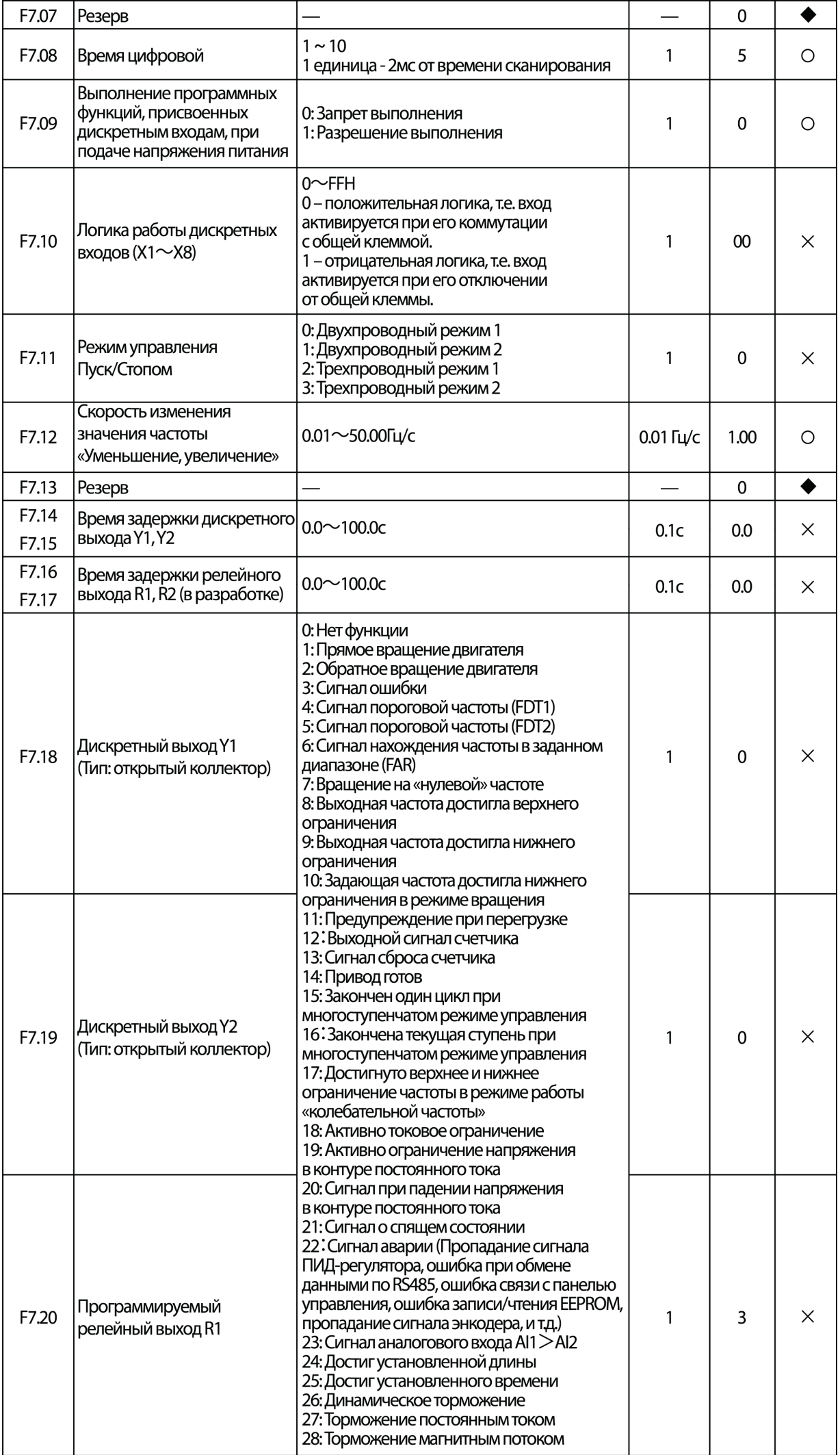

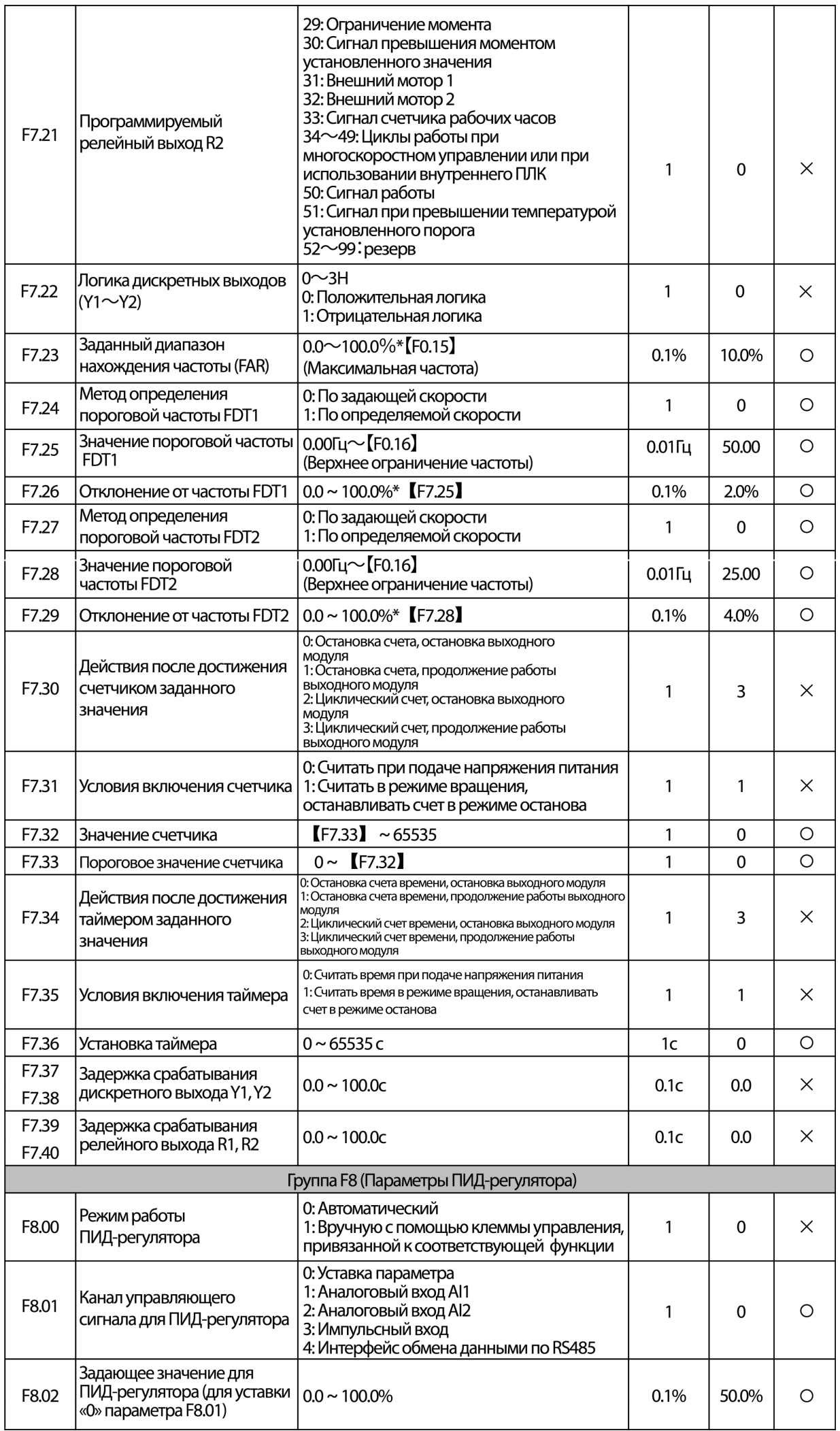

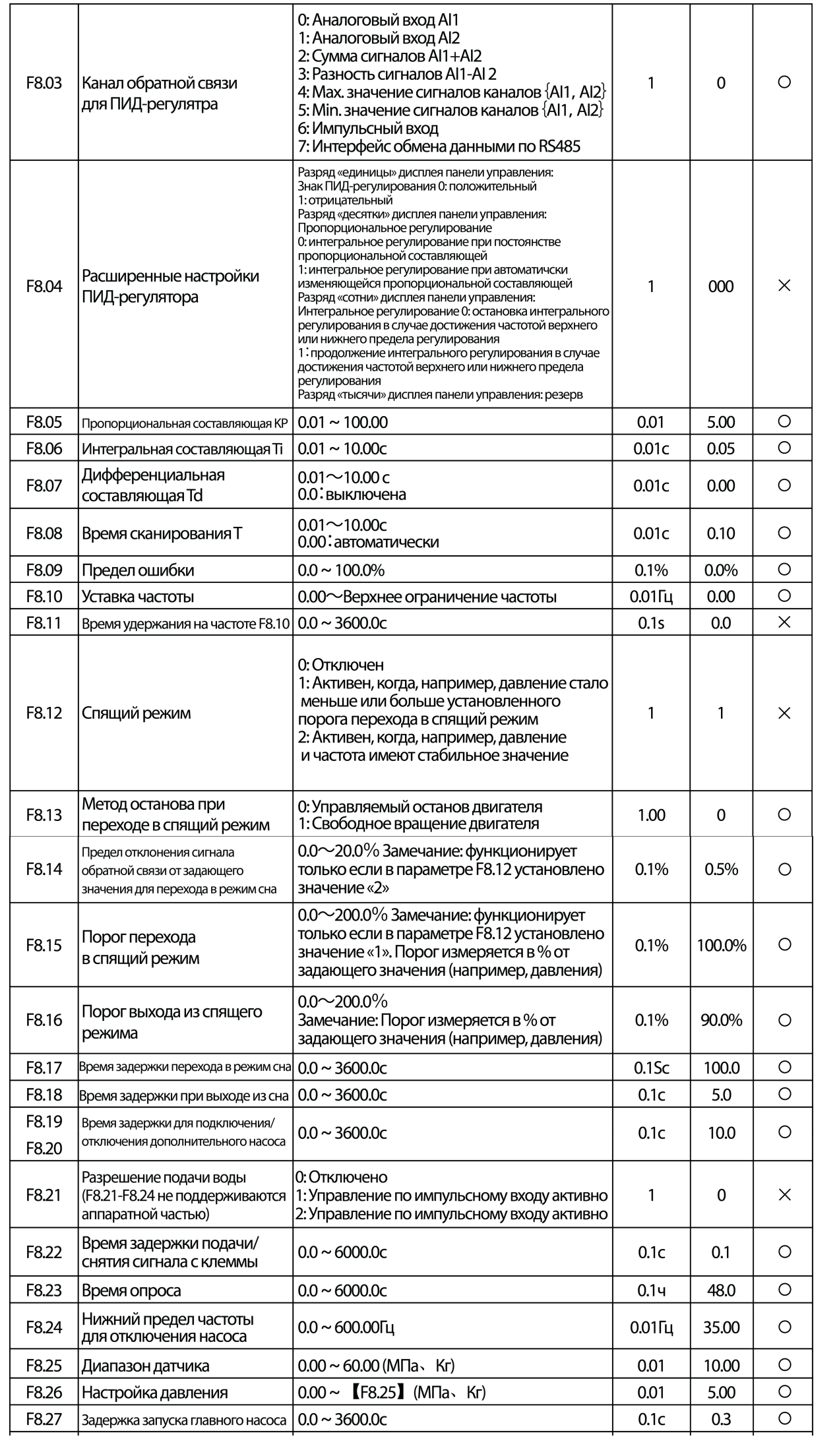

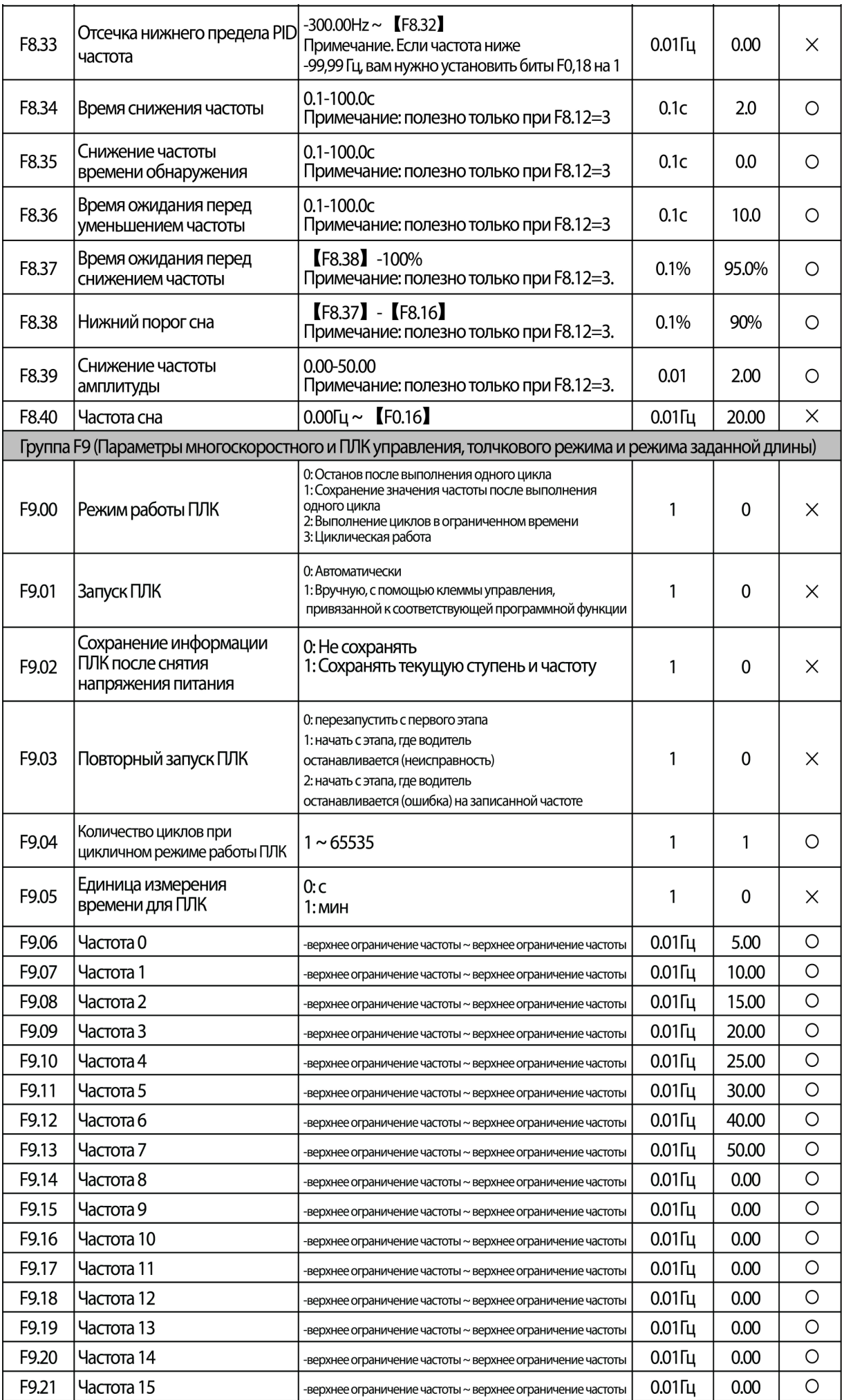

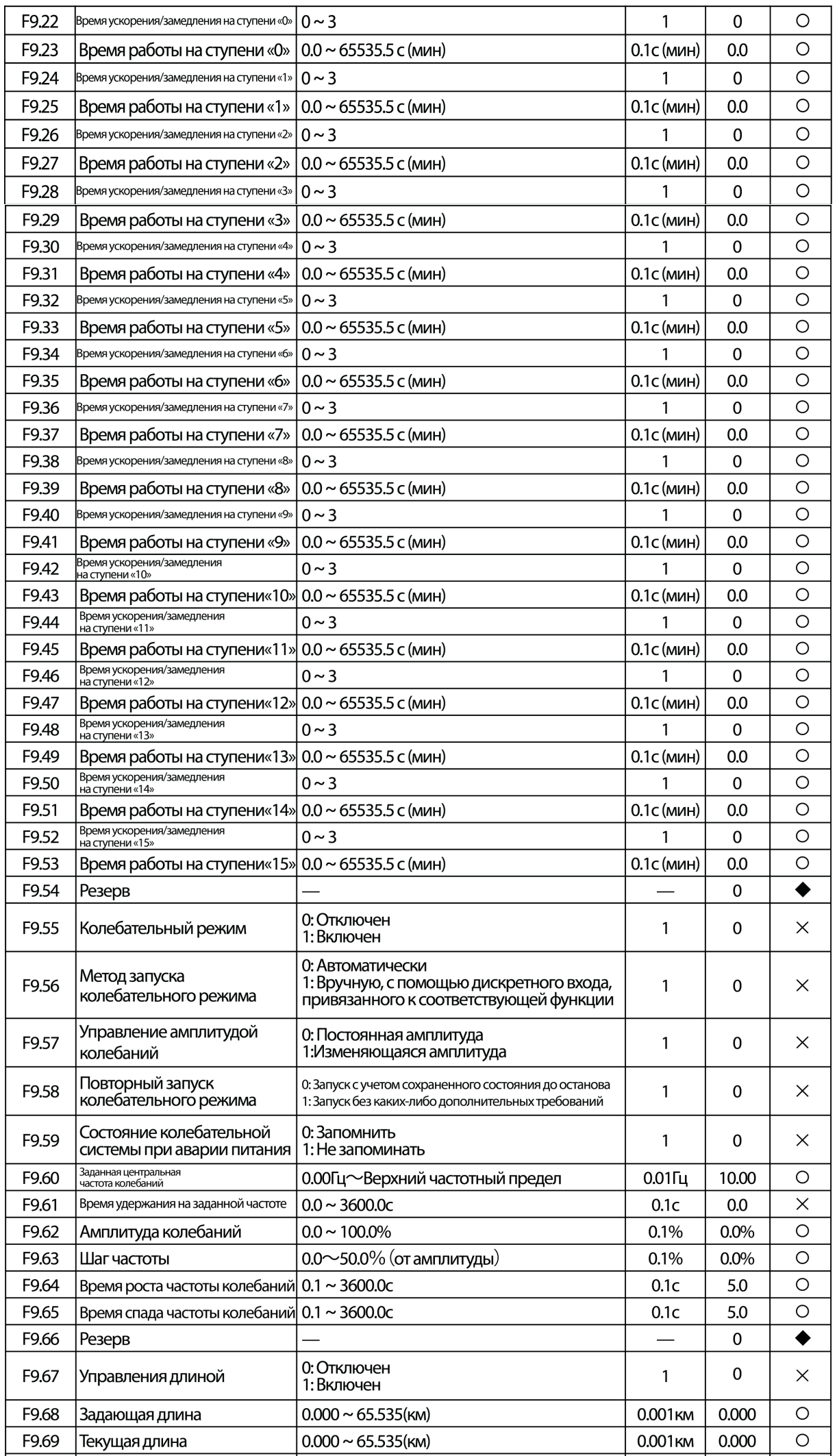

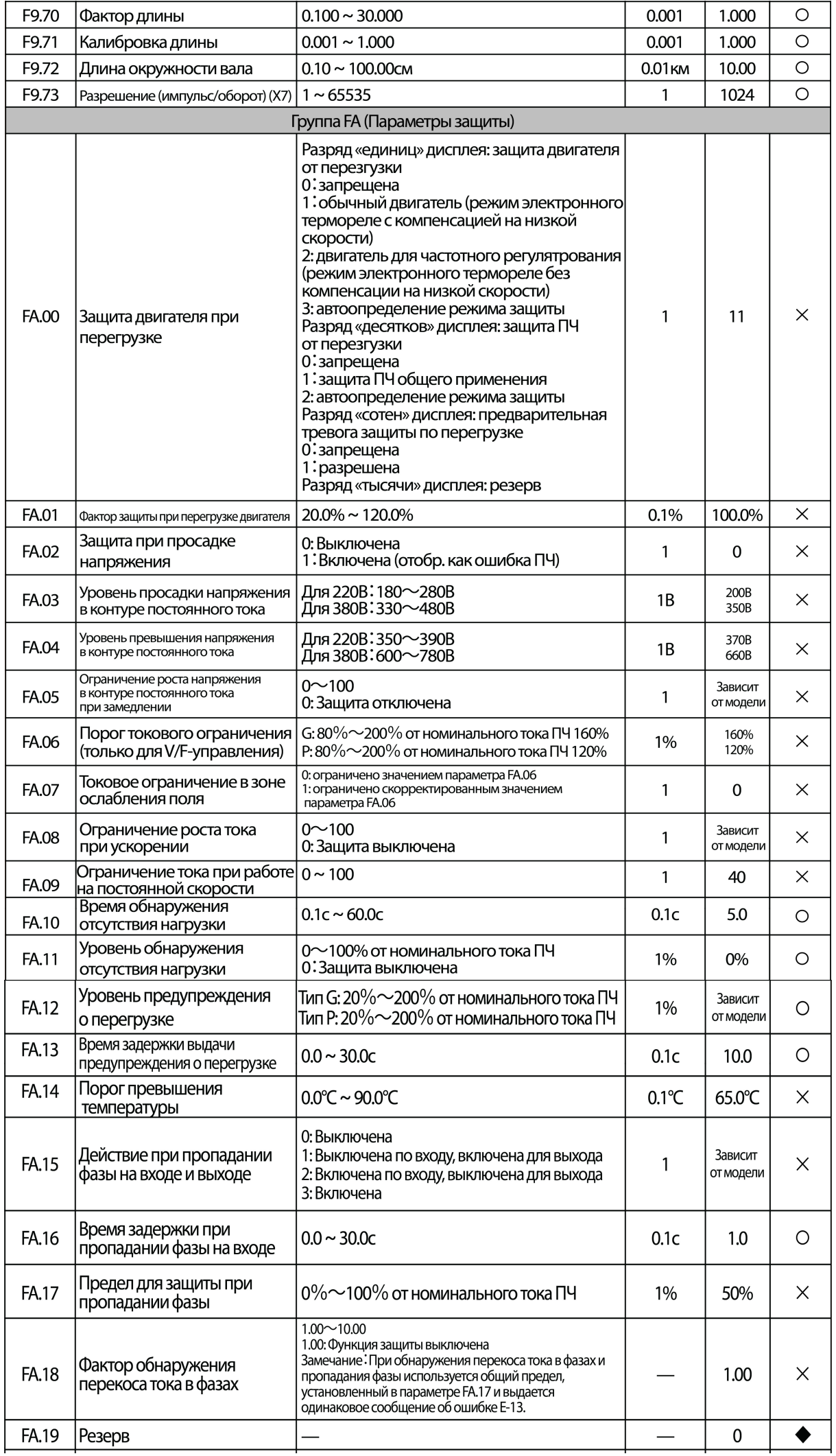

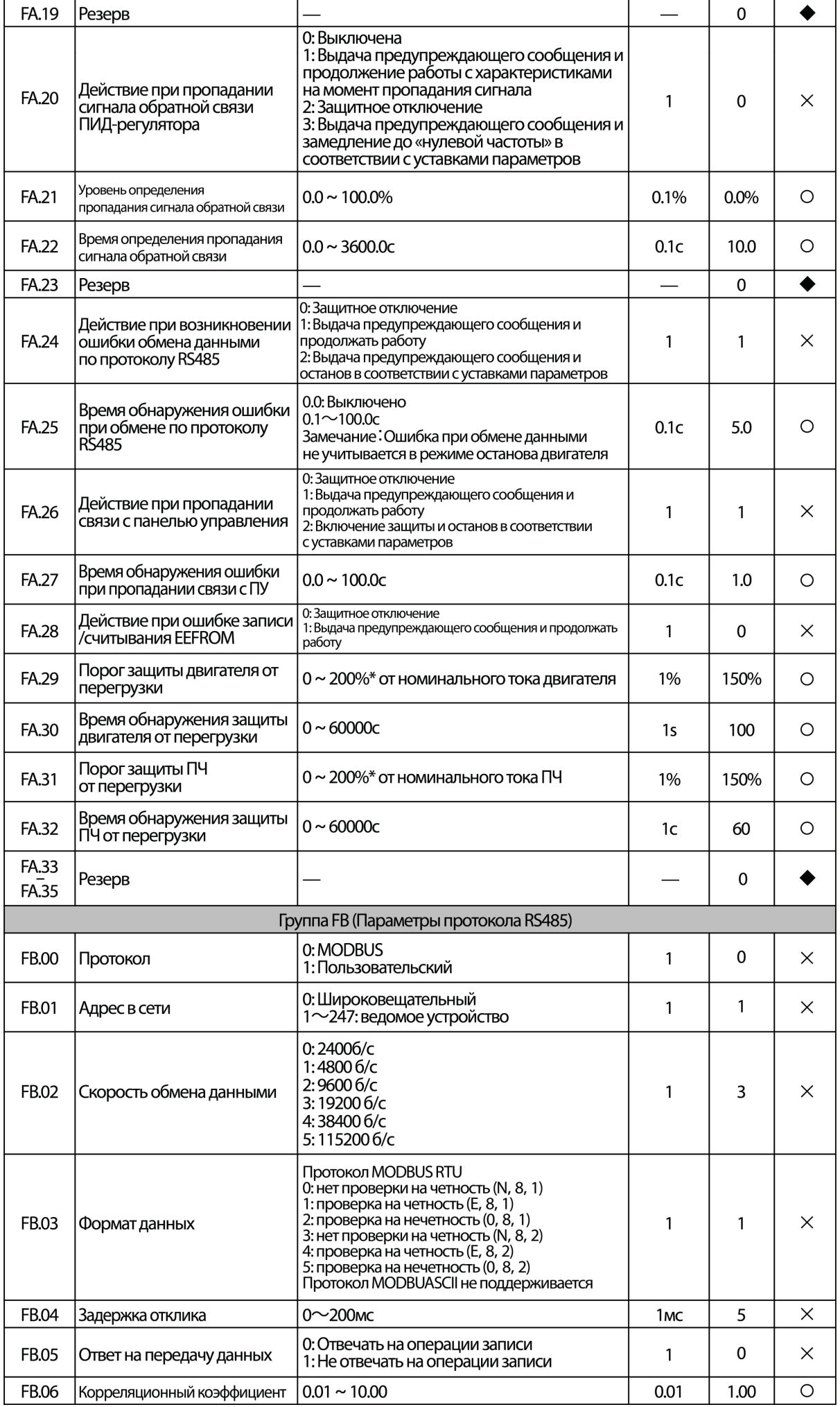

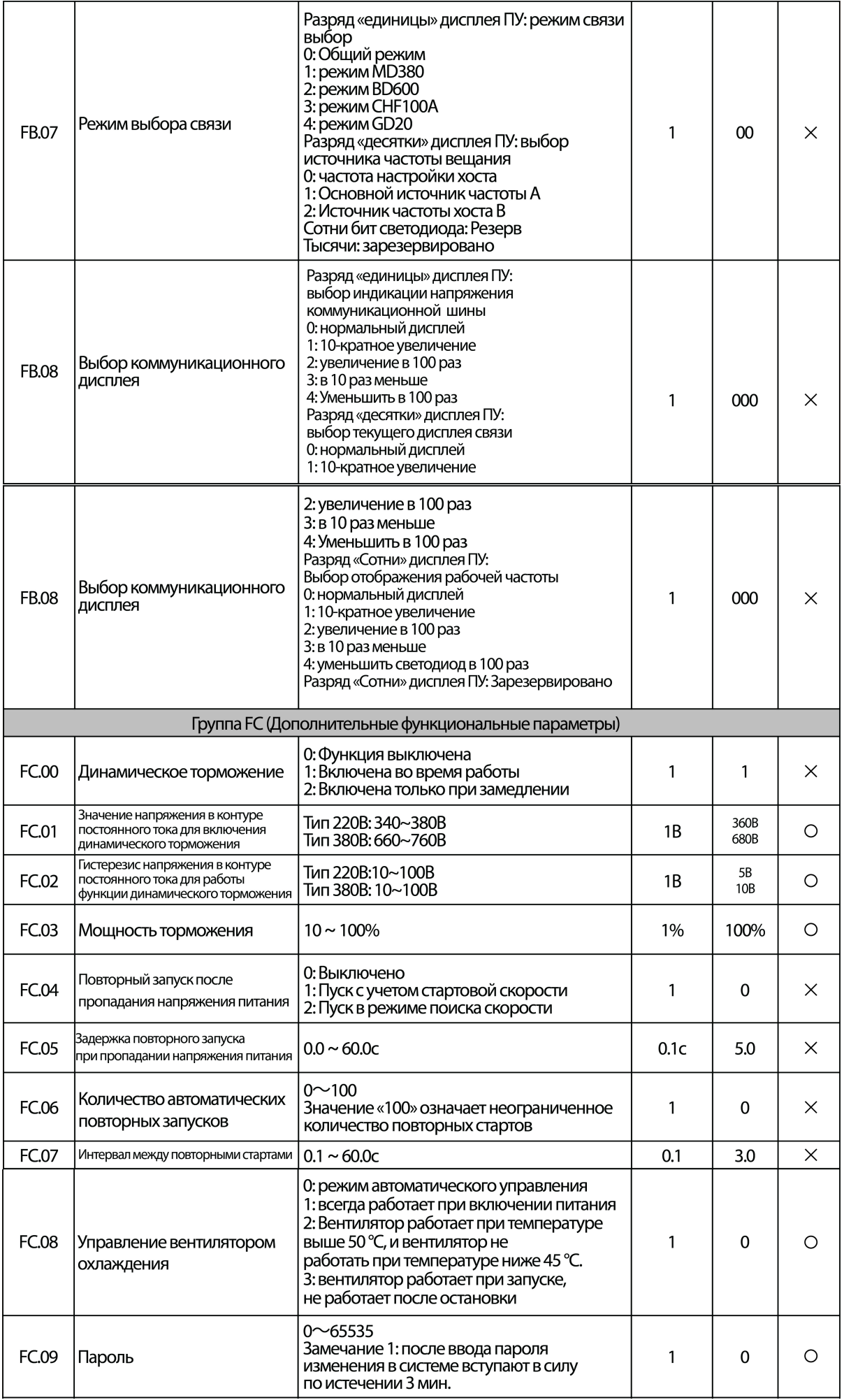

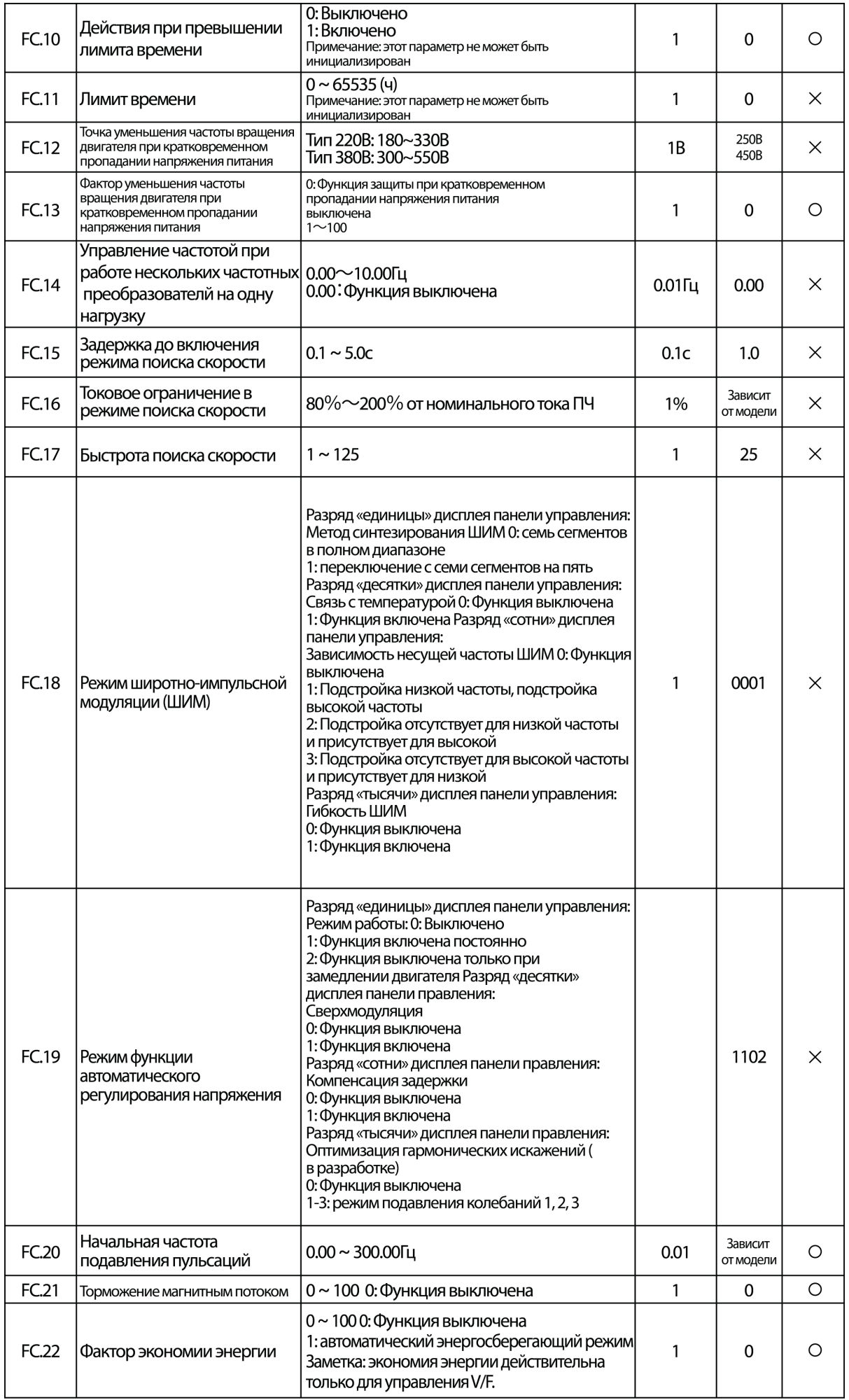

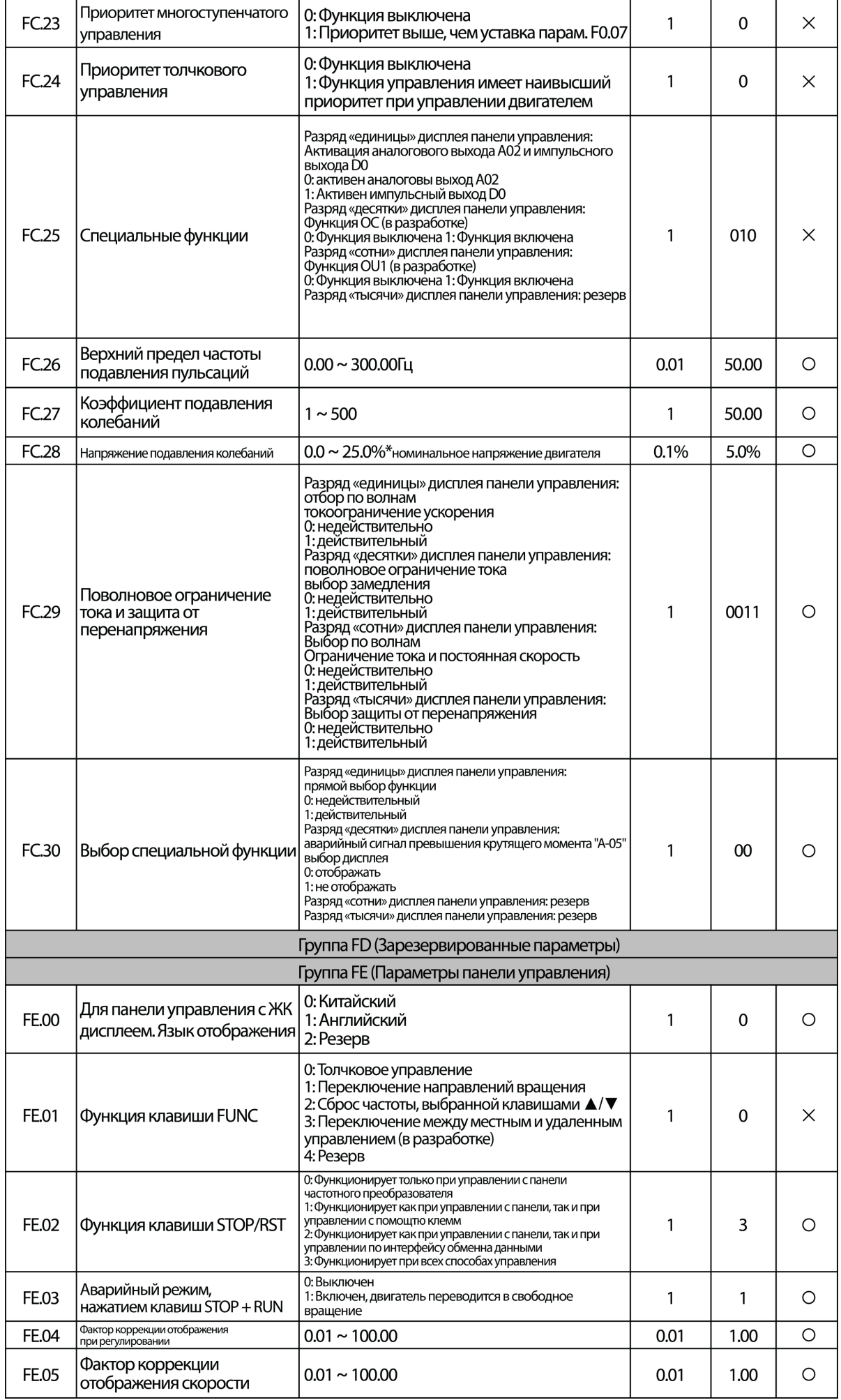

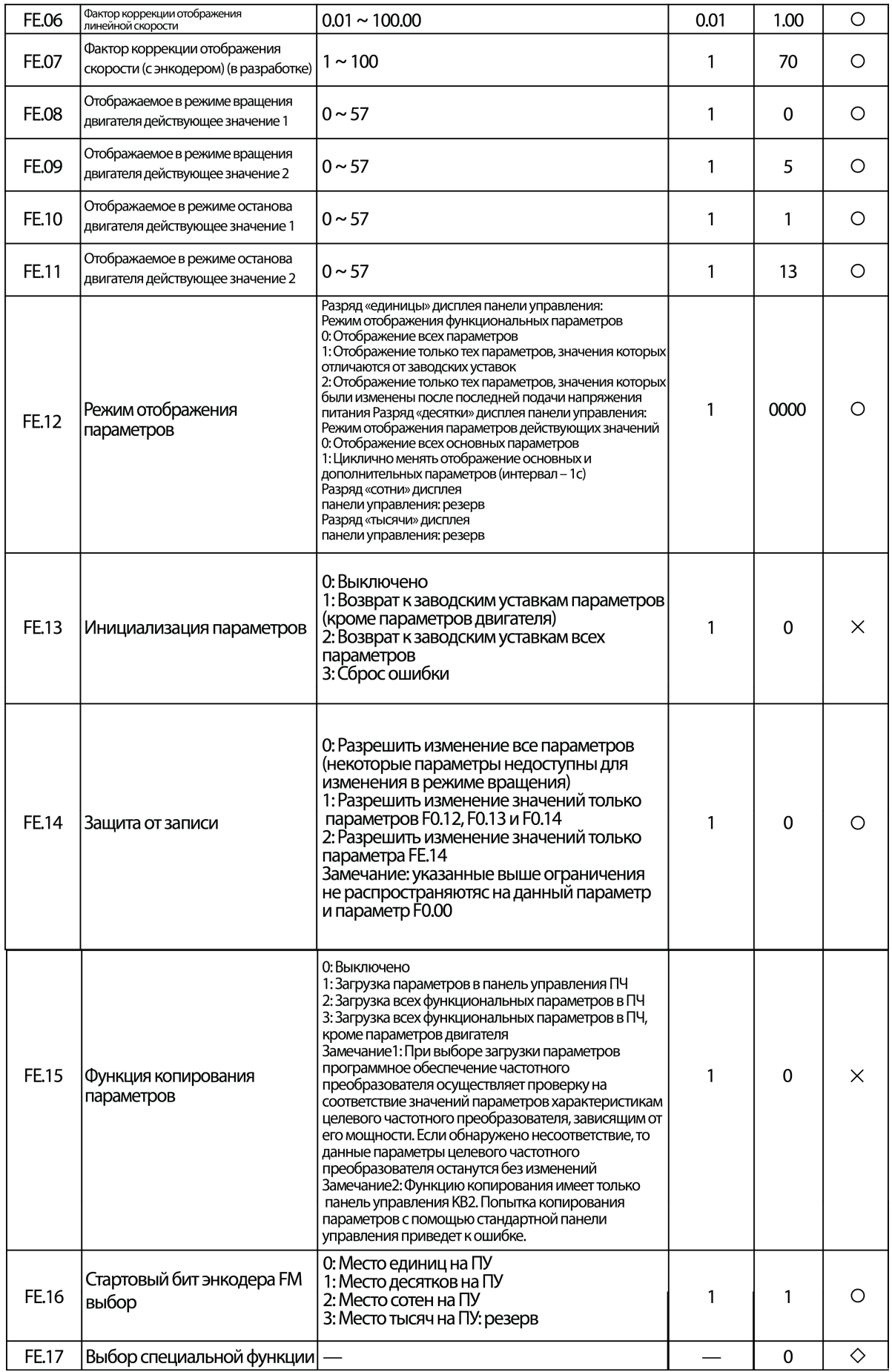

## 5. Протокол обмена данными

## 5.1 Протокол Modbus RTU

При обмене данными по протоколу Modbus RTU каждый байт делится на 2 шестнадцатиричных значения по 4 бита. Главным преимуществом данного метода обмена является более высокая плотность передачи по сравнению с протоколом Modbus ASCII. При этом вся информация должна передаваться непрерывно.

1) Формат байта

Система кодирования: 8 двоичных бит, шестнадцатиричных 0-9, А-Г.

Биты данных: 1 стартовый бит, 8 бит данных (посылаются, начиная с меньшего), 1 стоповый бит, бит проверки четности (опционально) (см. последовательность бит в кадре данных Modbus RTU).

Зона проверки на наличие ошибок передачи: проверка контрольной суммы (CRC).

2) Последовательность бит в кадре данных Modbus RTU

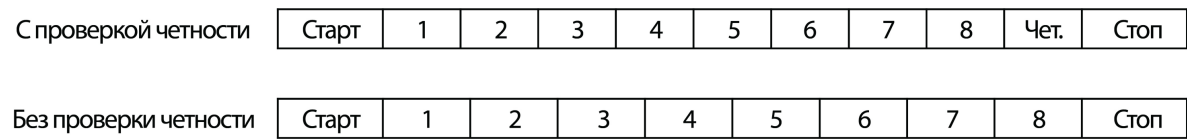

5.2 Адреса регистров и коды команд

5.2.1 Поддерживаемые коды команд

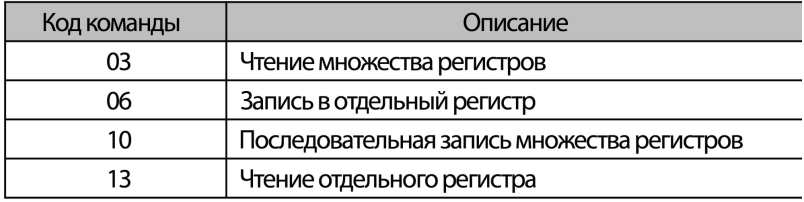

## 5.2.2 Адреса регистров

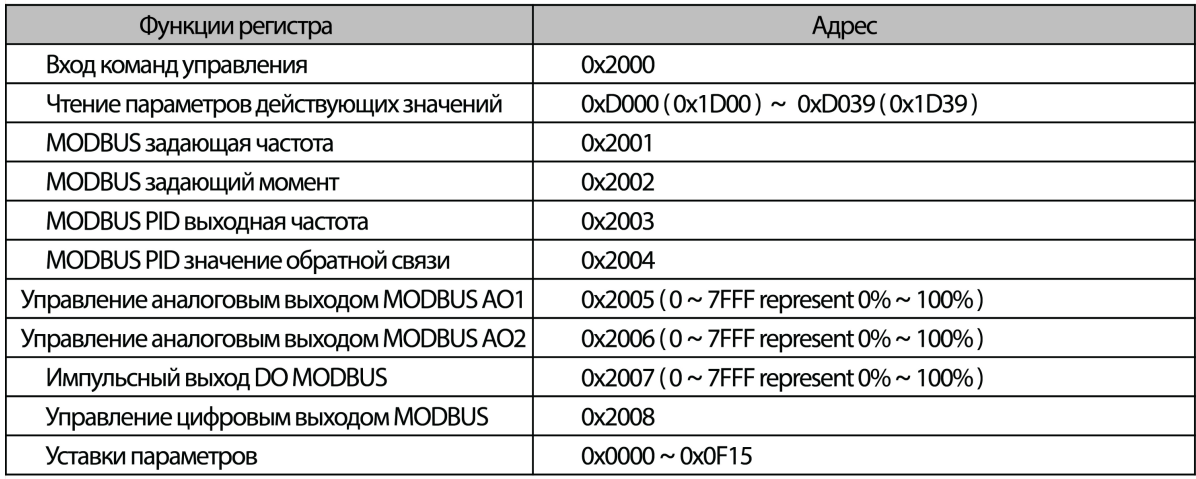

5.2.3 Команда 03Н осуществляет чтение множества параметров (максимум 8 значений последовательно)

Формат запроса:

Описание формата запроса:

01Н - адрес частотного преобразователя в сети 03Н - код чтения 0001Н - Начальный адрес хранения данных (соответствует параметру F0.01 на панели управления) 0002Н - количество пунктов меню, т.е. два F0.01 и F0.02 95СВН - 16 бит значения контрольной суммы

Формат ответа:

Описание формата ответа:

01Н - адрес частотного преобразователя в сети 03Н - код чтения 04Н - Количество информации\*2 0064Н - Чтение значение параметра F0.01 0064Н - Чтение значение параметра F0.02 ВАО7Н - 16 бит значения контрольной суммы

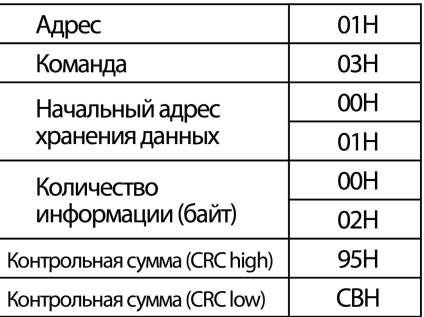

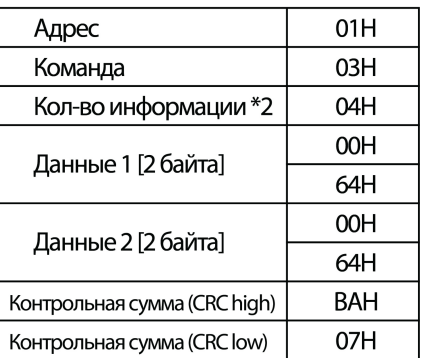

Примеры:

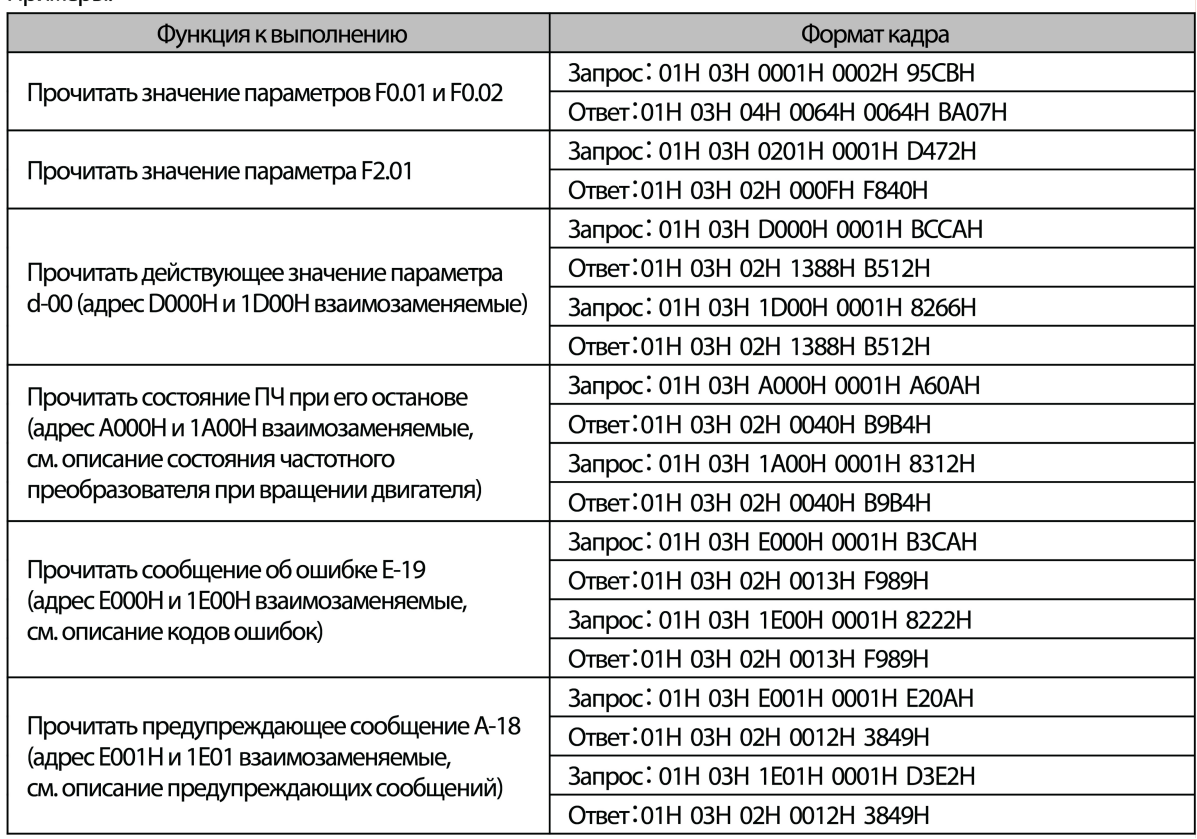

## 5.2.4 Команда 06Н осуществляет запись одиночного регистра

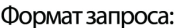

Описание формата запроса:

01Н - адрес частотного преобразователя в сети 06Н - код записи 2000Н - адрес команды управления 0001Н - команда прямого вращения 43А1Н - 16 бит значения контрольной суммы

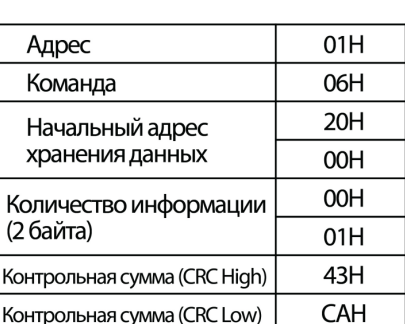

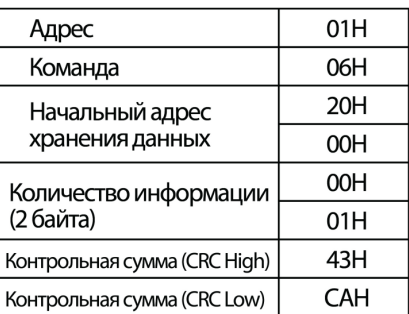

Формат ответа:

Описание формата ответа:

При правильном запросе возвращает такой же вариант ответа

Примеры:

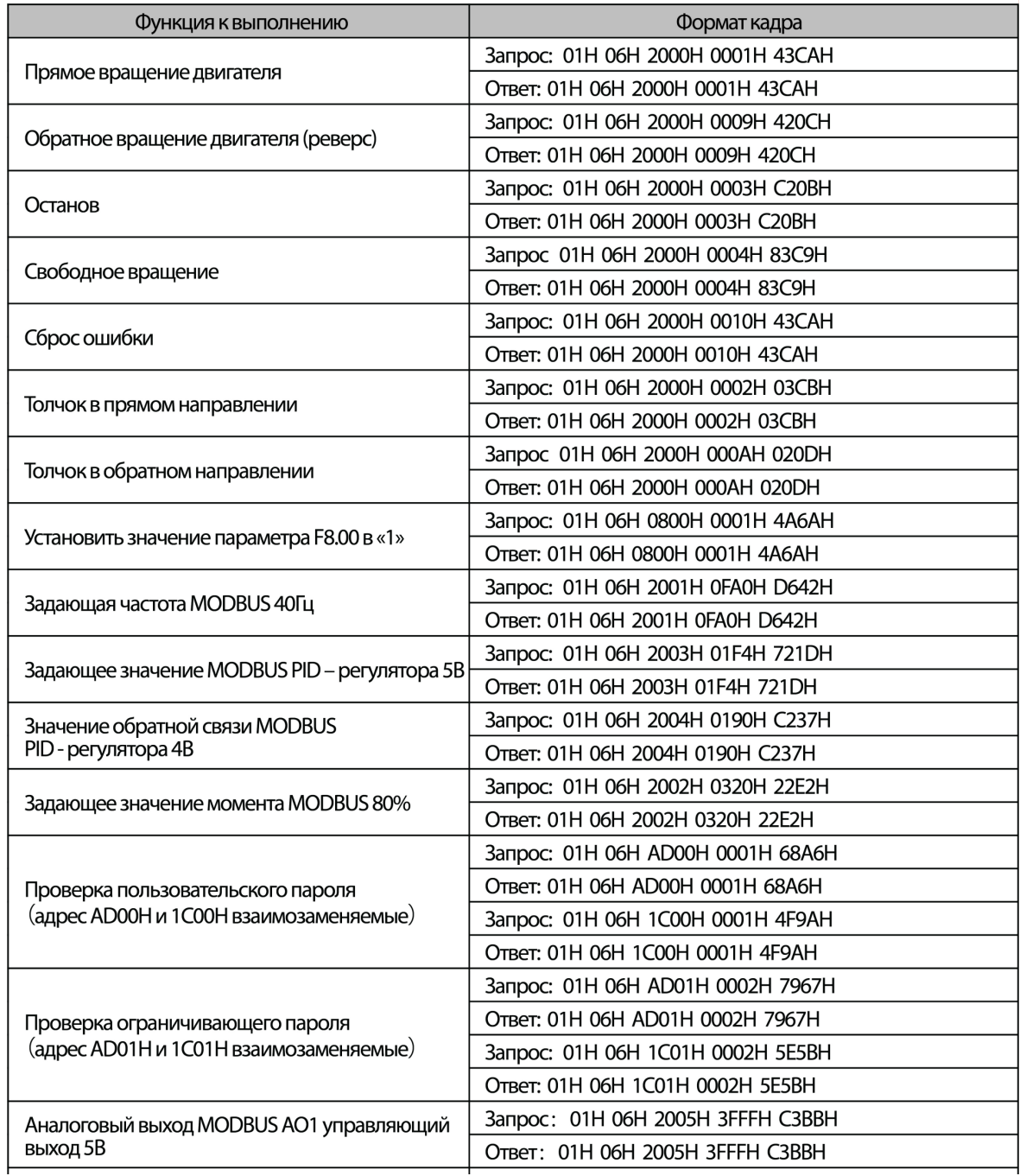

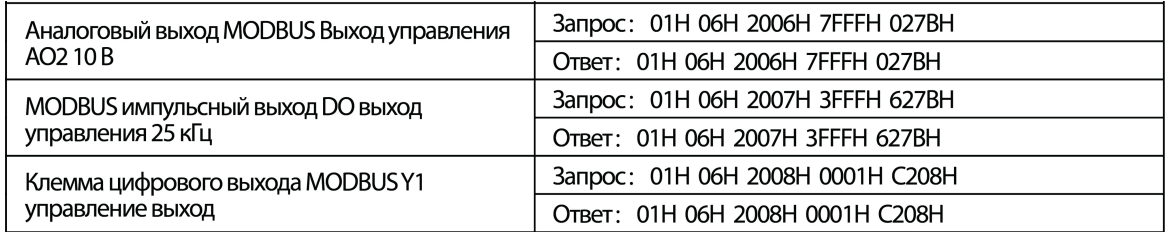

 $\sqrt{ }$ 

5.2.5 Команда 10Н осуществляет запись множества параметров последовательно

Формат запроса:

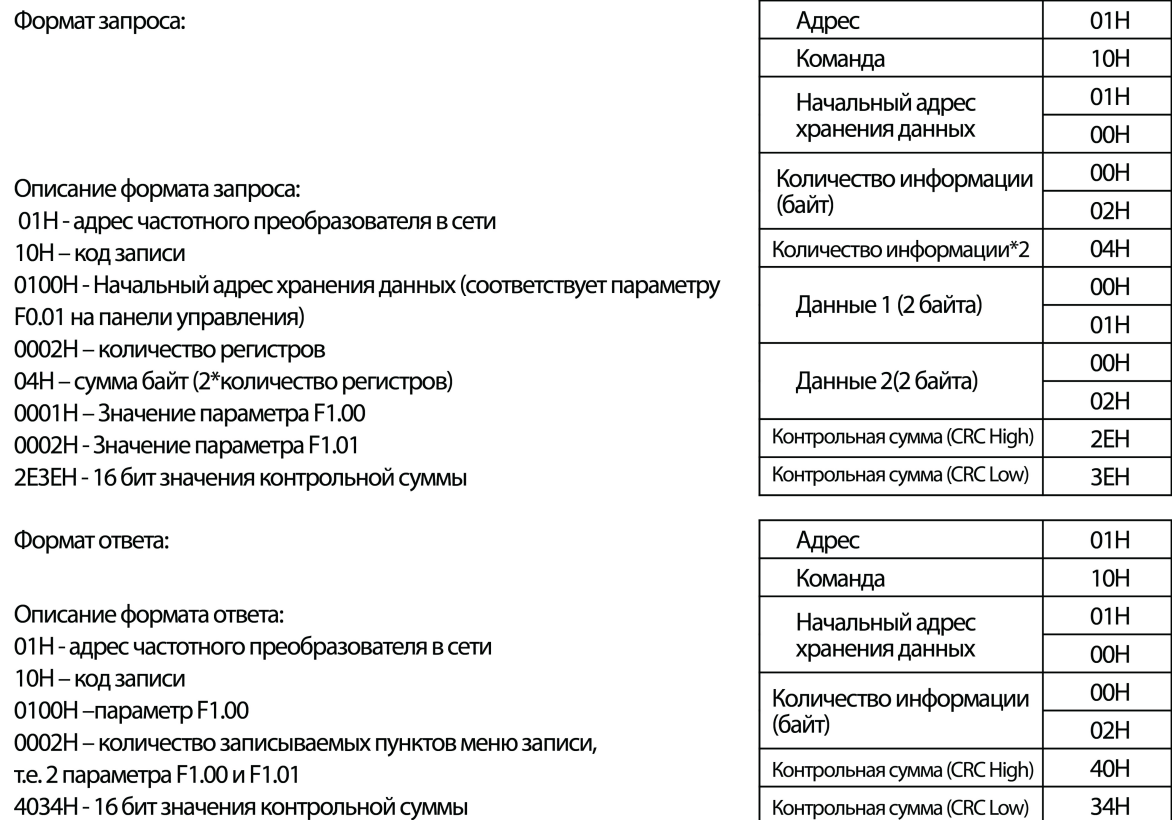

Примеры:

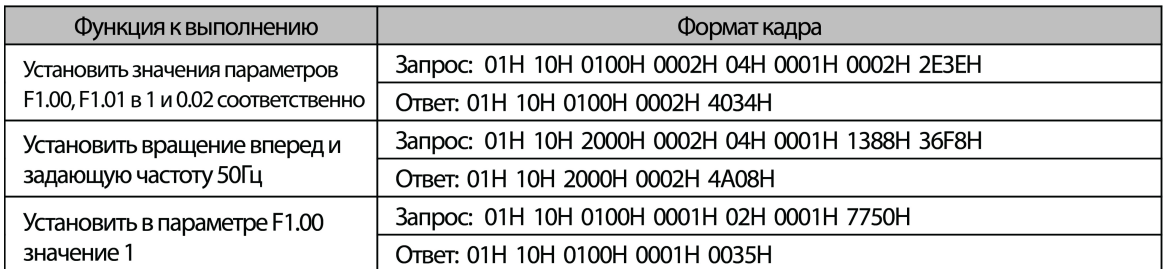

5.2.6 Команда 13Н осуществляет чтение одиночного параметра (включая атрибут, минимальное значение, максимальное значение)

Формат запроса:

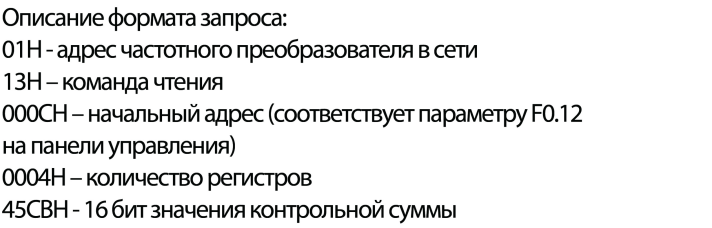

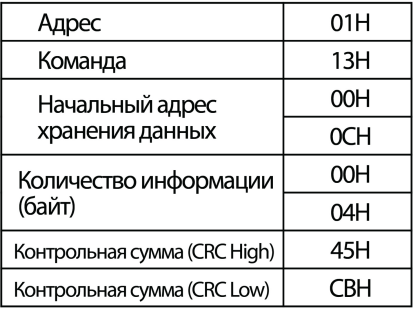

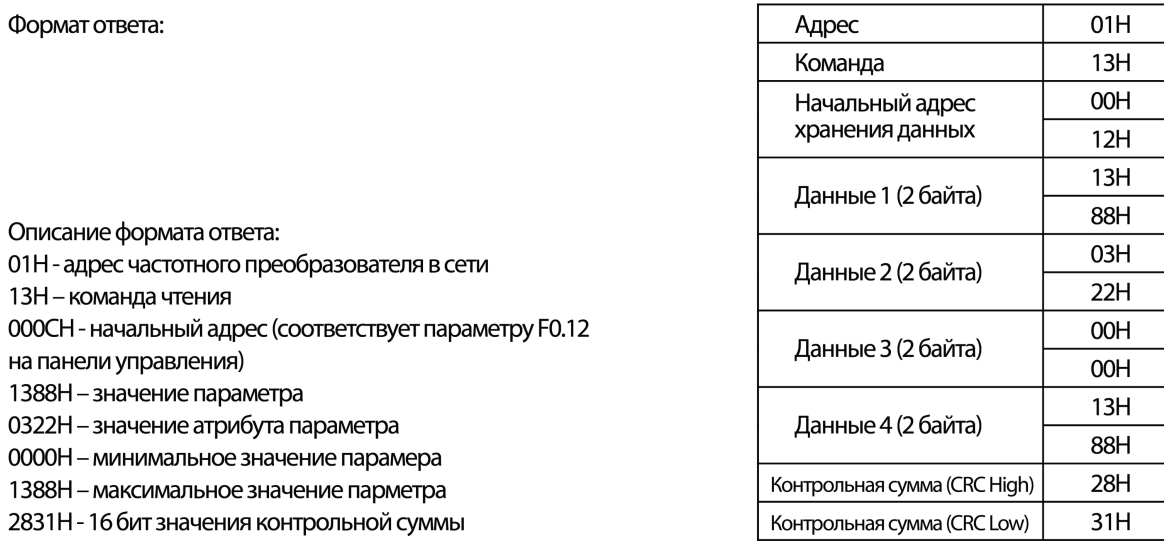

## Примеры:

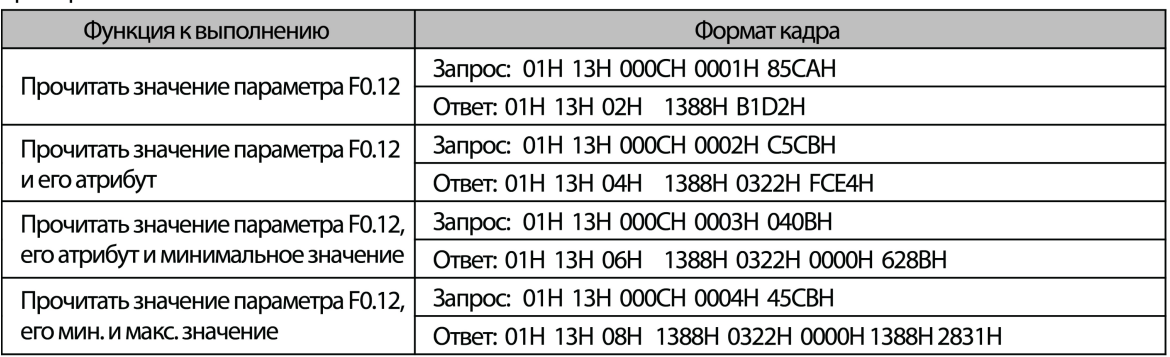

# 5.3 Функции других адресных регистров

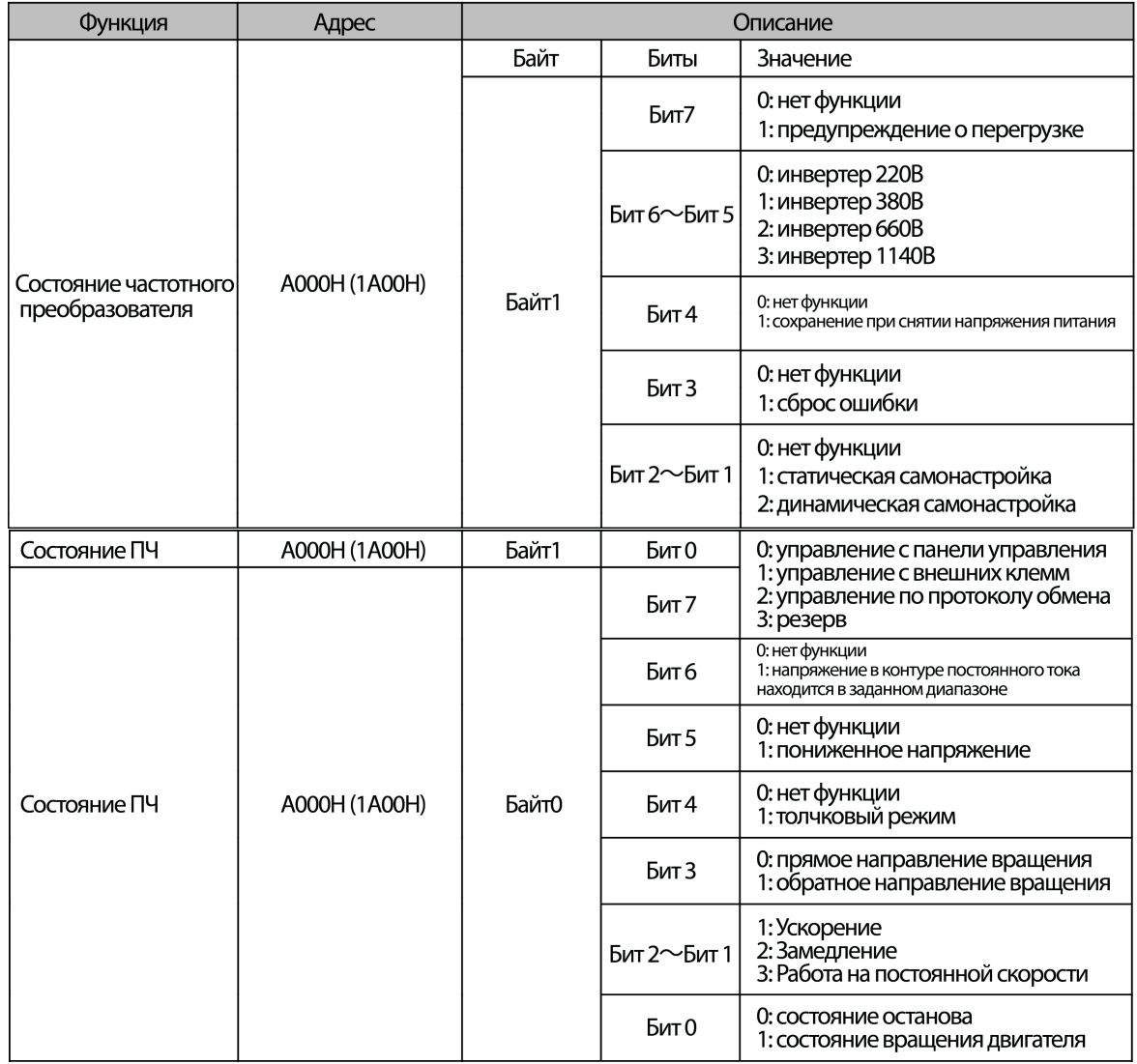

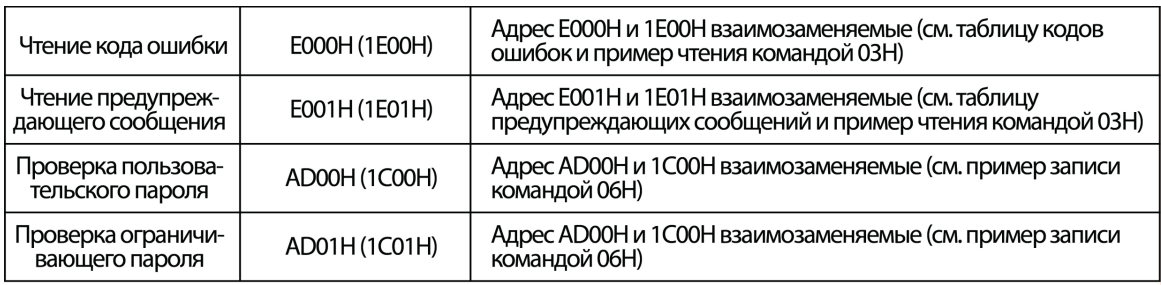

# 5.4 Сообщения об ошибках

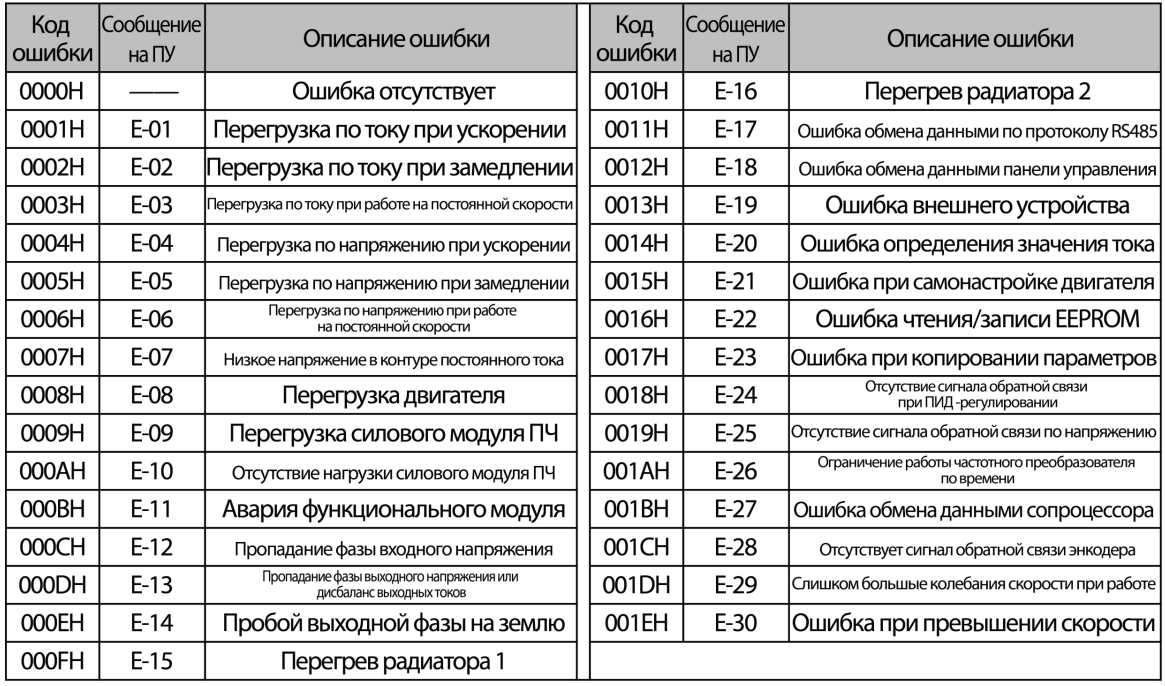

# 5.5 Предупреждающие сообщения

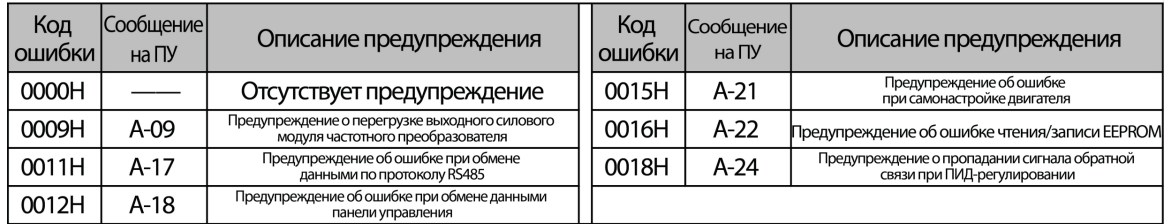

# 5.6 Формат команды управления (см. примеры команды 06Н

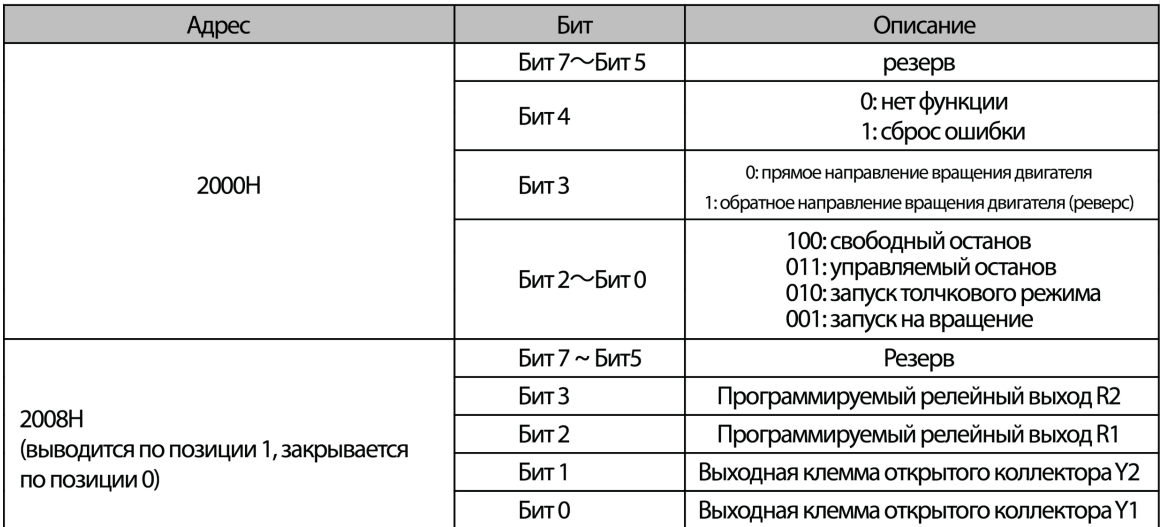

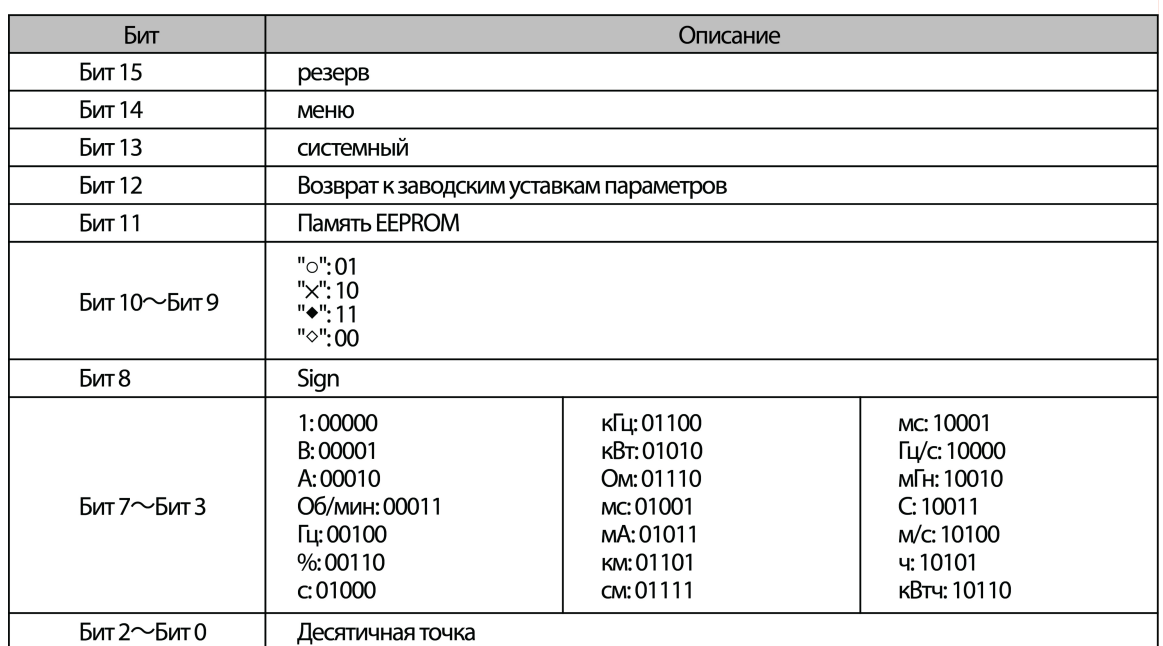

### 5.8 Сообщения об ошибках передачи ниформации из ответов ведомого устройства

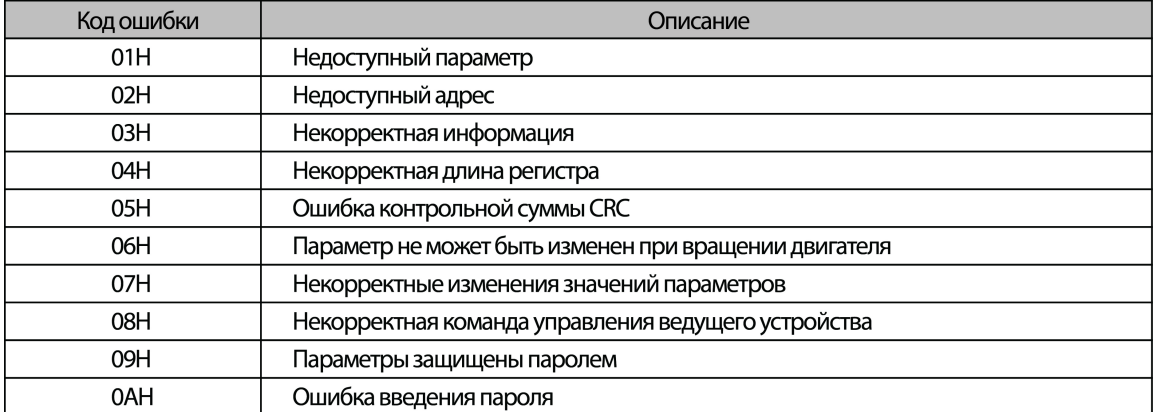

#### 5.9 Адреса параметров

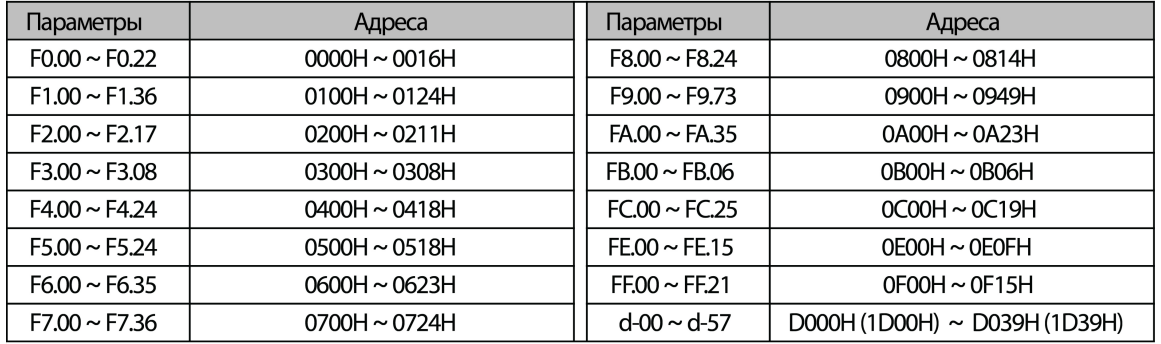

#### Замечание:

1) В вышеприведенных примерах, для большей наглядности, адрес частотного преобразователя в сети был 01. Являясь ведомым устройством в сети, частотному преобразователю может быть присвоен адрес из диапазона 1~247. Если еделили у происпользования в формате запроса/ответа изменяется, то необходимо пересчитать контрольную сумму.<br>Программный код по вычислению 16 битной контрольной суммы может быть загружен из сети интернет.<br>2) Начальный адр

2) начальный адрес действующих значении - DOOO. Адрес любого дрействующего значения вычисляется с помощью суммы<br>его кода в шестнадцатиричном виде относительно начального адреса. Например, начальное действующее значении –

 $060a30M$ 

ор<br>1995 - Адрес частотного преобразователя в сети + (80Н+код ошибки) + 16 битная контрольная сумма. Например, если ведомое<br>1995 - устройство высылает ответное сообщение 01Н + 83Н + 04Н + 40F3Н, тогда 01Н – адрес ведомого

## 5.10 Чтение адреса параметра состояния работы инвертора

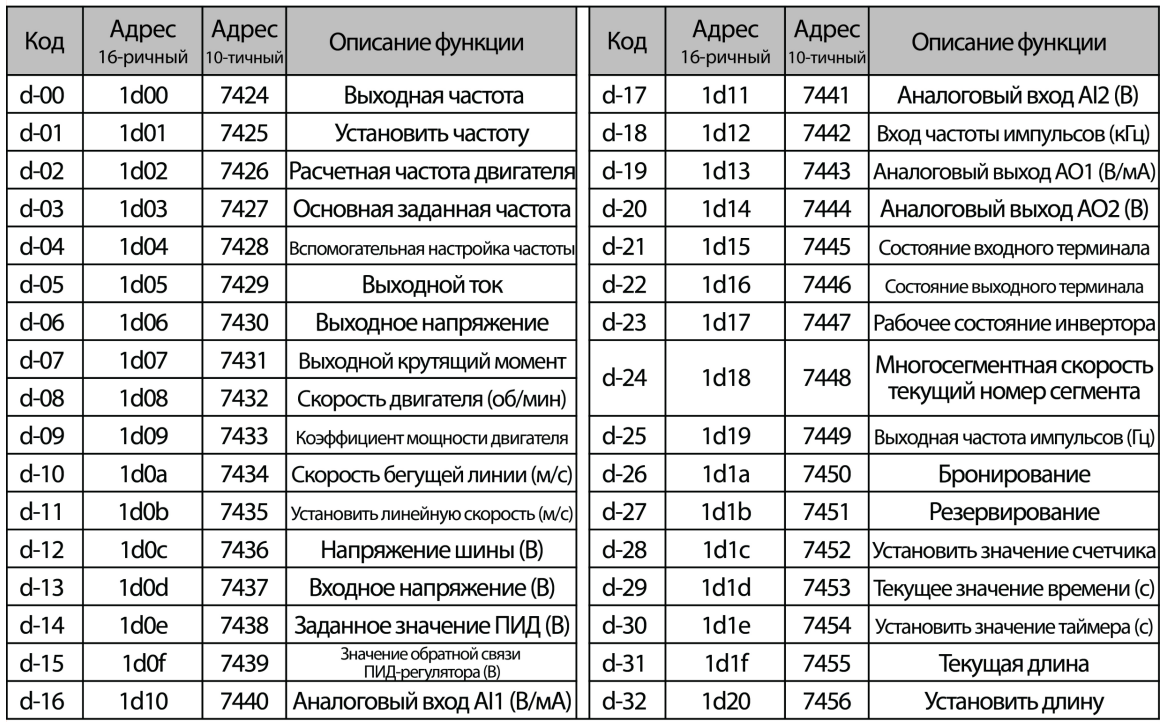

## 6. Неисправности и методы их устранения

## 6.1 Информация об ошибках и возможные неисправности

При возникновении в процессе работы каких-либо аварийных ситуаций и неисправностей, частотный преобразователь мгновенно блокирует свой при возникновении в процессе раосны каких-лиоо аварииных ситуации и неисправностеи, частотный преооразователь мгновенно олокирует свой<br>выходной силовой модуль и переходит в режим защиты. При этом на дисплей панели управле

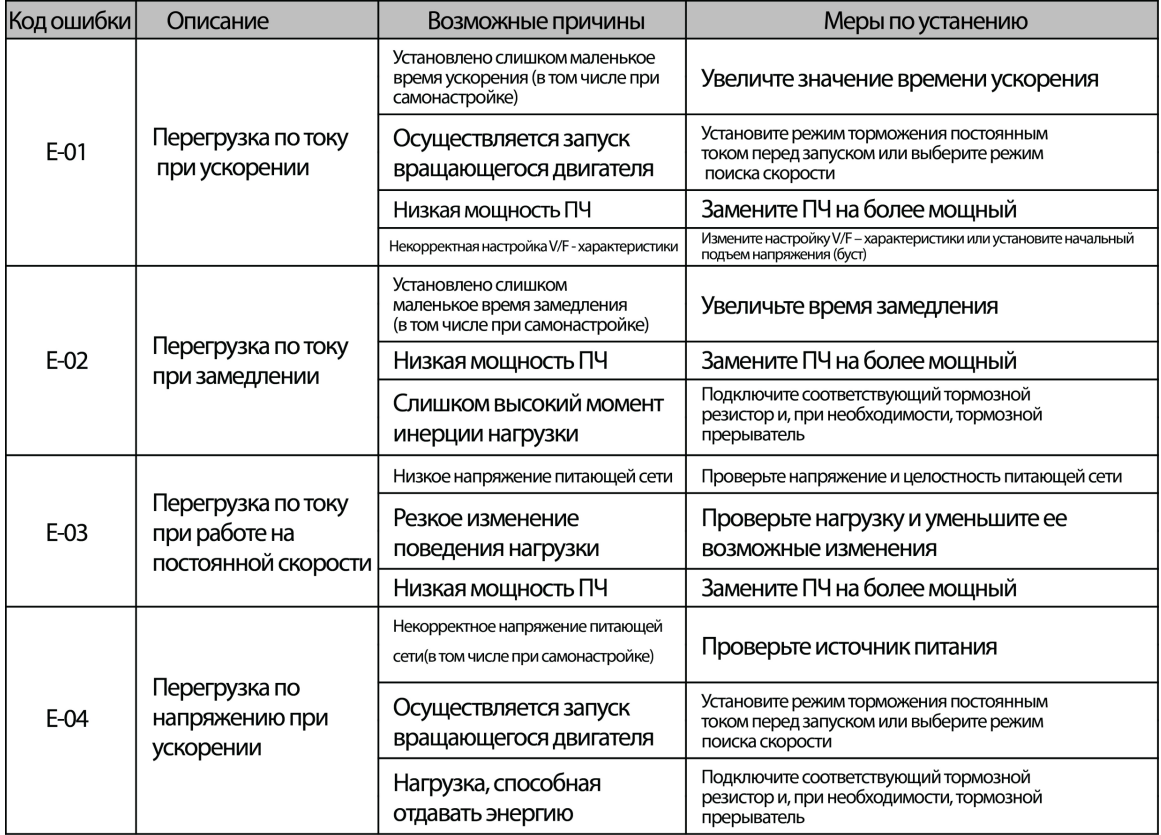

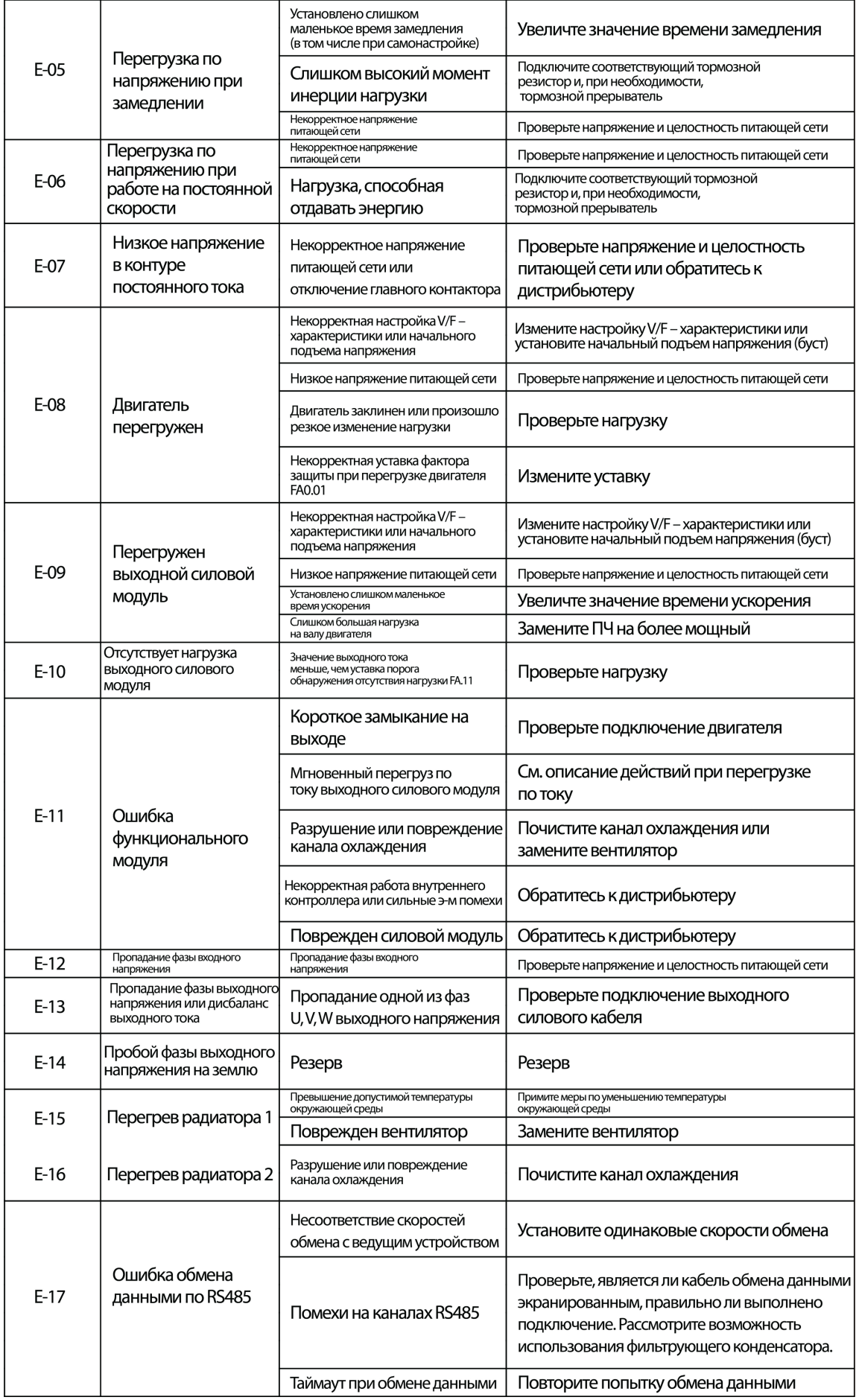

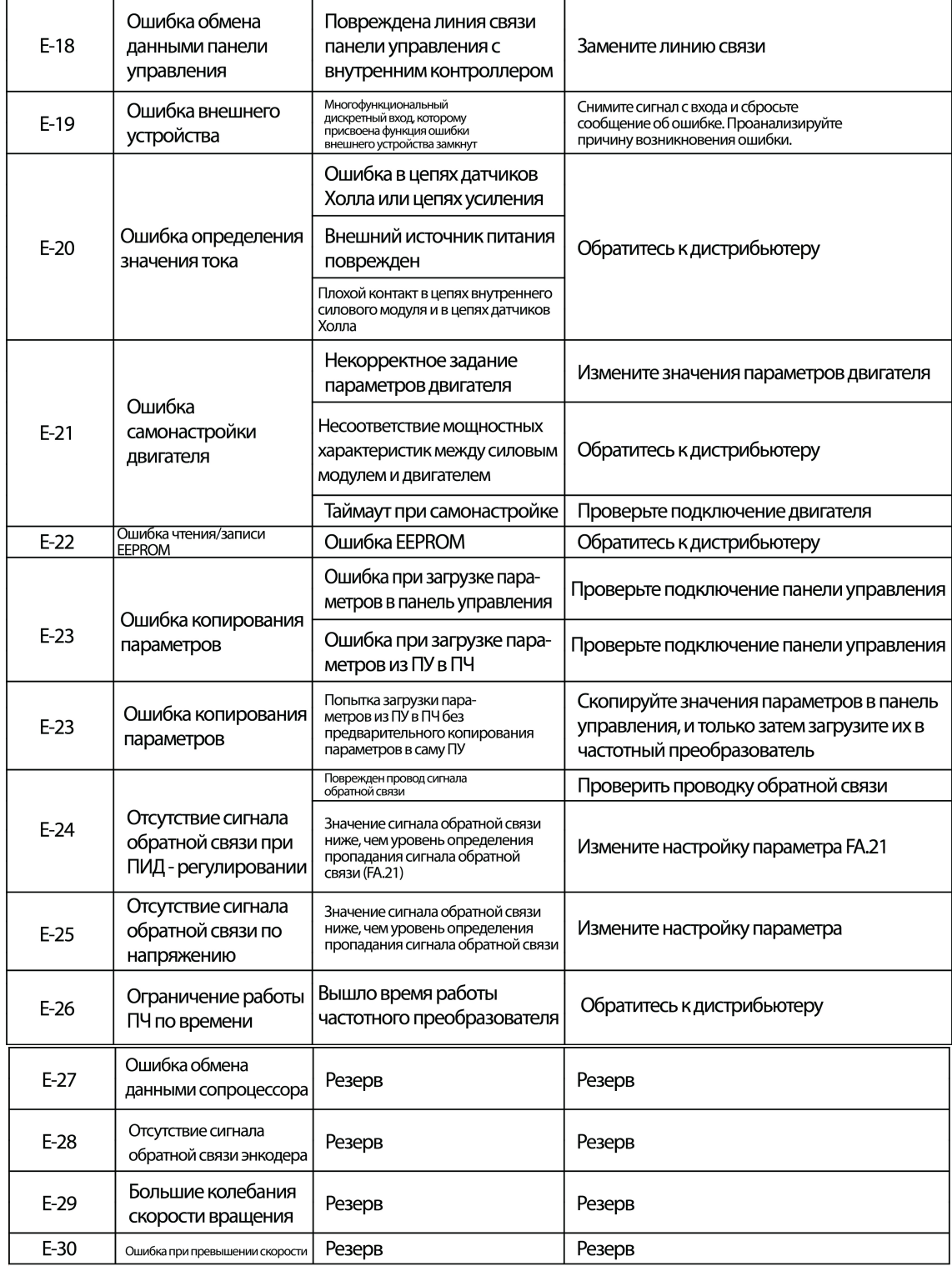

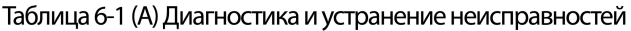

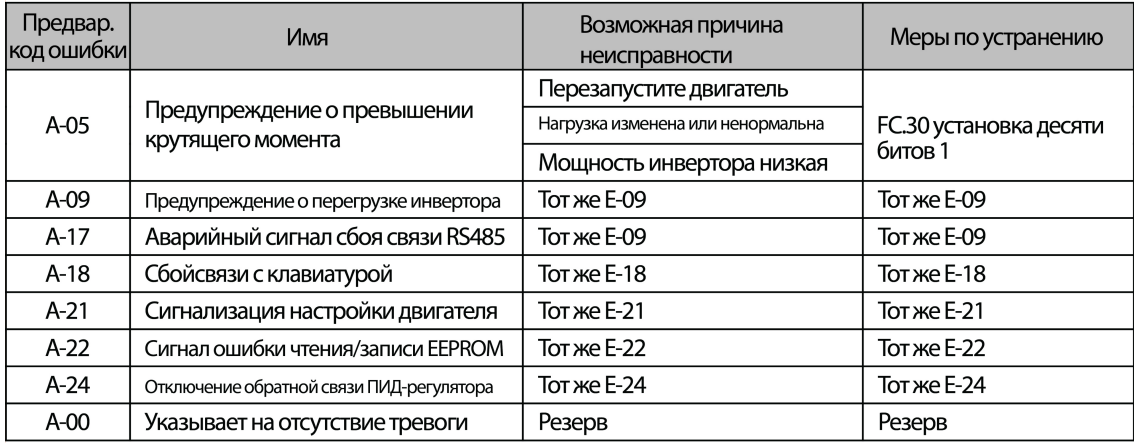

Таблица 6-1 (В) Диагностика и устранение неисправностей

#### 6.2 Некорректная работа и способы ее устранения

При работе приводной системы возможна некорректная работа частотного преобразователя. В таблице приведены возможные варианты некорректной работы и меры по восстановлению работоспособности.

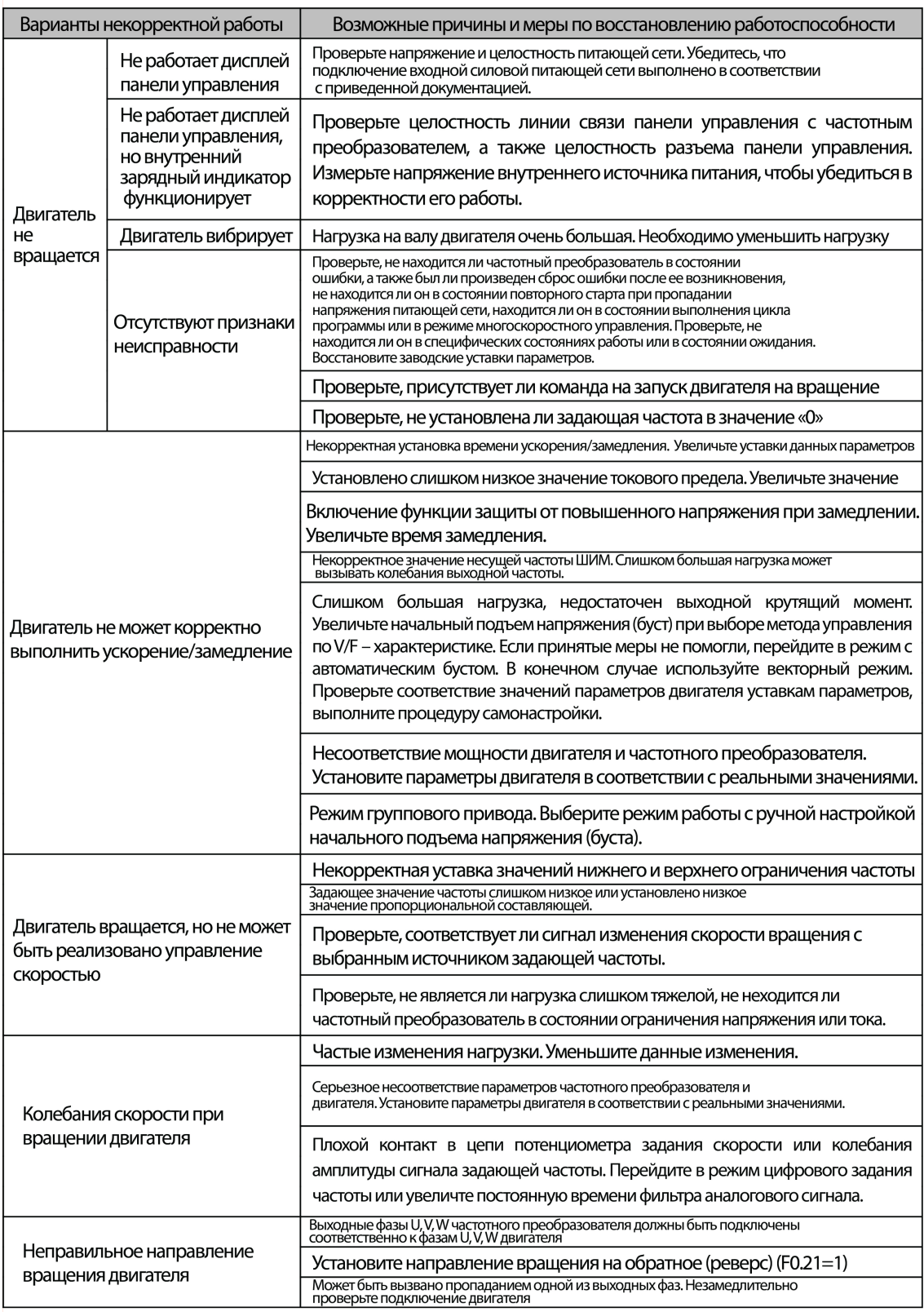

## 7. Обслуживание

#### 7.1 Плановое техническое обслуживание

.<br>На вероятность появления неисправности влияют множество факторов, таких как темпертатура окружающей среды, влажность, запыленность, старение внутренних компонент частотного преобразователя. Поэтому для надежной и бесперебойной работы частотного преобразователя необходимо выполнять плановое и периодическое техническое обслуживание. При ежедневной работе частотного преобразователя необходимо обращать внимание на следующие моменты:

1) Повышенный шум и вибрации подключенного двигателя;

2) Повышенное выделение тепла частотным преобразователем или двигателем;

3) Повышенная рабочая температура окружающей среды;

4) Выходной ток частотного преобразователя при работе под нагрузкой соответствует своему обычному значению;

5) Вращение вентилятора охлаждения частотного преобразователя происходит нормально, без посторонних шумов.

#### 7.2 Периодическое обслуживание

Для обеспечения продолжительной и бесперебойной работы частотного преобразователя необходимо проводить периодическое техническое - Соотдукивание с учетом жизненного цикла внутренних компонент. Жизненного цикла внутренних компонент зависит от множества факторов, в том числе от условий эксплуатации. В нижеприведенной таблице представлен приблизительный жизненный цикл отдельных компонент частотного преобразователя.

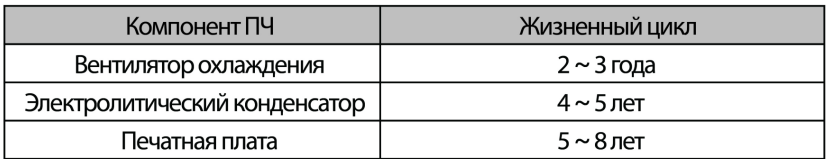

Периодическое техническое обслуживание необходимо выполнять, в зависимости от условий эксплуатации, каждые 3 или 6 месяцев

### Выполняемые процедуры:

1) Проверить затяжку винтов клемм внешних электрических соединений. В случае ослабления крепления винты необходимо подтянуть;

2) Проверить подключение силовых кабелей. Убедиться, что отсутствует нагрев мест подключения силовых проводников к клеммам частотного преобразователя, а также самих проводников:

3) Проверить силовые кабели и кабели управления на наличие повреждений, особенно повреждений изоляции;

4) Проверить надежность опрессовки наконечников силовых проводников, а также износ изоляционного покрытия на них (термоусадочный кембрик, изолента и т.д.);

5) Очистить корпус, радиатор и внутренние печатные платы от пыли;

6) Проверить сопротивления изоляции частотного преобразователя.

Перед проведением процедуры проверки сопротивления изоляции частотного преобразователя необходимо отключить его от питающей сети и от двигателя, а также необходимо накоротко замкнуть входные/выходные силовые клеммы. Затем можно осуществить проверку сопротивления изоляции на корпус. Для проверки необходимо пользоваться мегаомметром с тестовым напряжением 500В.

Запрещается проводить процедуру проверки сопротивления изоляции одной из фаз, это может привести к выходу частотного преобразователя из строя. По завершении процедуры не забудте удалить перемычки с силовых клемм частотного преобразователя.

7) Проверить сопротивления изоляции обмоток двигателя.

Перед проведением процедуры проверки сопротивления изоляции обмоток двигателя не забудте отключить его от частотного преобразователя. В противном случае частотный преобразователь будет поврежден.

## Приложение А: Выбор тормозного резистора

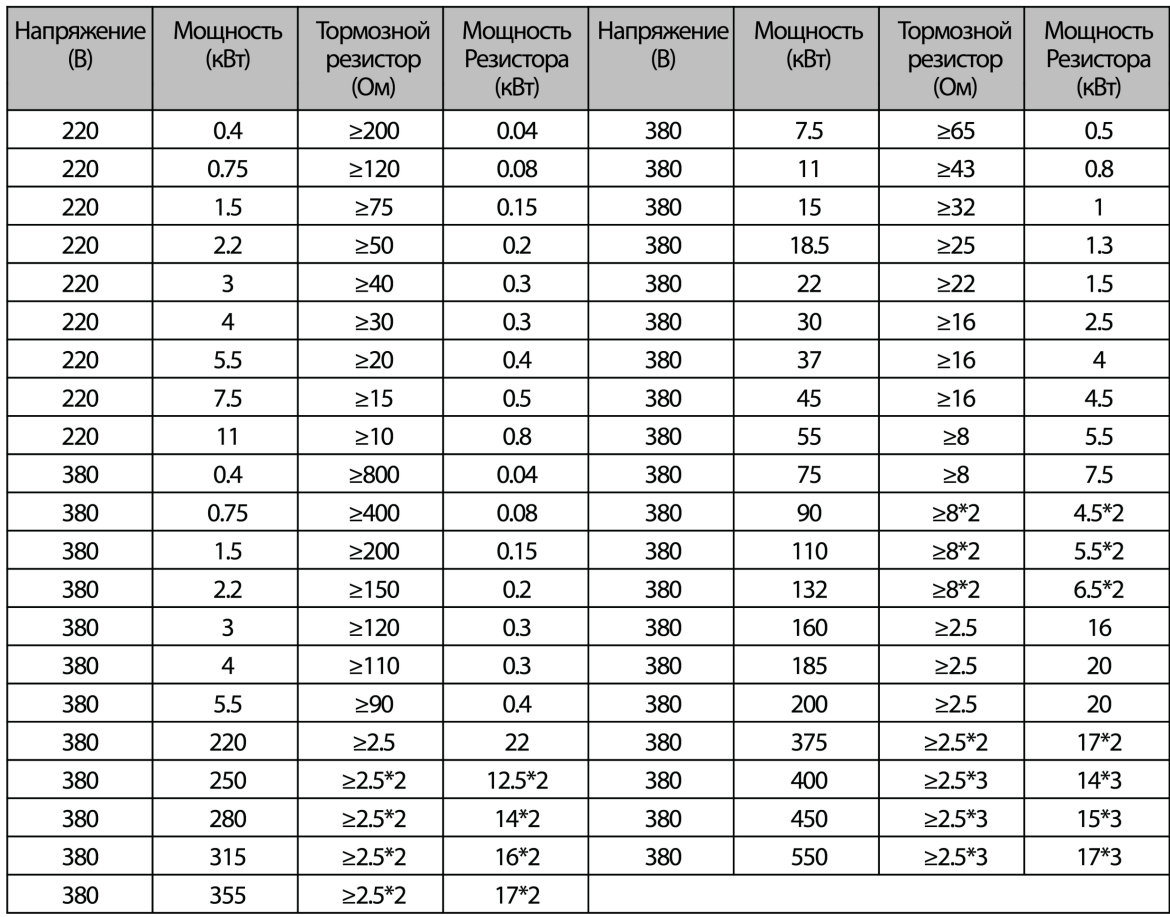

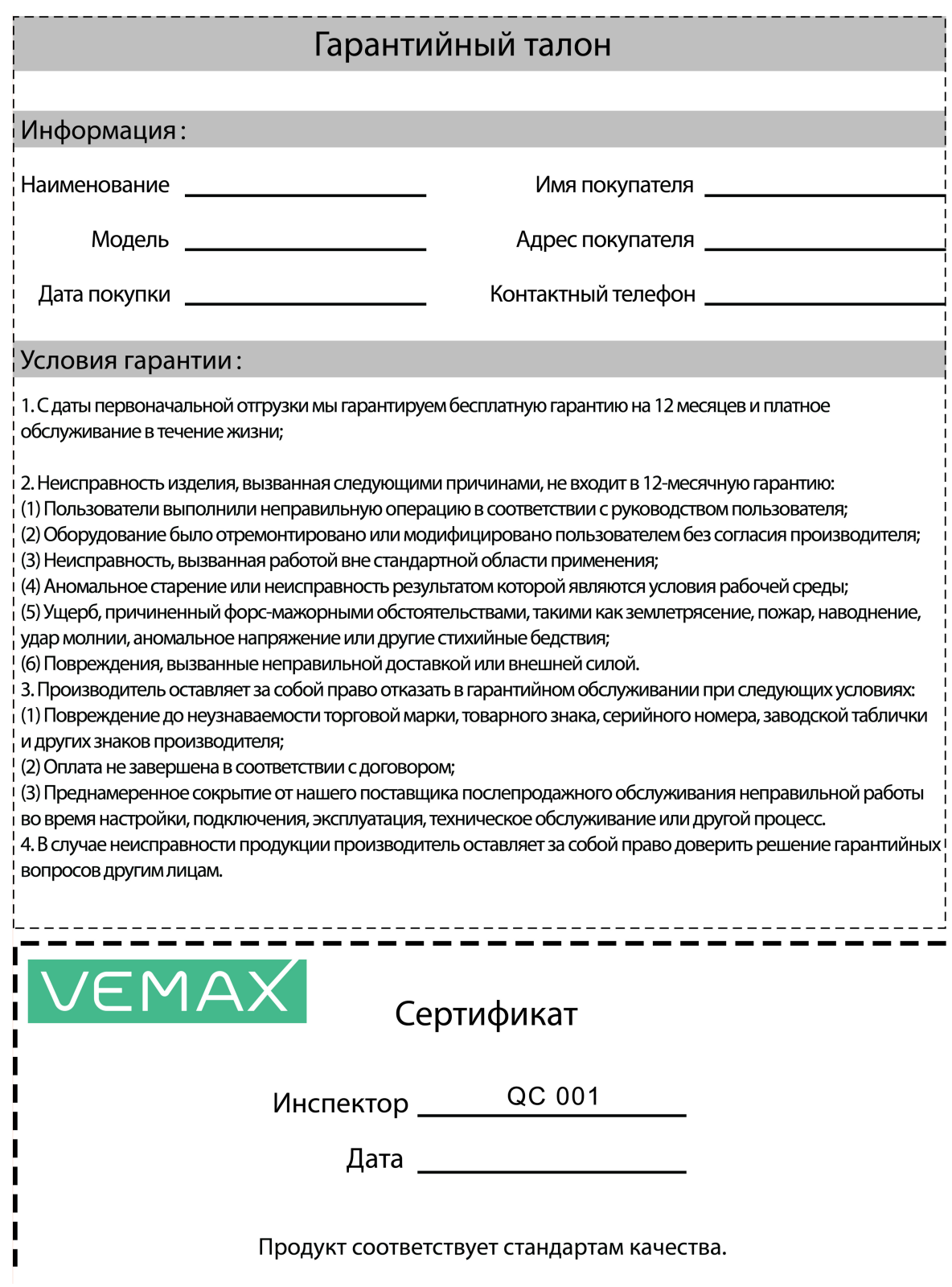